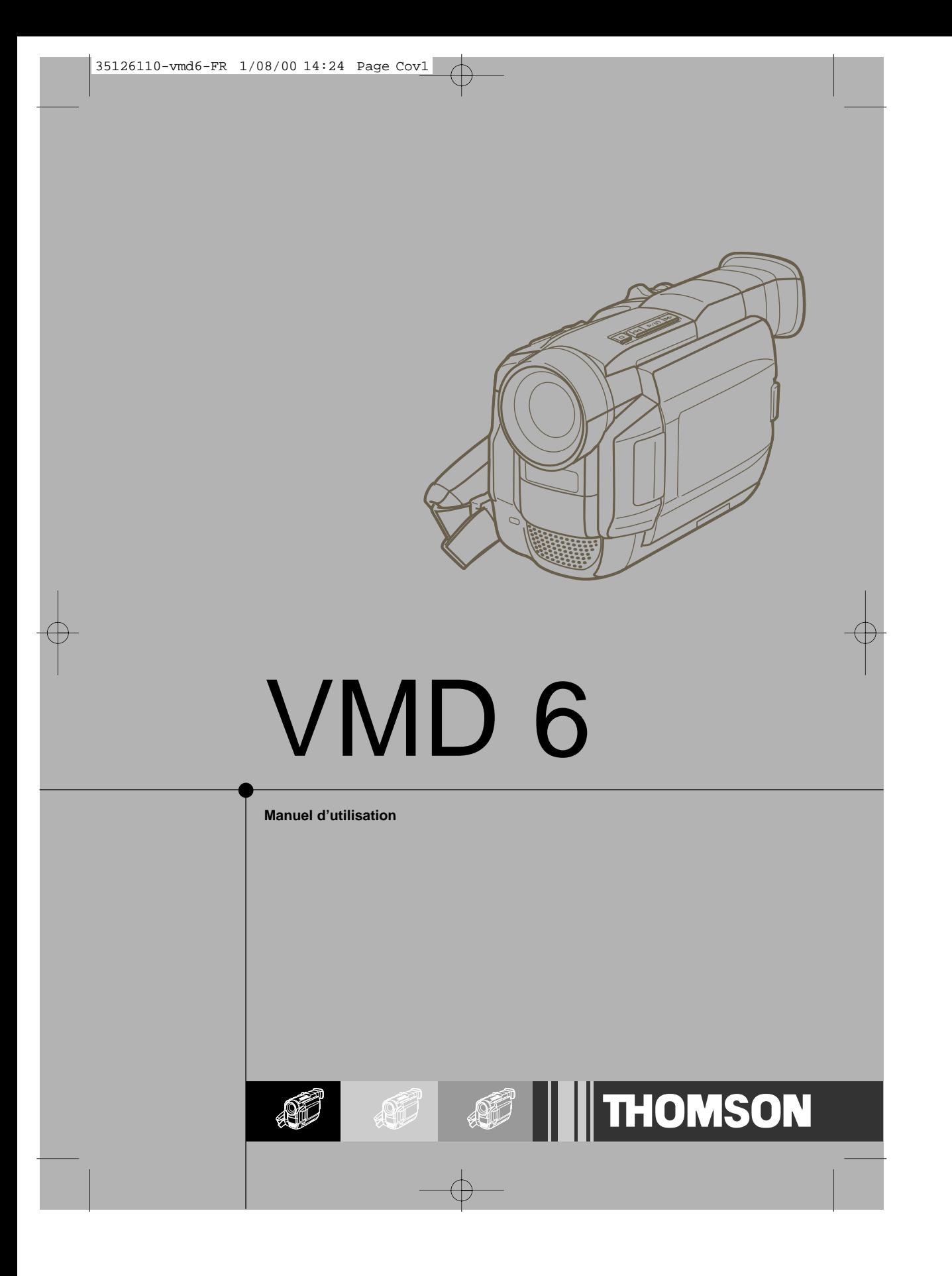

# **THOMSON**

 $\overline{\blacklozenge}$ 

### **CAMESCOPE NUMERIQUE**

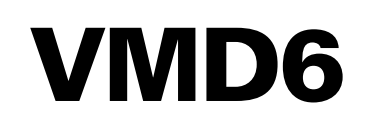

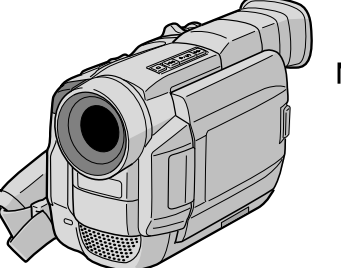

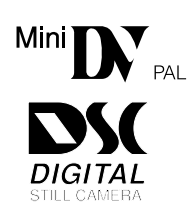

**MODE D'EMPLOI**

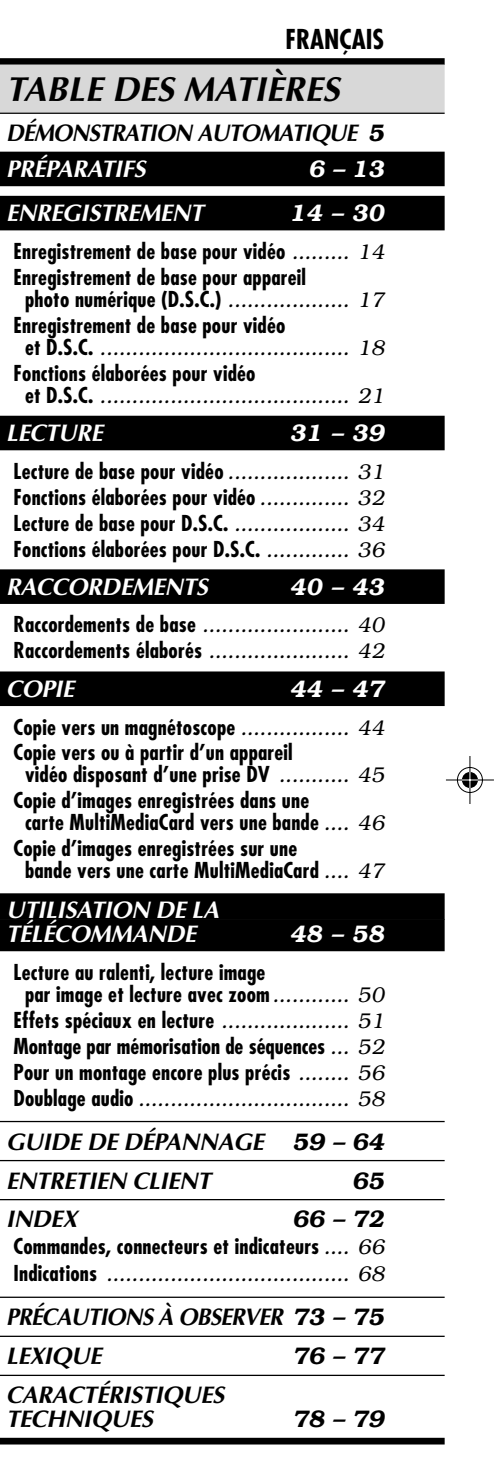

 $\vert\,\vert_-$ 

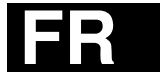

VMD6 FR Sommaire 3 3 4/08/00, 15:26

 $\bigoplus$ 

## *2* FR

#### **Cher client,**

Nous vous remercions pour l'achat de ce camescope numérique. Avant utilisation, veuillez lire les informations pour votre sécurité et les précautions de sécurité indiquées dans les pages suivantes pour assurer une utilisation sûre de cet appareil.

#### **Utilisation de ce manuel d'instructions**

- Toutes les sections principales et les sous-sections sont indiquées dans la table des matières ( $\mathbb{F}$ p. 1).
- •Des remarques apparaissent après la plupart des sous-sections. Bien les lire également.
- •Les caractéristiques/opérations de base/avancées sont séparées pour une référence plus aisée.

#### **Nous vous recommandons de . . .**

- .... vous référer aux index ( $\equiv$  p. 66 à 72) et de vous familiariser avec la disposition des touches, etc. avant utilisation.
- lire complètement les instructions et les précautions de sécurité qui suivent. Elles contiennent des informations extrêmement importantes concernant l'utilisation sûre de votre nouveau camescope.

Nous vous recommandons de bien lire les précautions à observer aux pages 73 à 75 avant utilisation.

### **PRÉCAUTIONS DE SÉCURITÉ**

#### **AVERTISSEMENT:**

**POUR ÉVITER LES RISQUES D'INCENDIE OU D'ÉLECTROCUTION, NE PAS EXPOSER L'APPAREIL À LA PLUIE NI À L'HUMIDITÉ.**

#### **PRÉCAUTIONS:**

- Pour éviter tout risque d'électrocution, ne pas ouvrir le boîtier. Aucune pièce intérieure n'est à régler par l'utilisateur. Se référer à un agent qualifié en cas de problème.
- Si l'on ne se sert pas de l'adaptateur secteur/chargeur pendant une longue période, il est recommandé de débrancher le cordon d'alimentation de la prise secteur.

#### **REMARQUES:**

- La plaque d'identification (numéro de série) et l'étiquette d'avertissement de sécurité se trouvent sous l'appareil et/ou au dos.
- La plaque d'identification (numéro de série) de l'adaptateur secteur/chargeur est située sous l'appareil.

Ce camescope est conçu pour être utilisé avec les signaux de télévision couleur de type PAL. Il ne peut pas être utilisé pour la lecture sur un téléviseur de standard différent. Cependant, l'enregistrement en direct et la lecture sur l'écran LCD/dans le viseur sont possibles n'importe où. Utiliser les batteries BAT 600 et, pour les recharger, l'adaptateur secteur/chargeur de batterie multi-tensions fourni. (Un adaptateur de conversion adéquat risque d'être nécessaire pour le branchement sur les prises secteur de formes différentes selon les pays.)

Si le matériel est installé dans un coffret ou sur une étagère, s'assurer qu'il y a un espace suffisant sur tous les côtés pour permettre la ventilation (10 cm ou plus sur les deux côtés, au dessus et à l'arrière). Ne pas boucher les orifices de ventilation.

F R *3*

(Si les orifices de ventilation sont bouchés par un journal, un tissu, etc., la chaleur peut ne pas s'éliminer.) Aucune source à flamme nue, telle que des bougies allumées, ne doit être placée sur l'appareil. En jetant des batteries aux ordures, les problèmes d'environnement doivent être pris en considération et les réglementations locales ou la législation concernant le rebut de ces batteries doivent être strictement respectées.

L'appareil ne doit pas être exposé à la pluie, la neige ni aux éclaboussures.

Ne pas utiliser cet appareil dans une salle de bain, ni dans des endroits avec de l'eau. Aussi, ne pas placer de récipient rempli d'eau ou de liquides (tels des produits cosmétiques, des médicaments, des vases de fleurs, des plantes en pot, des tasses, etc.) sur le dessus de cet appareil. (Si de l'eau ou un liquide entre dans ce matériel, un incendie ou un choc électrique risque de se produire.)

Ne dirigez pas l'objectif vers le soleil. Vous pourriez vous abîmer la vue et l'appareil pourrait être endommagé. Il y a aussi risque d'incendie ou d'électrocution.

#### **ATTENTION!**

Les remarques suivantes sont destinées à protéger l'utilisateur et l'appareil contre des dommages éventuels. Quand vous portez l'appareil, veillez à toujours attacher et utiliser correctement la bandoulière fournie. Tenez bien l'appareil dans la main, avec la sangle autour du poignet. Ne pas saisir ni porter l'appareil

par le viseur et/ou par l'écran LCD, car il pourrait tomber ou être endommagé. Veillez à ne pas vous laisser prendre les doigts dans le volet de logement de cassette, et ne laissez pas les

enfants utiliser l'appareil, car ils peuvent facilement se blesser de cette façon.

Ne pas utiliser de pied photographique sur des surfaces irrégulières et inclinées. Il pourrait tomber et l'appareil pourrait être sérieusement endommagé.

#### **ATTENTION!**

Avec des câbles (Audio/Vidéo, S-Vidéo, Montage, CC, etc.) raccordés, il est recommandé de ne pas laisser le camescope sur le dessus du téléviseur, afin d'éviter une chute qui pourrait l'endommager.

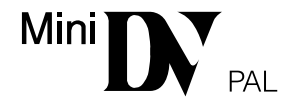

## MultiMediaCard

■ Ce camescope est concu exclusivement pour les cassettes vidéo numériques et les cartes MultiMediaCard. Seules les cassettes marquées "MIN" et les cartes mémoires marquées " MultiMediaCard" peuvent être utilisées avec cet appareil.

#### **Avant de filmer une scène importante . . .**

- .... veillez à utiliser des cassettes portant la mention  $\mathbb{M}$ .
- .... assurez-vous que vous n'utilisez que des cartes mémoires avec la marque MultiMediaCard.
- ....souvenez-vous que ce camescope n'est pas compatible avec les autres formats vidéo numériques.
- ....souvenez-vous que ce camescope est destiné à l'usage privé seulement. Toute utilisation commerciale sans autorisation est interdite. (Même si vous enregistrez un spectacle ou une exposition pour votre plaisir personnel, il est vivement recommandé de demander l'autorisation de filmer.)

VMD6 FR(02/39) 3 28/08/00, 16:49

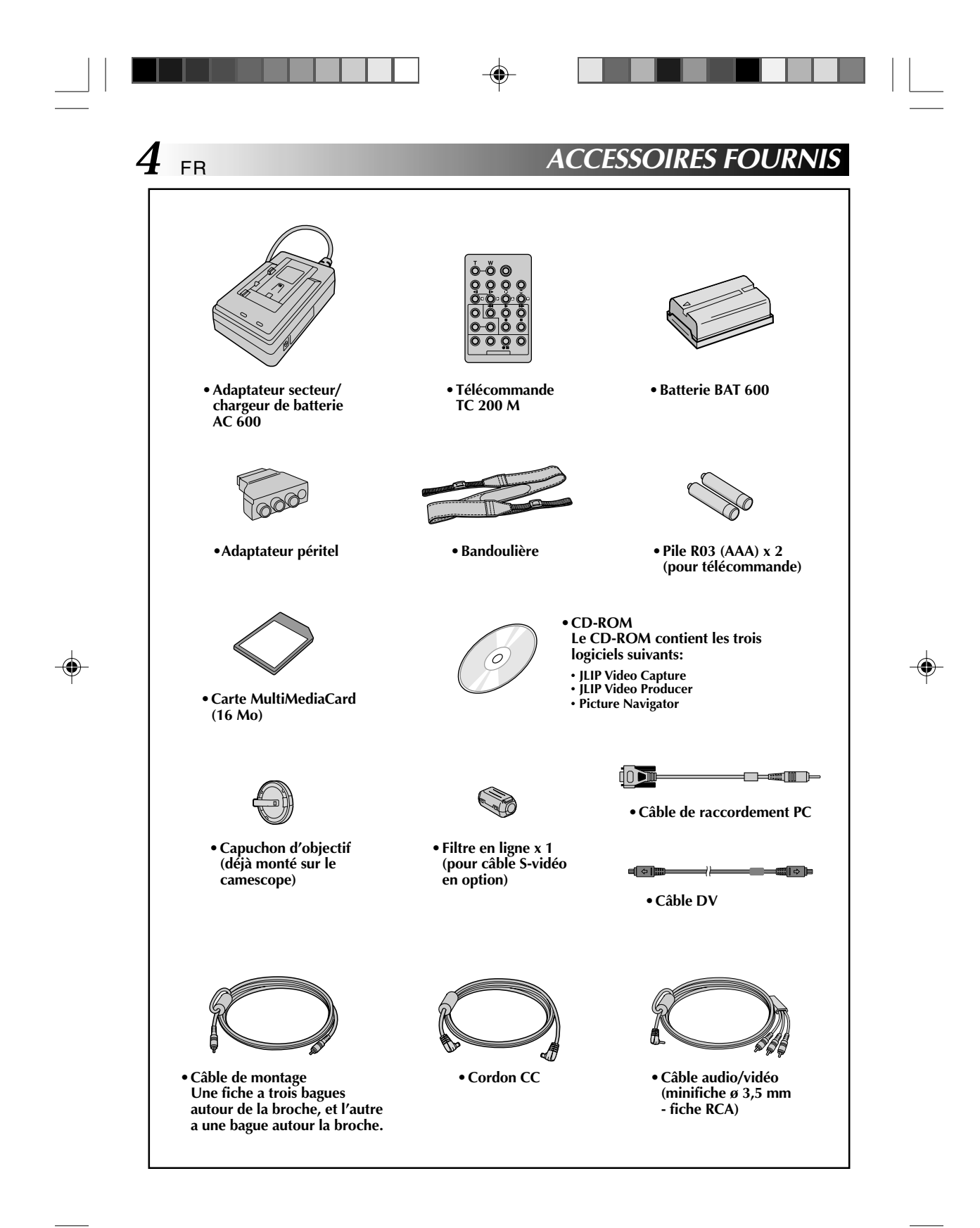

VMD6 FR(02/39) 4 28/08/00, 16:49

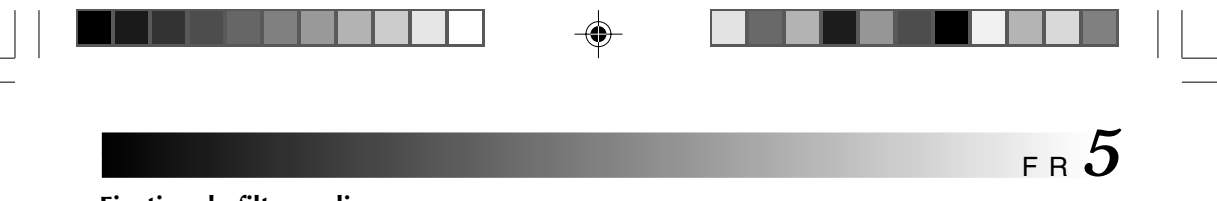

#### **Fixation du filtre en ligne**

Fixer le filtre en ligne fourni sur le câble S-Vidéo en option. Le filtre en ligne réduit les interférences.

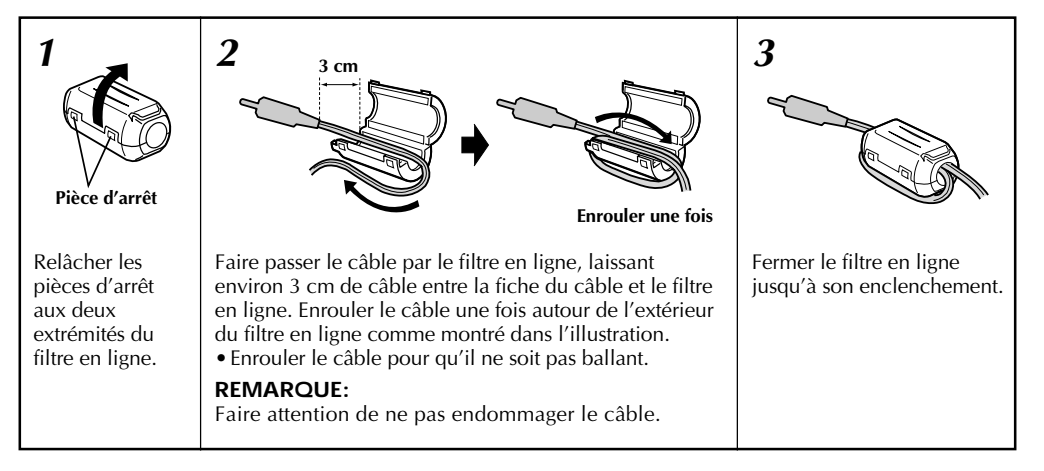

En raccordant les câbles, brancher l'extrémité avec le filtre en ligne au camescope.

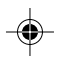

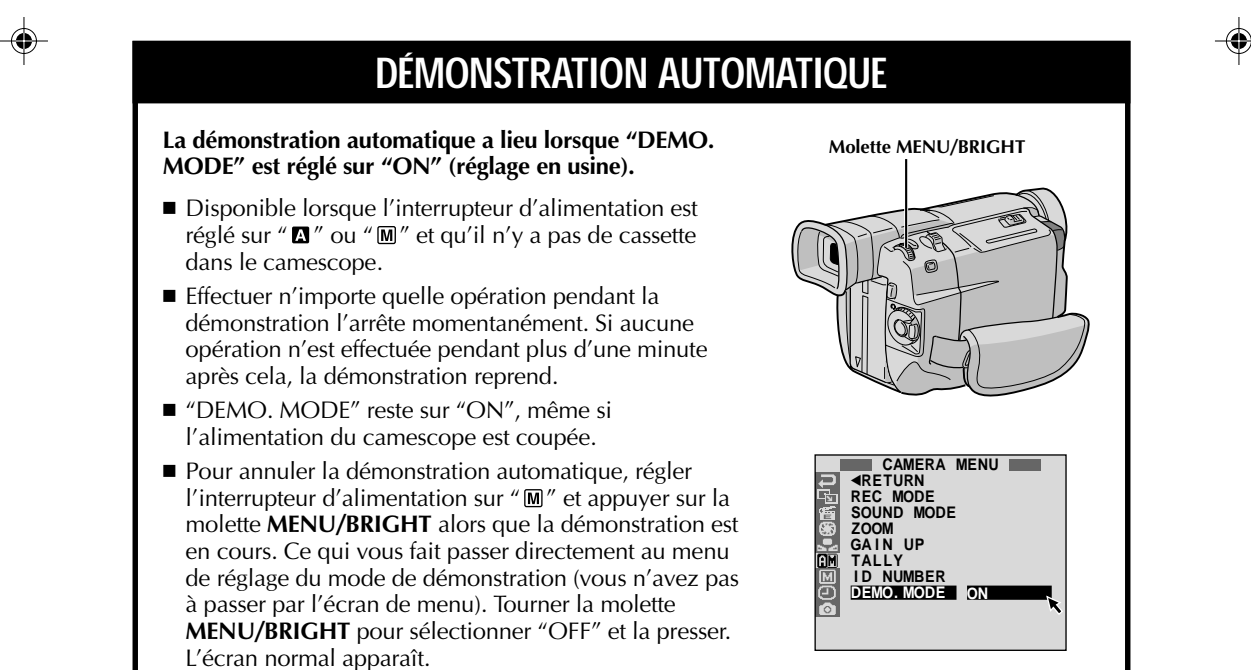

VMD6 FR(02/39) 5 28/08/00, 16:49

### **PRÉPARATIFS**

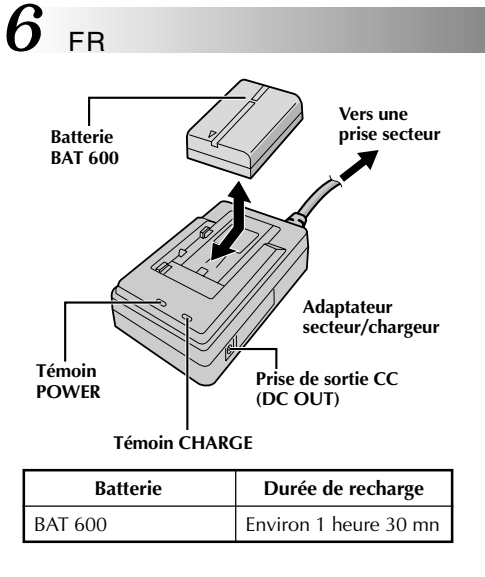

#### **Alimentation**

Les 2 possibilités d'alimentation de ce camescope vous laissent le choix de la source d'alimentation la plus appropriée à vos besoins. Ne pas utiliser les sources d'alimentation fournies avec d'autres appareils.

#### **RECHARGE DE LA BATTERIE**

**1** S'assurer de débrancher le cordon CC du camescope<br>de l'adaptateur secteur/chargeur. Branchez le cordon d'alimentation de l'adaptateur secteur/chargeur sur une prise de courant. Le témoin POWER s'allume.

Monter la batterie avec les marques  $\oplus$  et  $\ominus$ alignées avec les marques correspondantes sur l'adaptateur secteur/chargeur. Le témoin CHARGE se met à clignoter pour indiquer que la recharge a commencé.

**3** Quand le témoin CHARGE cesse de clignoter mais reste allumé, la recharge est terminée. Faire coulisser la batterie et l'enlever. N'oubliez pas de débrancher le cordon d'alimentation de l'adaptateur secteur/ chargeur de la prise de courant.

#### **REMARQUES:**

- Si le capuchon de protection est monté sur la batterie, commencer par le retirer.
- Effectuer la recharge où la température ambiante se situe entre 10˚C et 35˚C. La gamme de température idéale est de 20˚C à 25˚C pour la recharge. Si l'endroit est trop froid, la recharge peut être incomplète.
- Les durées de recharge notées ci-dessus sont pour une batterie complètement déchargée.
- Les durées de recharge varient en fonction de la température ambiante et de l'état de la batterie.
- Pour éviter des interférences avec la réception, ne pas utiliser l'adaptateur secteur/chargeur près d'une radio. Si vous raccordez le cordon CC du camescope à l'adaptateur pendant la recharge d'une batterie, l'alimentation est fournie au camescope et la recharge s'arrête.
- Comme l'adaptateur secteur/chargeur génère de l'électricité, il devient chaud pendant l'utilisation. Ne l'utiliser que dans des endroits bien ventilés.
- En chargeant la batterie pour la première fois ou après une longue période de stockage, le témoin CHARGE peut ne<br>pas s'allumer. Dans ce cas, retirer la batterie de l'adaptateur secteur/chargeur, puis essayer de nouveau recharger.
- Si la durée d'utilisation de la batterie devient très courte même après avoir été complètement rechargée, la batterie est usée et a besoin d'être remplacée. Veuillez en acheter une nouvelle.

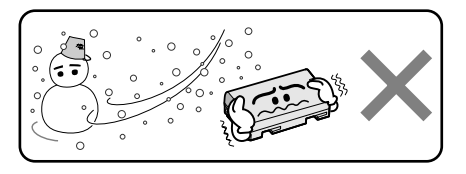

**Les batteries lithium-ion sont vulnérables au froid.**

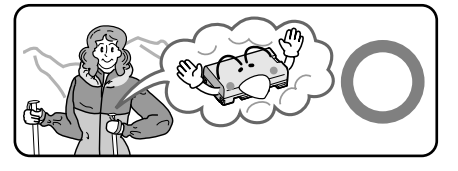

#### **À propos des batteries**

**DANGER!** Ne pas démonter les batteries ni les exposer au feu ou à une chaleur excessive, ce qui pourrait causer un incendie ou une explosion.

**AVERTISSEMENT!** Ne pas laisser la batterie ou ses bornes entrer en contact avec des objets métalliques, ce qui pourrait produire un court-circuit et éventuellement déclencher un incendie.

#### **Les avantages des batteries lithium-ion**

Les batteries au lithium sont petites mais ont une grande capacité. Cependant, quand une batterie est exposée à des températures basses (en dessous de 10˚C), sa durée d'utilisation devient plus courte et elle peut cesser de fonctionner. Dans ce cas, mettez la batterie dans votre poche ou dans un autre endroit chaud quelques instants, puis installez la de nouveau sur le camescope. Tant que la batterie n'est pas froide, ses performances devraient être intactes.

(Si vous utilisez un sachet chauffant, assurez-vous que la batterie n'est pas en contact direct avec lui.)

VMD6 FR(02/39) 6 28/08/00, 16:49

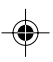

### $\overline{1}$  $\bigcirc$  $\circled{2}$ **Touche de libération de la batterie (BATTERY RELEASE)**

#### **UTILISATION DE LA BATTERIE**

**Relever le viseur (1).** 

**2** Avec la flèche sur la batterie pointée vers le bas, pousser légèrement la batterie contre la monture de batterie (2), puis faire coulisser la batterie vers le bas jusqu'à ce qu'elle s'enclenche en place 3.

F R *7*

 $\bullet$  Si la batterie est montée avec les repères  $\oplus$   $\ominus$ tournés dans le mauvais sens, un mauvais fonctionnement risque de se produire.

**Pour retirer la batterie . . .**

.... relever le viseur  $\textcircled{\tiny{1}}$  et faire coulisser légèrement la batterie vers le haut tout en appuyant sur la touche **BATTERY RELEASE**.

#### **Durée d'enregistrement approximative**

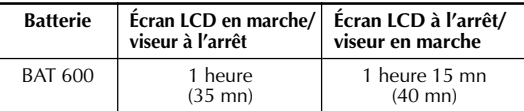

( ) : quand la torche vidéo est allumée.

est coupée. Ne pas respecter cela peut conduire à un mauvais fonctionnement du camescope.

Avant de détacher la source d'alimentation, s'assurer que l'alimentation du camescope

#### **REMARQUES:**

**ATTENTION:**

- La durée d'enregistrement est réduite de façon significative sous les conditions suivantes:
	- •Le zoom ou le mode d'attente d'enregistrement est engagé de façon répétée.
	- •L'écran LCD est utilisé de façon répétée.
- •Le mode de lecture est engagé de façon répétée.
- Avant un usage prolongé, il est recommandé de préparer suffisamment de batteries pour couvrir 3 fois la durée de prise de vues prévue.

#### **UTILISATION DE L'ALIMENTATION SECTEUR**

Utiliser l'adaptateur secteur/chargeur (raccorder comme montré dans l'illustration).

#### **REMARQUES:**

- L'adaptateur secteur/chargeur de batterie fourni dispose d'une sélection automatique de la tension dans la gamme 110 V à 240 V CA.
- 

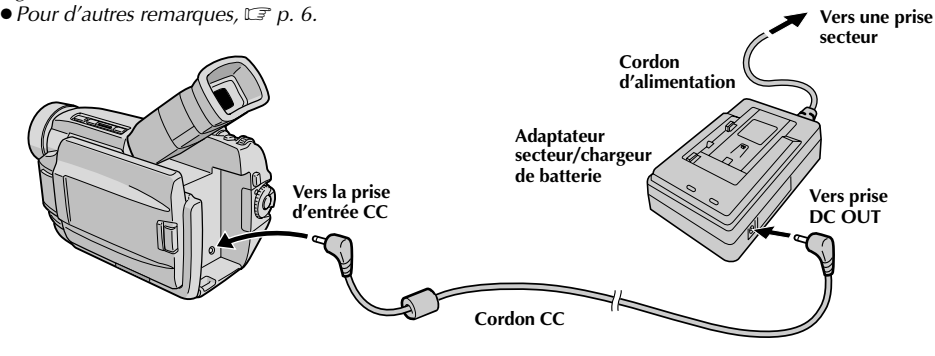

VMD6 FR(02/39) 7 28/08/00, 16:49

### **PRÉPARATIFS (suite)**

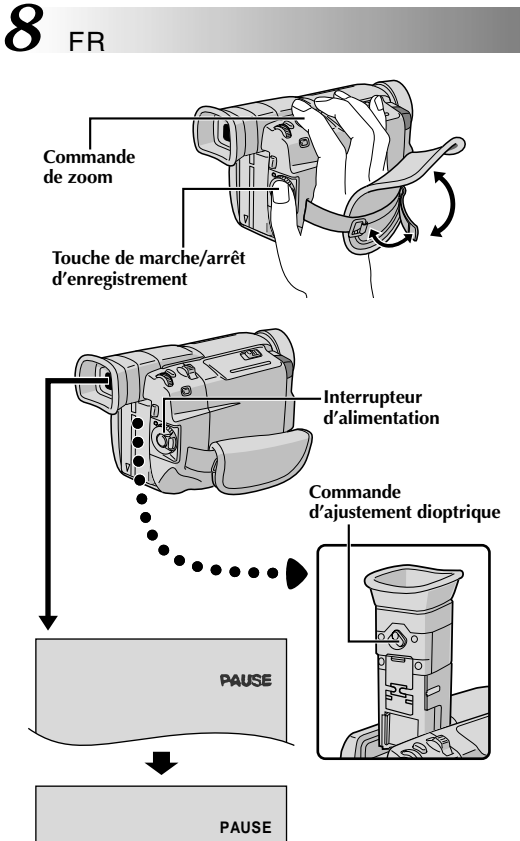

### **Ajustement de la courroie**

**1** Séparer la bande Velcro.

2 Passer la main droite dans la boucle et tenir<br>L'annareil l'appareil.

**3** Ajuster pour que votre pouce et vos doigts<br> **3** puissent facilement commander la touche de marche/arrêt d'enregistrement et la commande de zoom. Refixer la bande Velcro.

### **Ajustement de la netteté du viseur**

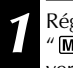

**1** Régler l'interrupteur d'alimentation sur " **A** " ou<br> **1** " **M** " tout en appuyant sur la touche de verrouillage située sur l'interrupteur.

<sup>2</sup> Tourner la commande d'ajustement dioptrique jusqu'à ce que les indications dans le viseur soient nettement au point.

### **Fixation de la bandoulière**

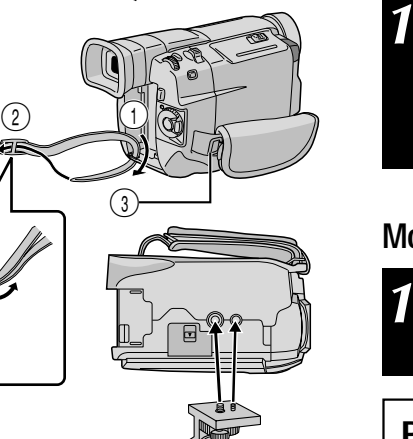

**1** S'assurer que la batterie ou le cordon CC est retiré. En suivant l'illustration, passer la courroie par l'oeillet 1, puis la replier et la passer par la boucle 2. Refaire la même chose pour attacher l'autre extrémité de la courroie à l'autre oeillet 3 située sous la courroie poignée, en s'assurant que la courroie n'est pas entortillée.

#### **Montage sur un trépied**

**1** Aligner la vis et le taquet de direction de caméra du trépied sur la prise de montage et l'orifice de taquet du camescope. Puis serrer la vis. •Certains trépieds ne sont pas équipés de taquet.

#### **PRÉCAUTION:**

En utilisant un trépied, bien l'ouvrir et étendre complètement ses pieds pour stabiliser le camescope. Pour éviter des dommages à l'appareil causés par une chute, ne pas utiliser un trépied de petite taille.

VMD6 FR(02/39) 8 8 28/08/00, 16:49

♠

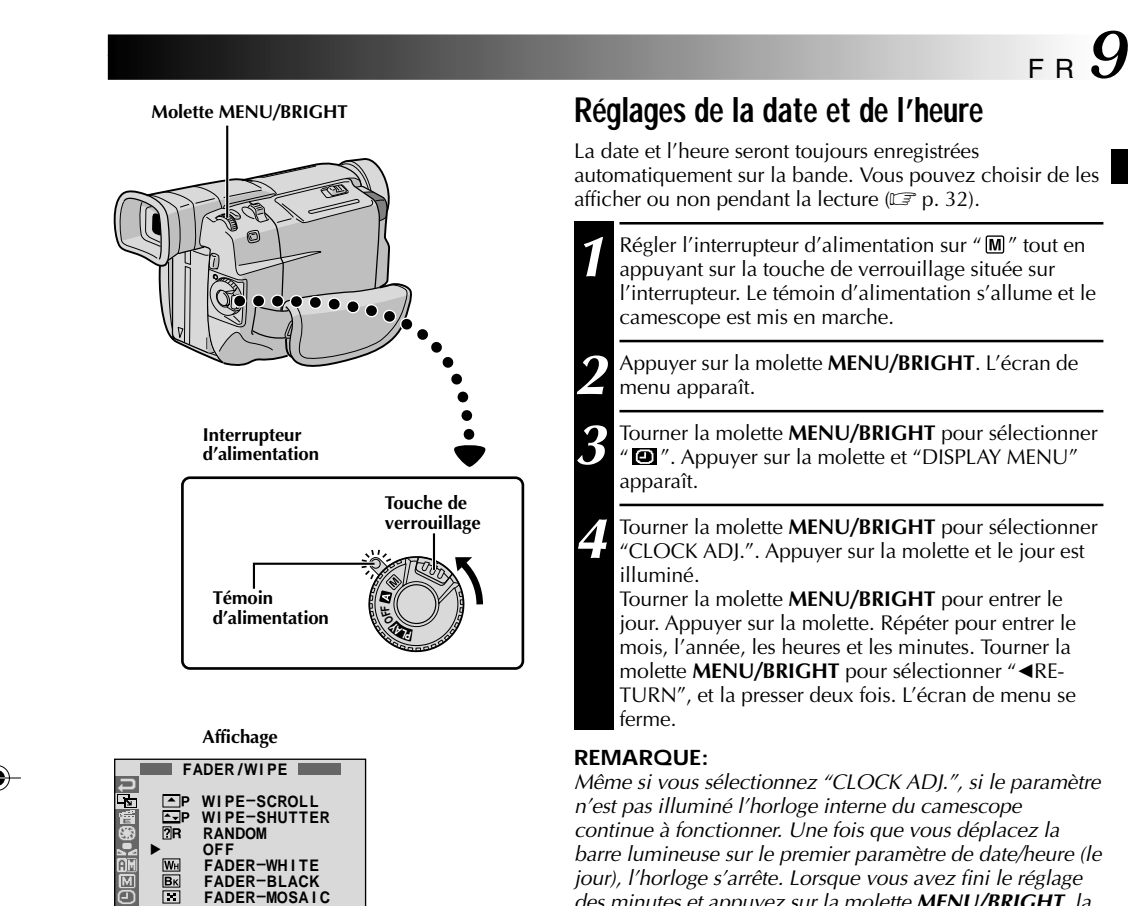

continue à fonctionner. Une fois que vous déplacez la barre lumineuse sur le premier paramètre de date/heure (le jour), l'horloge s'arrête. Lorsque vous avez fini le réglage des minutes et appuyez sur la molette **MENU/BRIGHT**, la date et l'heure commencent à fonctionner à partir de la date et de l'heure que vous venez de régler.

▶

1 **O D T C R N A I L D E**

 $\mathbf{C}$ erona $\mathbf{C}$ 

**T M O I T S E E C S U C /**

**K P R R T C PL<br>RNE<br>CLOMP A**

**E M D D**

**Y N E E**

 $\bullet$ 

**E E E**

**R R R**

**– – –**

**W B M**

**MEN**

**U**

**1**

**. 1 . 0 J. 1 2 : 0 0 0**

**H L O**

**I A S**

**T C A**

**E K I**

**C**

**Menu d'affichage**

### *10* **FR <b>PRÉPARATIFS** (suite)

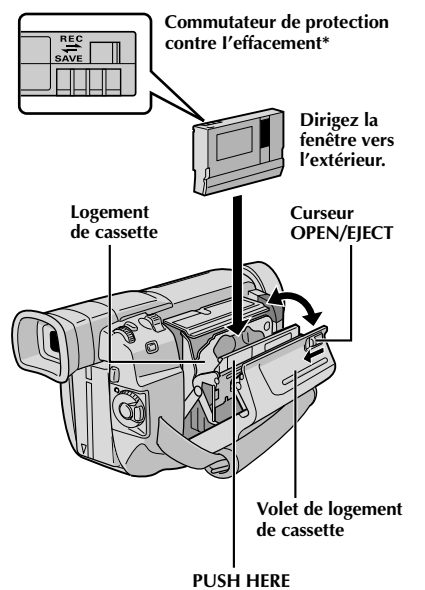

.... poussez le commutateur de protection contre l'effacement au dos de la cassette dans le sens de "SAVE". Vous ne risquerez pas de réenregistrer la cassette. Pour enregistrer sur cette cassette, ramener le commutateur sur "REC" avant de l'insérer.

**\* Pour protéger des enregistrements**

### **Insertion/éjection d'une cassette**

Le camescope a besoin d'être alimenté pour charger ou éjecter une cassette.

**1** Faire coulisser et maintenir **OPEN/EJECT** dans le sens de la flèche puis tirer le volet ouvert jusqu'à son blocage. Le logement s'ouvre automatiquement. •Ne touchez pas aux pièces internes.

2 Insérez ou enlevez la cassette et appuyez sur "PUSH"<br>HEPE" pour formor la logoment HERE" pour fermer le logement.

- •Quand vous fermez le logement, il s'abaisse automatiquement. Attendez qu'il soit complètement abaissé avant de fermer le volet.
- •Quand la tension de la batterie est faible, il peut être impossible de fermer le volet. Ne forcez pas, mais remplacez la batterie par une batterie complètement chargée avant de continuer.

**3** Fermer fermement le volet de logement de cassette jusqu'à son verrouillage en place.

#### **Durée approximative d'enregistrement**

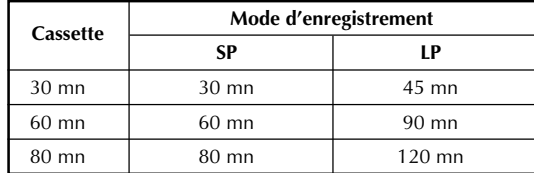

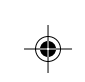

#### **REMARQUES:**

**importants . . .**

- Il faut quelques secondes pour que le logement de cassette s'ouvre. Ne l'ouvrez pas en forçant.
- Si vous attendez quelques secondes et que le logement ne s'ouvre pas, refermez le volet et essayez une nouvelle fois. Si le logement de cassette ne s'ouvre toujours pas, mettez le camescope hors tension puis de nouveau sous tension.
- Si la cassette n'est pas chargée correctement, ouvrir complètement le volet de logement de cassette et retirer la cassette. Quelques minutes plus tard, l'introduire de nouveau.
- Lorsque le camescope est transporté d'un lieu froid dans un lieu chaud, attendez quelques instants avant d'ouvrir le volet afin d'éviter une éventuelle condensation.
- Fermer le volet de logement de cassette avant que le logement de cassette sorte peut endommager le camescope.
- Même lorsque l'alimentation du camescope est coupée, une cassette peut être insérée ou enlevée. Toutefois si le logement de cassette est fermé avec le camescope non alimenté, il ne reculera pas de ce fait. Il est recommandé de mettre l'alimentation en marche avant l'insertion ou l'éjection.
- Si on reprend l'enregistrement après ouverture du volet de logement de cassette, une partie vierge est enregistrée sur la bande ou une scène enregistrée précédemment est effacée (recouverte par le nouvel enregistrement), que le logement de cassette soit sorti ou non. Voir la page 19 pour des informations à propos de l'enregistrement sur une cassette en cours.
- Desserrer la courroie poignée si elle semble gêner le fonctionnement du volet de logement de cassette  $(\mathbb{F} p. 8).$

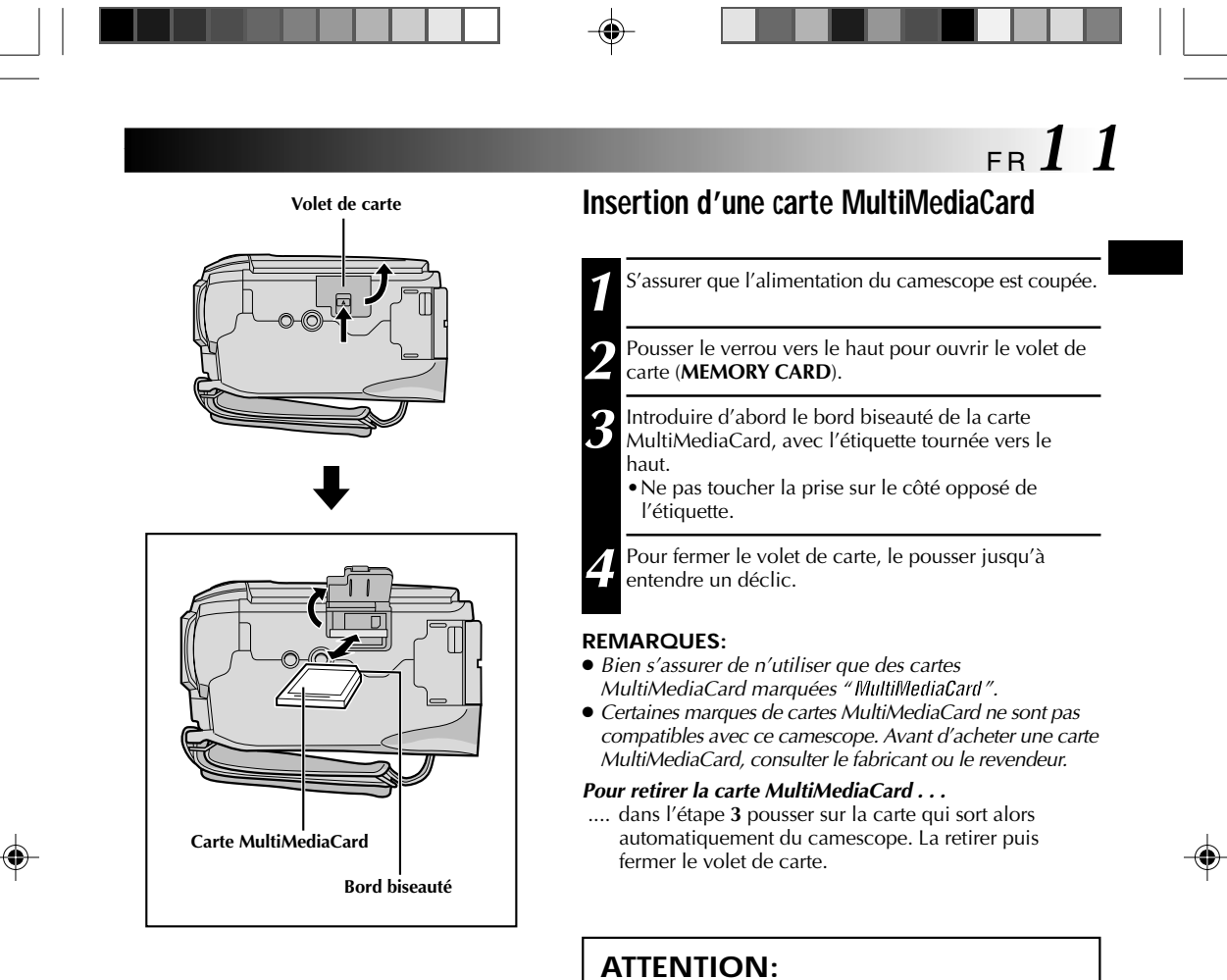

Ne pas introduire/retirer la carte MultiMediaCard alors que l'alimentation du camescope est mise, ce qui pourrait corrompre la carte ou le camescope pourrait ne plus être capable de reconnaître si la carte est

installée ou non.

VMD6 FR(02/39) 11 1 28/08/00, 16:50

## *12* FR

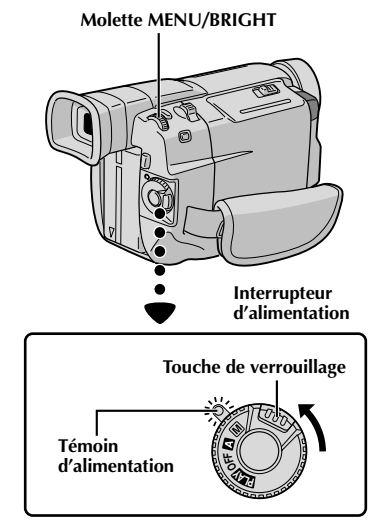

**Affichage Écran de menu C T A U M D M R O E N D M R A MEN U** 1 **R S Z G T I D R E O O A A D E E C U O I L E O S L P P N M N L N O D E Menu secondaire U P pr Y U . M M B O E D R E M D S C M E NU Écran de menu** 1 **R E T U R N QUALITY ISTANDARD Menu secondaire**

**Nombre approximatif d'images enregistrables**

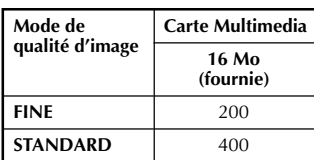

#### **REMARQUE:**

Le nombre d'images enregistrables dépend du mode de qualité d'image sélectionné ainsi que de la composition des sujets dans les images.

### **PRÉPARATIFS (suite)**

#### **Réglage du mode d'enregistrement**

Réglez selon votre préférence.

- **1** Régler l'interrupteur d'alimentation sur "  " tout en appuyant sur la touche de verrouillage située sur l'interrupteur. Le témoin d'alimentation s'allume et le camescope est mis en marche.
- **2** Appuyer sur la molette **MENU/BRIGHT**. L'écran de menu apparaît.
- **3** Tourner la molette **MENU/BRIGHT** pour sélectionner "  $\mathbb{I}$ ". Appuyer sur la molette et "CAMERA MENU" apparaît.
	- **4** Tourner la molette **MENU/BRIGHT** pour sélectionner "REC MODE" et la presser. Le menu secondaire apparaît. Sélectionner "SP" ou "LP" en tournant la molette **MENU/BRIGHT** et la presser. Tourner la molette **MENU/BRIGHT** pour sélectionner "<RE-TURN", et la presser deux fois. L'écran de menu se ferme.
	- $\bullet$  Le doublage audio ( $\sqrt{2}$  p. 58) est impossible sur une cassette enregistrée dans le mode LP.
	- •Le mode "LP" (Longue durée) est plus économique, offrant 1,5 fois la durée d'enregistrement normale.

#### **REMARQUES:**

- Si le mode d'enregistrement est commuté pendant l'enregistrement, l'image de lecture sera floue au point de commutation.
- Il est recommandé que les bandes enregistrées dans le mode LP sur ce camescope soient lues sur ce camescope.
- Pendant la lecture d'une bande enregistrée sur un autre camescope, des parasites peuvent apparaître ou il peut y avoir des pauses momentanées dans le son.

#### **Réglage de la qualité d'image**

La qualité d'image peut être sélectionnée pour correspondre au mieux à vos besoins. Deux modes de qualité d'image sont disponibles: FINE et STANDARD (dans l'ordre de la qualité).

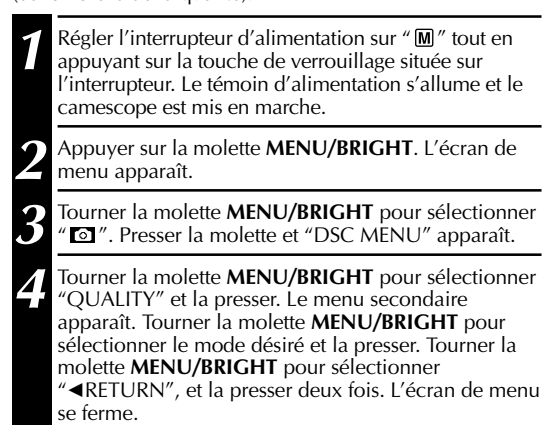

VMD6 FR(02/39) 12 12 12 28/08/00, 16:50

## $_{\texttt{\tiny FR}}$  1 3

**Pour mettre le camescope en marche, régler d'abord l'interrupteur d'alimentation sur tout mode de fonctionnement sauf "OFF" tout en maintenant pressée la touche de verrouillage située sur l'interrupteur.**

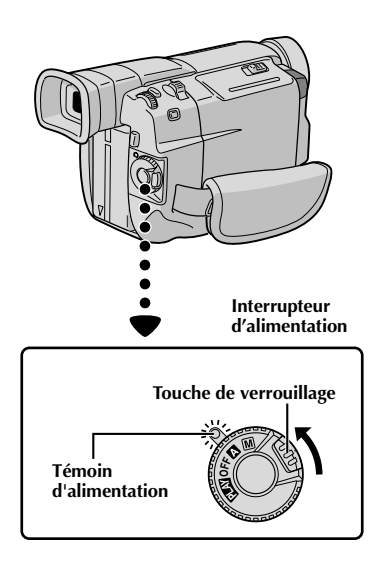

**Lorsque l'interrupteur d'alimentation est réglé sur " ", "F. AUTO" apparaît. Réglé sur " " ou " ", il n'y a pas d'indication.**

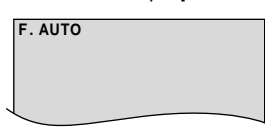

**Lorsque l'interrupteur d'alimentation est réglé sur " " ou " " et que le commutateur VIDEO/DSC est réglé sur "DSC"**, "DSC" **apparaît. Réglé sur "VIDEO", il n'y a pas d'indication.**

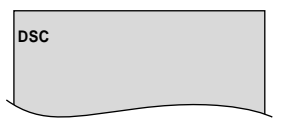

#### **Mode de fonctionnement**

Choisir le mode de fonctionnement approprié en utilisant l'interrupteur d'alimentation et le commutateur **VIDEO/DSC**.

#### **Position de l'interrupteur d'alimentation**

#### **Manuel:**

Vous permet de régler diverses fonctions d'enregistrement en utilisant les Menus. Si vous voulez plus de possibilités de créativité qu'en enregistrement entièrement automatique, essayez ce mode.

#### **Entièrement automatique:**

Vous permet d'enregistrer en utilisant AUCUN effet spécial ni ajustement manuel. Convient pour l'enregistrement standard.

#### **OFF:**

Vous permet de couper l'alimentation du camescope.

#### **:**

Vous permet de lire un enregistrement sur la bande, d'afficher une image fixe enregistrée dans la mémoire incorporée du camescope ou de transférer une image fixe enregistrée sur la bande ou dans la mémoire incorporée du camescope vers un ordinateur.

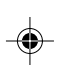

#### **Position du commutateur VIDEO/DSC**

#### **VIDEO:**

Vous permet d'enregistrer sur une bande ou de lire une bande. Si "REC SELECT" est réglé sur " $\rightarrow \infty$ / → M ″ sur l'écran de menu DSC, des images fixes sont également enregistrées sur la carte MultiMediaCard.

**:**

Vous permet d'enregistrer une image fixe ou d'afficher une image fixe enregistrée sur la carte MultiMediaCard.

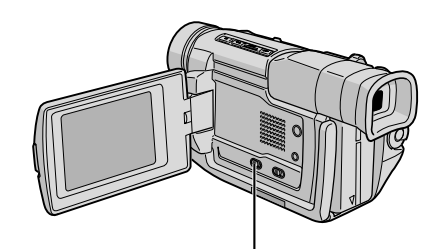

**Commutateur VIDEO/DSC (Ouvrir l'écran LCD pour avoir accès à ce commutateur.)**

VMD6 FR(02/39) 13 28/08/00, 16:50

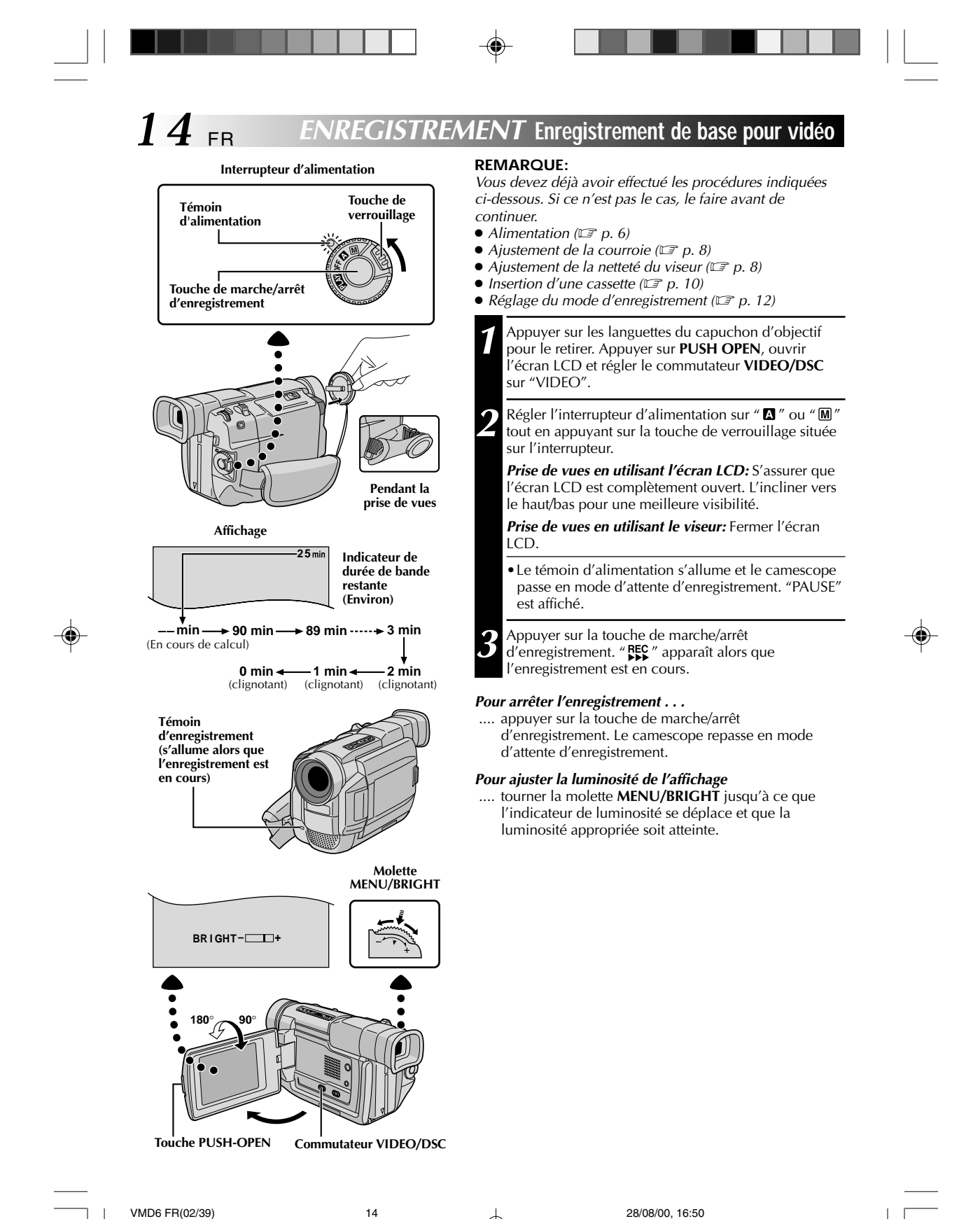

#### **REMARQUES:**

- Si vous utilisez l'écran LCD en extérieur en plein soleil, l'écran LCD peut être difficile à regarder. Si c'est le cas, utiliser le viseur.
- L'image n'apparaîtra pas simultanément sur l'écran LCD et dans le viseur.
- Le porte-cassette ne peut être ouvert que si le camescope est alimenté.
- Il peut y avoir un retard après avoir ouvert le volet de logement de cassette jusqu'à ce que le logement de cassette s'ouvre. Ne pas forcer.
- Quand vous fermez le logement, il s'abaisse automatiquement. Attendez qu'il soit complètement abaissé avant de fermer le volet.
- La durée nécessaire pour calculer et afficher la longueur de bande restante, et la précision du calcul peuvent varier en fonction du type de bande utilisée.
- "TAPE END" apparaît quand la bande est arrivée à sa fin, et l'alimentation est coupée automatiquement si le camescope est laissé dans cet état pendant 5 minutes. "TAPE END" apparaît également quand une cassette dont la bande est déjà à sa fin est chargée.
- Si le mode d'attente d'enregistrement continue pendant 5 minutes sans effectuer de zoom ou d'autres opérations, l'alimentation du camescope est coupée automatiquement. Pour remettre l'alimentation en marche, régler le commutateur d'alimentation sur "OFF", et le remettre sur " $\mathbb{Z}$ " ou " $\mathbb{M}$ ".
- Lorsqu'une section vierge est laissée entre des séquences enregistrées sur la bande, le time code est interrompu et des erreurs peuvent se produire en faisant du montage avec la bande. Pour éviter ceci, se référer à "Enregistrement sur une cassette en cours" ( $\widehat{\;\;}$  p. 19).
- Pendant l'enregistrement, le son n'est pas entendu à partir du haut-parleur.
- Pour éteindre le témoin d'enregistrement pendant l'enregistrement, □ p. 22, 23.
- **Pour retirer les indications de l'affichage du camescope pendant l'enregistrement,**  $\bm{\mathbb{F}}$  **p. 22, 25.**

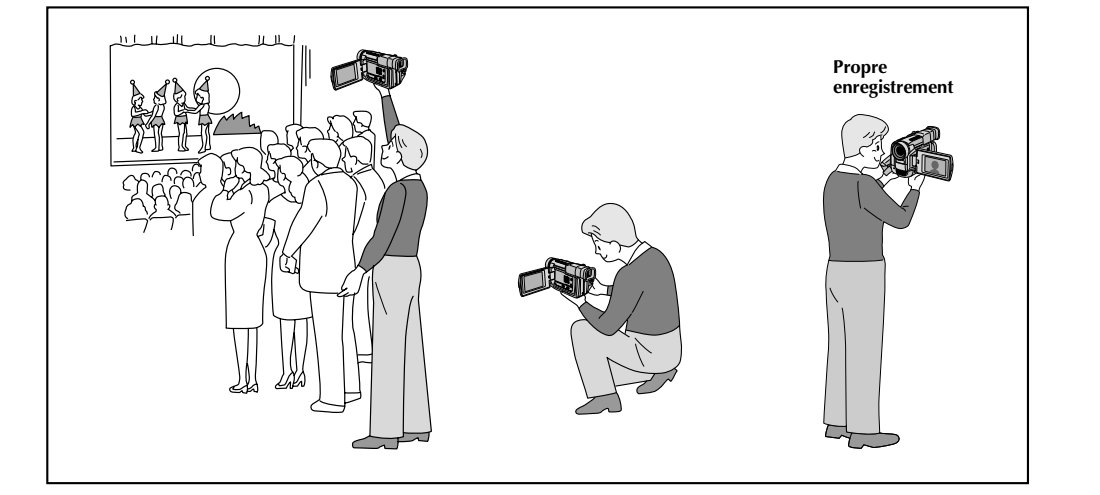

#### **PRISE DE VUES JOURNALISTIQUE**

Dans certaines situations, des angles de prise de vues différents peuvent offrir des résultats plus spectaculaires. Tenir le camescope dans la position désirée et incliner l'écran LCD dans le sens le plus commode. Il peut tourner de 270˚ (90˚ vers le bas, 180˚ vers le haut).

#### **PROPRE ENREGISTREMENT**

Vous pouvez vous filmer en visionnant votre propre image sur l'écran LCD. Ouvrez l'écran LCD et inclinez le vers le haut de 180 degrés pour qu'il soit tourné vers l'avant, puis pointez l'objectif sur vous et commencez l'enregistrement.

 $_{\rm{FR}}$  15

VMD6 FR(02/39) 15 15 15 28/08/00, 16:50

#### *16* FR **ENREGISTREMENT Enregistrement de base pour vidéo (suite)**

**Interrupteur**

#### **Touche SNAPSHOT d'alimentation**

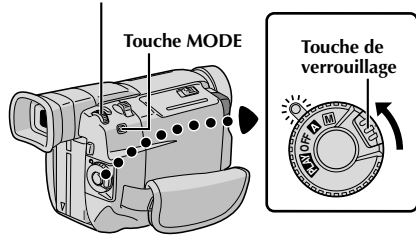

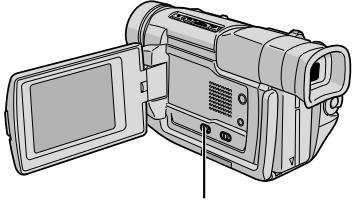

**Commutateur VIDEO/DSC (Ouvrir l'écran LCD pour avoir accès à ce commutateur.)**

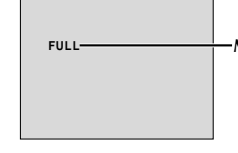

**Mode PHOTO**

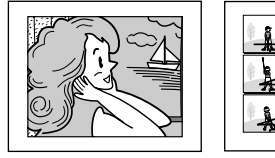

**Mode PHOTO avec Album 9 (MULTI-9) marge\* (FRAME)**

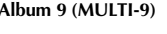

**Mode PHOTO sans marge\* (FULL)**

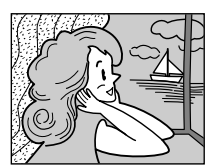

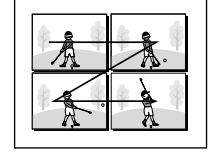

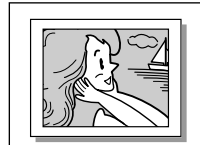

**Album 4 (MULTI-4) \*** Avec bruit d'obturateur.

**Mode Ombre\* (PIN-UP)**

### **Mode Photo (Pour enregistrement vidéo)**

Cette fonction vous permet d'enregistrer des images fixes qui ressemblent à des photos sur une bande.

#### **SÉLECTION DU MODE PHOTO**

- **1** Régler le commutateur **VIDEO/DSC** sur "VIDEO", puis l'interrupteur d'alimentation sur " $\blacksquare$ " ou " $\blacksquare'$ tout en appuyant sur la touche de verrouillage située sur l'interrupteur.
- **2** Choisir le mode Photo approprié parmi les 5 disponibles en appuyant plusieurs fois sur **MODE** jusqu'à ce que l'indicateur de mode photo désiré soit affiché.

#### **ENREGISTREMENT DE PHOTOS**

#### **1** Appuyer sur **SNAPSHOT**.

- **Si vous appuyez pendant l'attente d'enregistrement . . .** .... "PHOTO" apparaît et une image fixe sera
- enregistrée pendant 6 secondes environ, puis le camescope revient en mode d'attente d'enregistrement.
- **Si vous appuyez pendant l'enregistrement . . .**
	- "PHOTO" apparaît et une image fixe sera enregistrée pendant 6 secondes environ, puis l'enregistrement normal reprend.

#### **Prise de vues en rafale**

Laisser le doigt sur **SNAPSHOT** offre un effet comparable à la photographie en rafale. (L'intervalle entre les images fixes est de 1 seconde environ.)

### **REMARQUES:**

- Même si "MULTI-4" ou "MULTI-9" est engagé, l'enregistrement de photos sera effectué dans le mode sans marge (FULL) quand le zoom numérique est utilisé.
- Si l'enregistrement de photos n'est pas possible, "PHOTO"<br>clignote lorsque la touche **SNAPSHOT** est pressée.<br>● Même si le Programme AE avec effets spéciaux (ぼ p. 28) est
- engagé, certains modes du Programme AE avec effets spéciaux sont condamnés pendant l'enregistrement de photos. Dans un
- tel cas, l'icône clignote.<br>• Si SNAPSHOT est pressé lorsque "DIS" est réglé sur "ON"<br>(に p. 24), le stabilisateur sera condamné.
- Lorsque "REC SELECT" est réglé sur " $\rightarrow \infty$  / $\rightarrow \infty$  " sur l'écran de menu ( $\mathbb{F}$  p. 25), des images fixes sont enregistrées non seulement sur la bande mais également sur la carte MultiMediaCard. Si **SNAPSHOT** est pressé alors
- qu'une bande n'est pas chargée, les images fixes ne seront pas enregistrées sur la carte MultiMediaCard.
- Pour copier des images enregistrées sur une bande vers une carte MultiMediaCard, EF p. 47.
- Pendant la lecture d'une bande également, tous les modes<br>Photo sont disponibles lorsque "<br>sur "OFF" sur l'écran de menu (にす p. 32). Toutefois, le bruit d'obturateur n'est pas entendu.
- Pendant l'enregistrement de photos, l'image affichée dans le viseur peut être partiellement absente. Toutefois, il n'y a pas de défaut dans l'image enregistrée.
- Lorsqu'un câble est raccordé au connecteur AV, le bruit d'obturateur n'est pas entendu du haut-parleur, toutefois il
- est enregistré sur la bande. apparaîtra alors que la photo est en train d'être enregistrée.

VMD6 FR(02/39) 16 16 28/08/00, 16:51

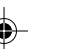

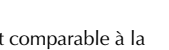

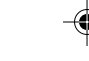

#### **ENREGISTREMENT Enregistrement de base pour appareil photo numérique (D.S.C.)**

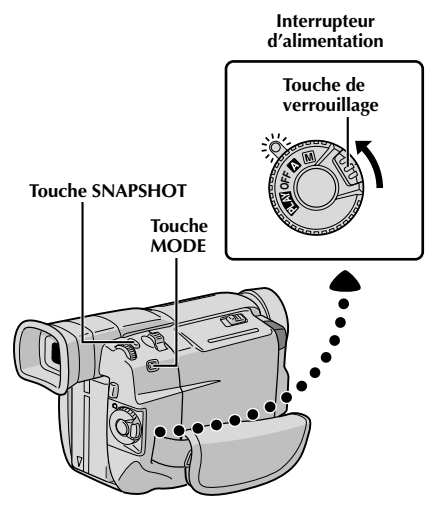

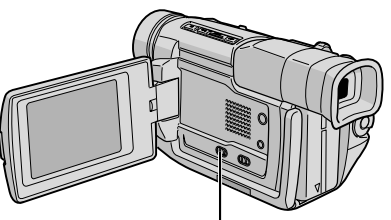

#### **Commutateur VIDEO/DSC (Ouvrir l'écran LCD pour avoir accès à ce commutateur.)**

#### **Nombre total de vues**

Affiche le nombre total approximatif de vues qui peuvent être enregistrées, comprenant celles déjà prises. Le nombre augmente ou diminue en fonction des vues enregistrées, du mode de qualité d'image, etc.

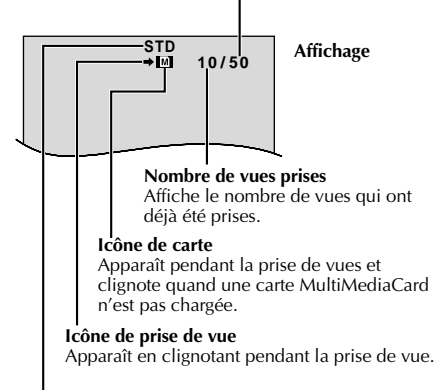

#### **Mode de qualité d'image**

Affiche le mode de qualité d'image de la vue enregistrée. Il y a 2 modes disponibles:<br>FINE et STD (Standard) (ぼ p.12).

#### **Prise de vues simple (Photo)**

Vous pouvez utiliser votre camescope comme un appareil photo numérique pour prendre des photos.

 $F_R$  1 7

#### **REMARQUE:**

Vous devez déjà avoir effectué les procédures indiquées cidessous. Si ce n'est pas le cas, le faire avant de continuer.

- Alimentation ( $\mathbb{F}$  p. 6)
- Ajustement de la courroie ( $\equiv p. 8$ )
- $\bullet$  Ajustement de la netteté du viseur ( $\circledcirc$  p. 8)
- Insertion d'une carte MultiMediaCard (二 p. 11)<br>● Réglage de la qualité d'image (二 p. 12)
- 

#### **SÉLECTION DU MODE PHOTO**

- **1** Régler le commutateur **VIDEO/DSC** sur " **DSC**", puis régler l'interrupteur d'alimentation sur " **D** " ou "  $\mathbb{M}$ " tout en appuyant sur la touche de verrouillage située sur l'interrupteur.
- 2 Choisir le mode Photo approprié parmi les 5<br>disponibles en appuyant plusieurs fois sur M disponibles en appuyant plusieurs fois sur **MODE** jusqu'à ce que l'indicateur de mode photo désiré apparaisse.
	- •Les modes Photo disponibles sont les mêmes que ceux de la page 16.

#### **ENREGISTREMENT DE PHOTOS**

#### **1** Appuyer sur **SNAPSHOT**.

La photo est enregistrée sur la carte MultiMediaCard.

#### **Pour effacer des images fixes non désirées . . .**

.... si des images fixes non désirées sont enregistrées sur la carte MultiMediaCard ou si sa mémoire est pleine, se référer à "Effacement d'images" (CF p. 38) et effacer les images fixes non désirées.

#### **REMARQUES:**

- Même si "MULTI-4" ou "MULTI-9" est engagé, l'enregistrement de photos sera effectué dans le mode sans
- narge (FULL) quand le zoom numérique est utilisé.<br>● Même si "DIS" est réglé sur "ON" (☞ p. 24), le stabilisateur sera condamné.
- 
- Si l'enregistrement de photos n'est pas possible, "PHOTO"<br>clignote lorsque la touche **SNAPSHOT** est pressée.<br>• La prise de vues en rafale ( $\mathbb{E}^{\bullet}$  p. 16) est condamnée lorsque<br>le commutateur **VIDEO/DSC** est réglé s
- (CF p. 28) est engagé, certains modes du Programme AE avec effets spéciaux sont condamnés pendant l'enregistrement de photos. Dans un tel cas, l'icône clignote.
- Si la prise de vue n'est pas effectuée dans les 5 minutes environ lorsque l'interrupteur d'alimentation est réglé sur<br>"∆" ou " ™ et que l'alimentation est fournie par la batterie, le camescope se coupe automatiquement pour économiser l'énergie de la batterie. Pour effectuer de
- nouveau une prise de vue, régler l'interrupteur d'alimentation sur "OFF", puis sur " $\blacksquare$ " ou " $\blacksquare$ ". ● Les images fixes prises sont conformes au système DCF (Design rules for Camera File). Elles ne sont pas compatibles avec des appareils qui ne sont pas conformes au système DCF.

VMD6 FR(02/39) 17 28/08/00, 16:51

#### *18* FR **ENREGISTREMENT Enregistrement de base pour vidéo et D.S.C.**

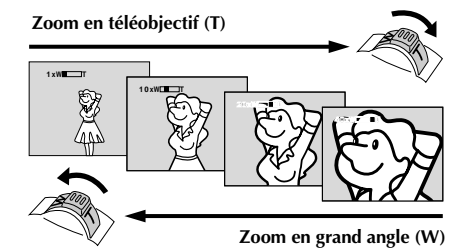

#### **Affichage du zoom**

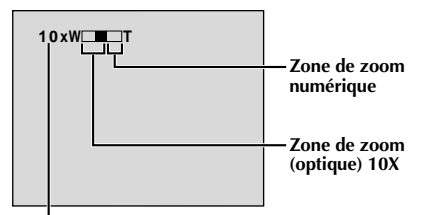

**Rapport de zoom approximatif**

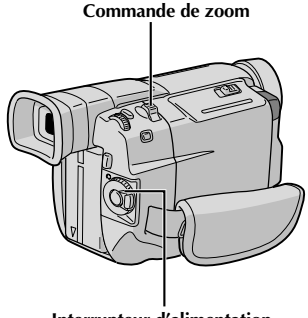

**Interrupteur d'alimentation**

#### **CARACTÉRISTIQUE: Zoom**

#### **OBJECTIF:**

Produire un effet zoom, ou un changement immédiat du grossissement de l'image.

#### **OPÉRATION:**

**Zoom avant vers le mode téléobjectif** Glisser la commande de zoom vers "T".

**Zoom arrière vers le mode grand angle**

Glisser la commande de zoom vers "W". Plus vous glissez la commande de zoom, plus le

zoom répond rapidement.

#### **REMARQUES:**

- La mise au point peut devenir instable pendant l'opération de zoom. Dans ce cas, régler le zoom en mode d'attente d'enregistrement, mémoriser la mise au point en utilisant la mise au point manuelle ( $\mathbb{F}$  p. 21), puis faire des zooms avant ou arrières en mode d'enregistrement.
- Le zoom est possible jusqu'à un maximum de 100X, ou il peut être commuté sur un grossissement 10X en utilisant le zoom optique ( $\overline{\mathbb{F}}$  p. 23).
- L'agrandissement zoom au delà de 10X est effectué par traitement d'image numérique, et il est par conséquent appelé zoom numérique.
- Pendant le zoom numérique, la qualité d'image peut être dégradée.
- Le zoom numérique ne peut pas être utilisé lorsqu'un traitement d'image numérique, tel qu'un volet/fondu enchaîné d'images (F p. 26, 27) ou l'écho vidéo (☞ p. 28), est activé.
- La prise de vue macro (à 5 cm du sujet) est possible lorsque la commande de zoom est réglée complètement sur "W". Voir également "TELE MACRO" dans l'écran de menu à la page 24.

#### **REMARQUE: Enregistrement sur une cassette en cours**

#### **Time Code**

Pendant l'enregistrement, un time code est enregistré sur la bande. Ce code est utilisé pour confirmer la place de la séquence enregistrée sur la bande pendant la lecture.

Si l'enregistrement commence à partir d'une section vierge, le time code commence à compter à partir de "00:00:00" (minutes: secondes: image). Si l'enregistrement commence à partir de la fin d'une séquence enregistrée précédemment, le time code continue à partir de la valeur du dernier time code.

Pour effectuer le montage par mémorisation de séquences (CF p. 52 à 57), le time code est nécessaire. Si pendant l'enregistrement, une partie vierge est laissée sur la bande, le time code est interrompu. Quand l'enregistrement est repris, le time code recommence à compter à partir de "00:00:00". Ce qui signifie que le camescope peut enregistrer les mêmes time codes que ceux existant dans une séquence enregistrée précédemment. Pour éviter ceci, effectuer la procédure "Enregistrement sur une cassette en cours" ci-dessous dans les cas suivants;

**Affichage**

- •Après lecture de la bande enregistrée, quand vous refaites une prise de vues.
- •Si l'alimentation est coupée pendant la prise de vues.
- •Si la cassette est retirée puis remise pendant la prise de vues.
- •En filmant en utilisant une bande partiellement enregistrée.
- •En filmant sur une partie vierge située au milieu de la bande.
- •En filmant de nouveau après avoir déjà fait une prise de vues et ouvert/fermé le volet de logement de cassette.

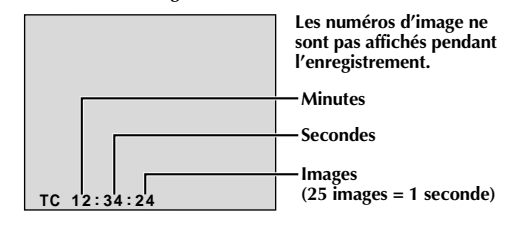

F R *1 9*

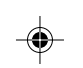

#### **Enregistrement sur une cassette en cours**

- **1.** Lire une cassette pour trouver le point à partir duquel vous voulez commencer l'enregistrement, puis passer en mode d'arrêt sur image (CF p. 31).
- **2.** Régler l'interrupteur d'alimentation sur " " ou" " tout en appuyant sur la touche de verrouillage située sur l'interrupteur, puis commencer l'enregistrement.

#### **REMARQUES:**

- Le time code ne peut pas être remis à zéro.
- Pendant l'avance rapide ou le rembobinage, l'indication de time code n'évolue pas de façon régulière.
- Le time code n'est affiché que lorsque "TIME CODE" est réglé sur "ON" (CF p. 25, 32).

#### **Si une partie vierge est enregistrée sur la bande**

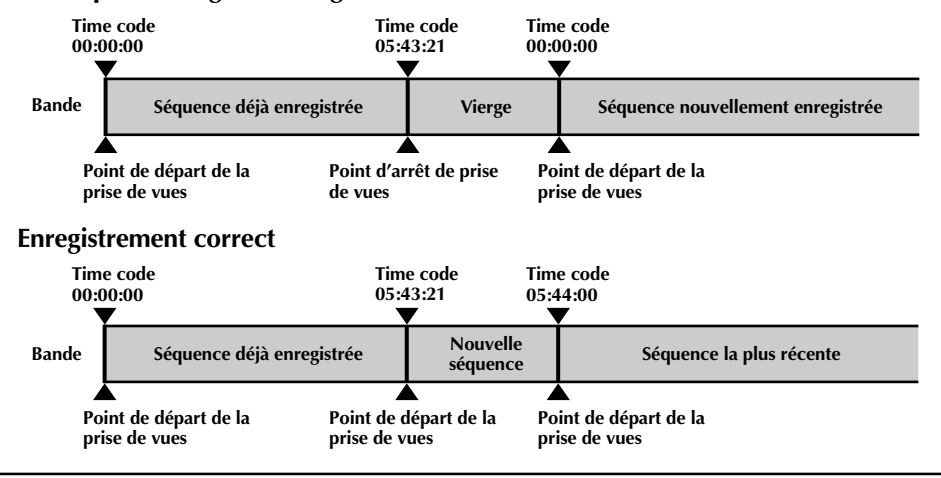

VMD6 FR(02/39) 19 28/08/00, 16:51

### *20* FR **ENREGISTREMENT Enregistrement de base pour vidéo et D.S.C. (suite)**

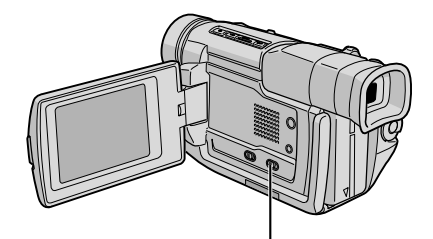

**Sélecteur LIGHT OFF/AUTO/ON (Ouvrir l'écran LCD pour avoir accès à ce sélecteur.)**

#### **ATTENTION DANGER**

La torche vidéo peut devenir très chaude. Pendant l'utilisation et immédiatement après l'avoir éteinte, ne pas la toucher, sinon de sérieuses brûlures peuvent se produire.

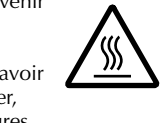

- Ne pas ranger le camescope dans le coffret de transport immédiatement après avoir utilisé la torche vidéo, car elle reste très chaude pour quelques temps.
- En fonctionnement, garder une distance d'environ 30 cm entre la torche et les gens ou des objets.
- Ne pas utiliser près de substances inflammables ou explosives.
- Il est recommandé de consulter votre revendeur THOMSON le plus proche pour changer l'ampoule.

#### **CARACTÉRISTIQUE: Torche vidéo**

#### **OBJECTIF:**

Éclairer la scène lorsque l'éclairage naturel est trop faible.

#### **OPÉRATION:**

- Régler **LIGHT OFF/AUTO/ON** comme voulu:
- **OFF** : Eteint la torche.
- **AUTO** : Allume automatiquement la torche quand le camescope détecte que l'éclairage du sujet est insuffisant.
- **ON** : Maintient la torche toujours allumée tant que le camescope est en marche.
- La torche vidéo ne peut être utilisée qu'avec l'alimentation du camescope sur marche.
- Il est recommandé de régler la balance des blancs sur (F p. 30) quand vous utilisez la torche vidéo.
- Si la torche n'est pas nécessaire, l'éteindre pour économiser l'énergie de la batterie.

#### **REMARQUES:**

- $\bullet$  Même si l'indication de la batterie ( $\Box$ ) ne clignote pas, si la batterie est presque déchargée, l'alimentation du camescope peut être coupée automatiquement lorsque vous allumez la torche vidéo, ou quand vous commencez à enregistrer avec la torche vidéo allumée.
- Lorsque le sélecteur **LIGHT OFF/AUTO/ON** est réglé sur "AUTO":
	- •En fonction des conditions d'éclairage, la torche vidéo peut s'allumer ou s'éteindre de façon peu stable. Dans ce cas, allumer ou éteindre manuellement la torche avec le sélecteur **LIGHT OFF/AUTO/ON**.
- Lorsque le mode "SHUTTER" ( $\mathbb{F}$  p. 28) est engagé, il est possible que la torche reste allumée.
- Lorsque le mode "TWILIGHT" (CF p. 28) est engagé, la torche n'est pas activée.

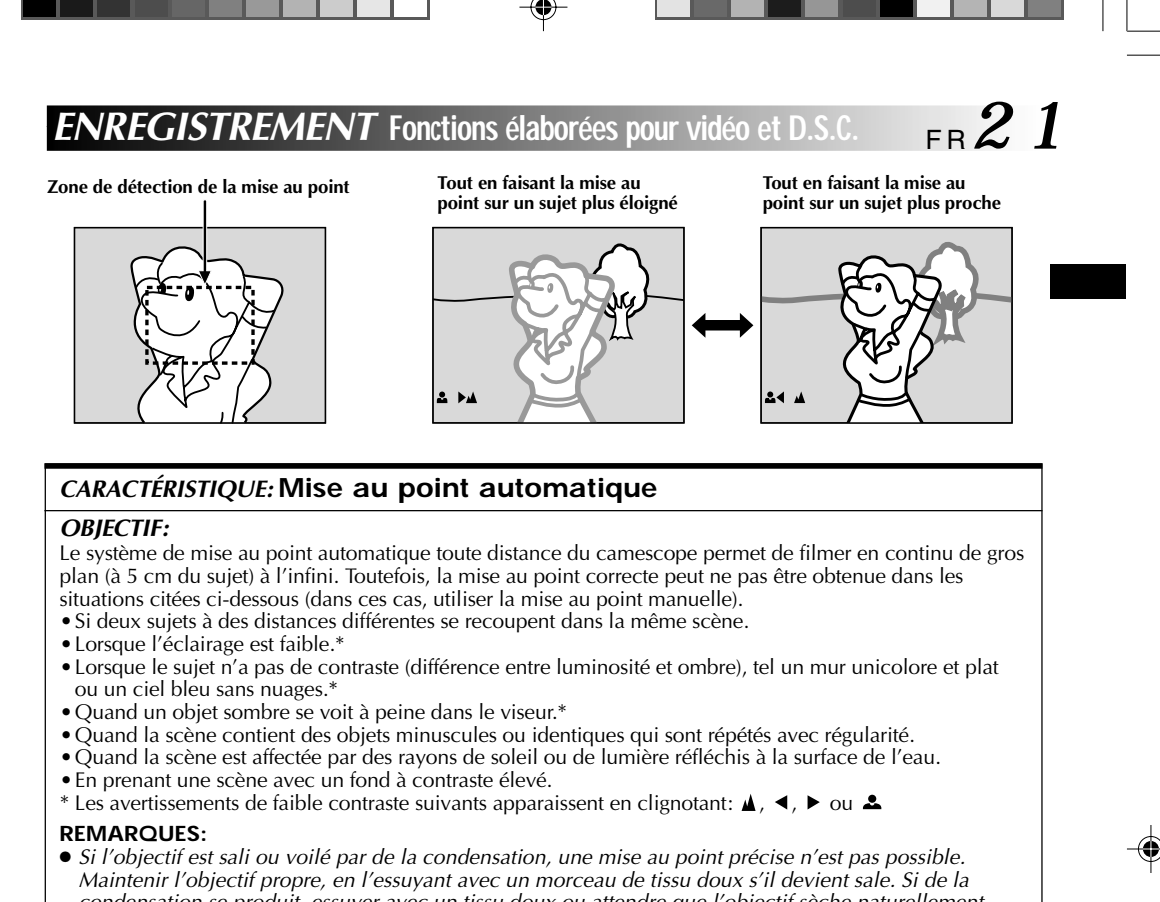

condensation se produit, essuyer avec un tissu doux ou attendre que l'objectif sèche naturellement. ● Pour filmer un sujet près de l'objectif, faire d'abord un zoom arrière (口 p. 18). En faisant un zoom avant en mode de mise au point automatique, le camescope peut faire automatiquement un zoom arrière en fonction de la distance entre le camescope et le sujet. Ceci ne se produira pas lorsque le mode "TELE MACRO" ( $\sqrt{\pi}$  p. 24) est activé.

#### **CARACTÉRISTIQUE: Mise au point manuelle**

#### **OBJECTIF:**

Obtenir une mise au point correcte.

#### **OPÉRATION:**

- 1) Si vous utilisez le viseur, vous devez déjà avoir fait les réglages nécessaires du viseur (CF p. 8).
- 2) Régler l'interrupteur d'alimentation sur "<sup>M'</sup>, puis appuyer sur **FOCUS** (DD). L'indicateur de mise au point manuelle apparaît.
- **3)** Pour faire la mise au point sur un sujet plus éloigné, tourner la molette **MENU/BRIGHT** vers "**+**". " " apparaît et clignote. Pour faire la mise au point sur un sujet plus proche, tourner la molette **MENU/ BRIGHT** vers "–". " ◀" apparaît et clignote.
- **4)** Appuyer sur la molette **MENU/BRIGHT**. Le réglage de la mise au point est terminé.

Pour revenir à la mise au point automatique, appuyer deux fois sur **FOCUS** ( $\blacktriangleright$ ) ou régler l'interrupteur d'alimentation sur " $\mathbf{a}$ ".

Si vous n'appuyez qu'une fois sur **FOCUS** ( $\blacktriangleright$ ), le camescope passe de nouveau en mode de réglage de la mise au point.

#### **REMARQUES:**

- Bien faire la mise au point en position téléobjectif maximale quand vous utilisez le mode de mise au point manuelle. Si vous faites la mise au point sur un sujet en position grand angle, des images bien nettes ne peuvent pas être obtenues en faisant un zoom avant car la profondeur de champ est réduite à des focales plus longues.
- Si le réglage de la mise au point n'est pas possible à une distance plus éloignée ou plus rapprochée,<br>"▲" ou "▲" clignote.

VMD6 FR(02/39) 21 21 28/08/00, 16:52

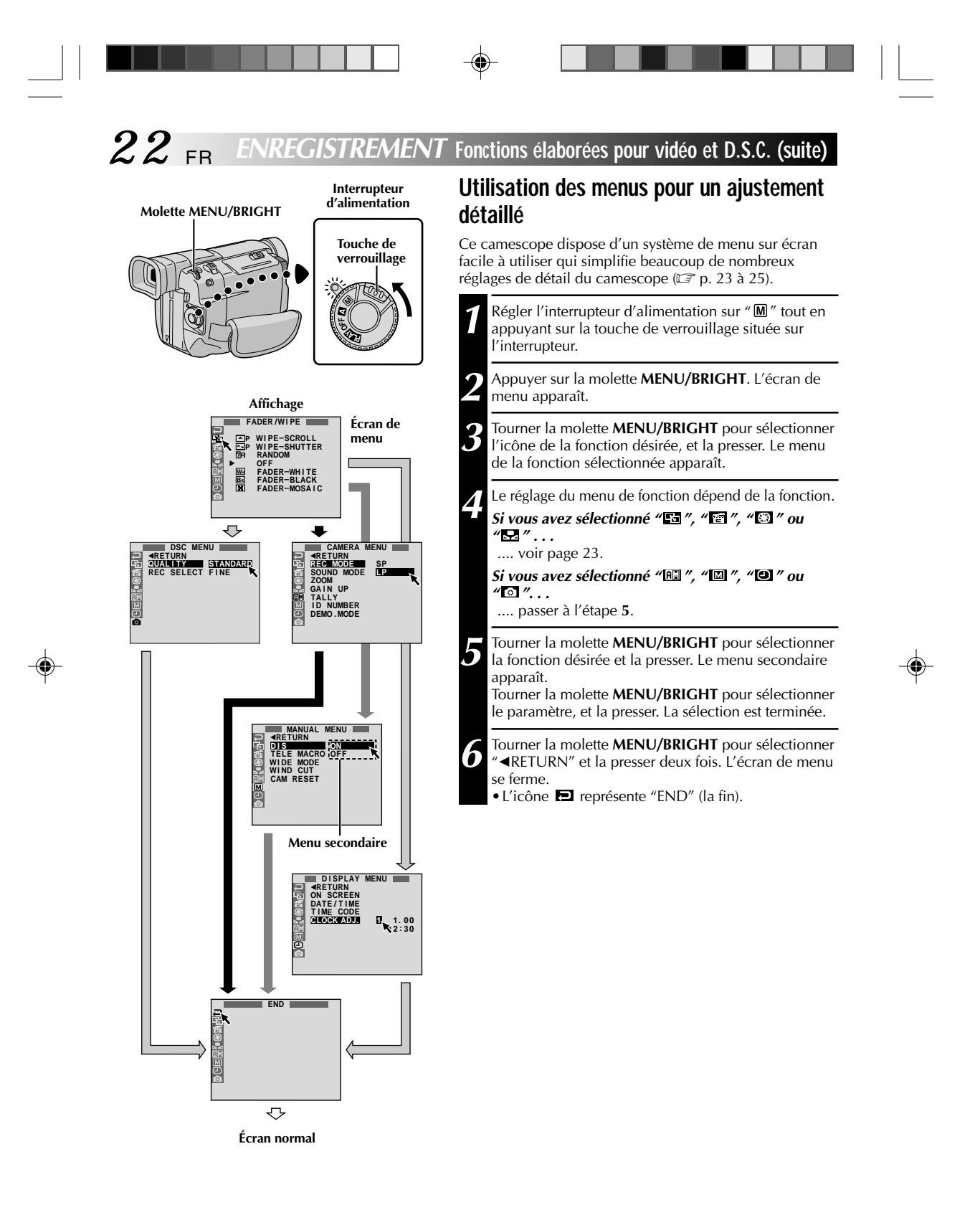

VMD6 FR(02/39) 22 28/08/00, 16:52

### F R *2 3*

 $\frac{1}{2}$ 

 $\bigcirc$ 

#### **Explications d'écran de menu**

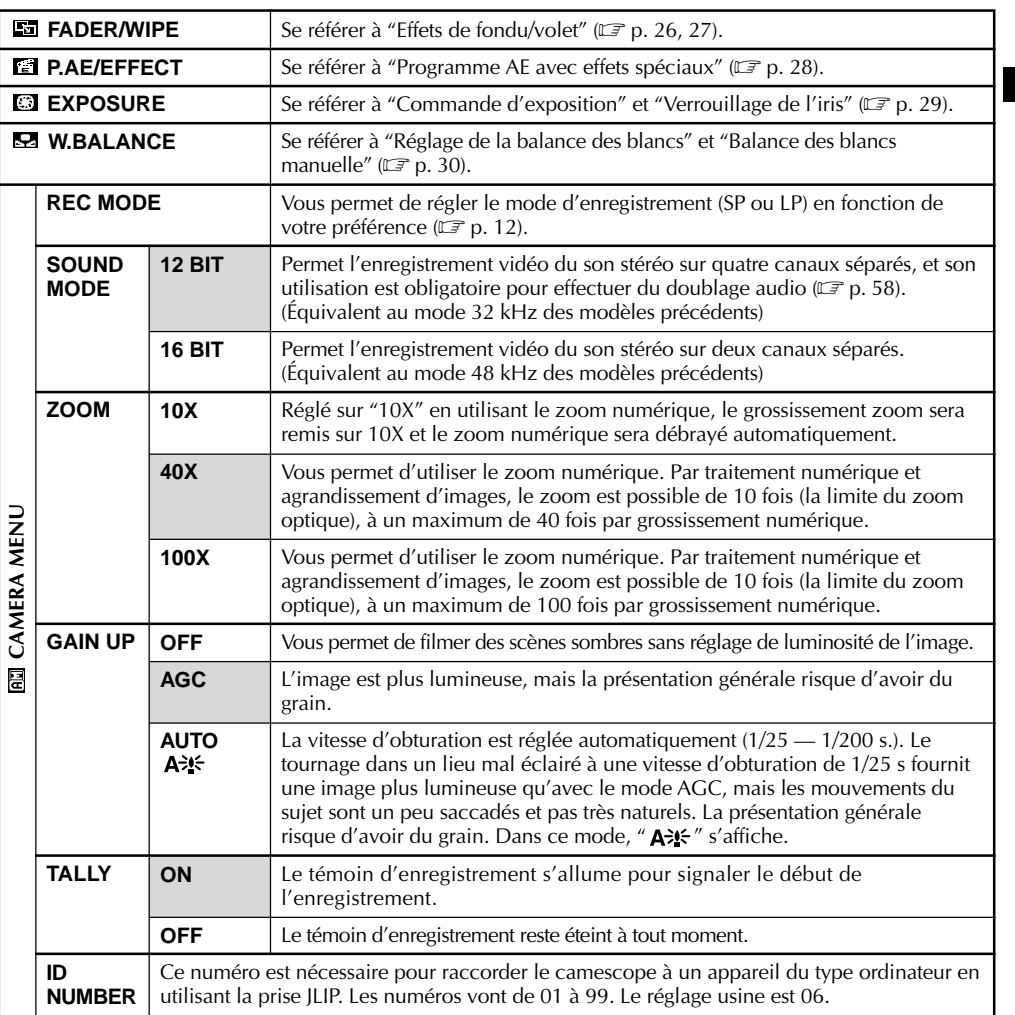

 $\color{red}\bigoplus$ 

**: Préréglage en usine**

#### **REMARQUES:**

⊕

● Les réglages "**EN** CAMERA MENU" sont effectifs quand l'interrupteur d'alimentation est réglé sur "**D**" ou<br>— "M".<br>● "REC MODE" peut être réglé lorsque l'interrupteur d'alimentation est réglé sur "M" ou "**EEN**" (E= p. 12,

#### **SUITE À LA PAGE SUIVANTE**

### *24* FR **ENREGISTREMENT Fonctions élaborées pour vidéo et D.S.C. (suite)**

 $\clubsuit$ 

 $\mathbb{L}$ 

 $\bigoplus$ 

### **Explications d'écran de menu (suite)**

 $\begin{array}{c|c} \hline \quad \quad & \quad \quad & \quad \quad \\ \hline \quad \quad & \quad \quad & \quad \quad \\ \hline \end{array}$ 

 $\bigoplus$ 

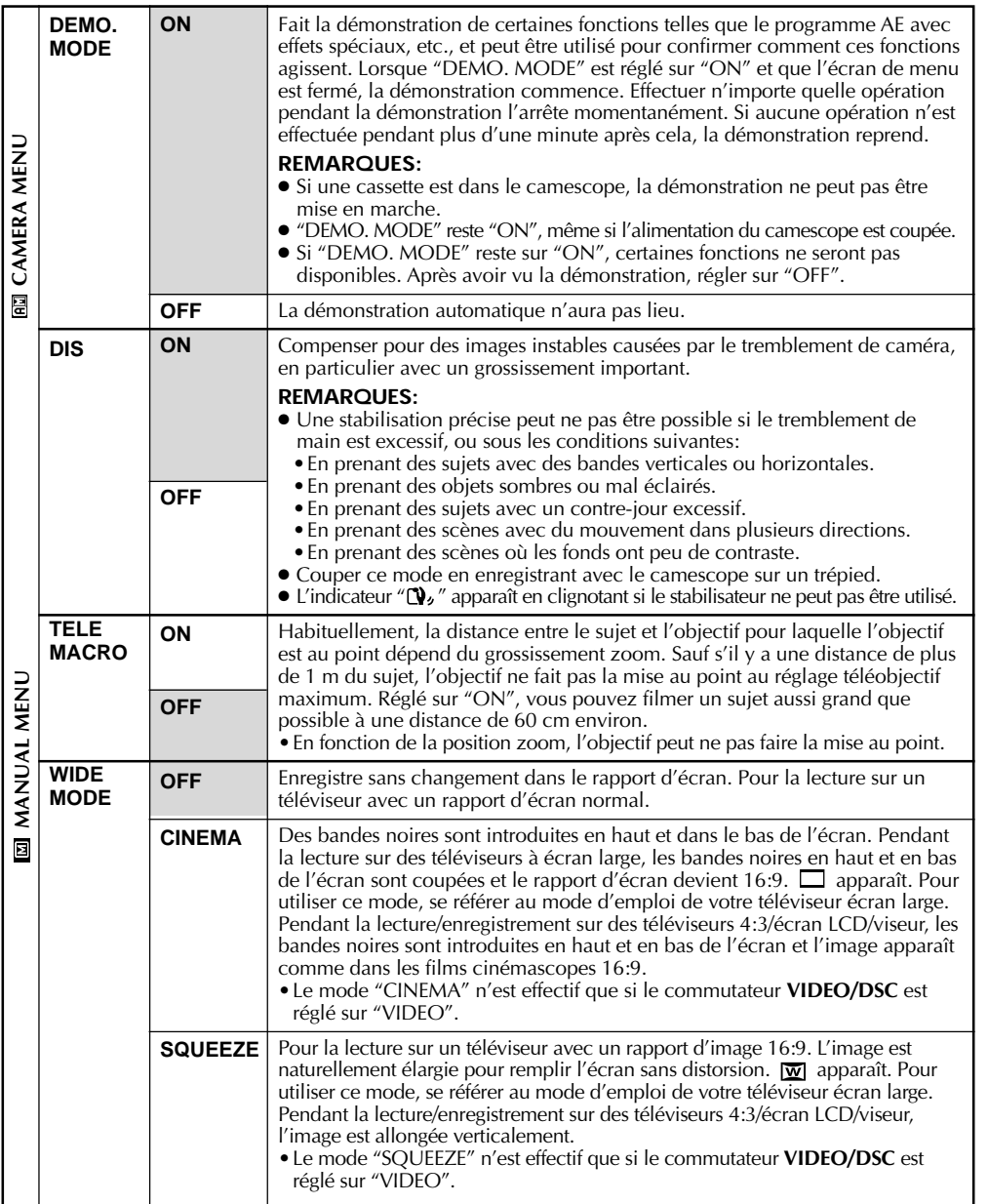

**: Préréglage en usine**

VMD6 FR(02/39) 24 28/08/00, 16:52

### F R *2 5*

 $\bigcirc$ 

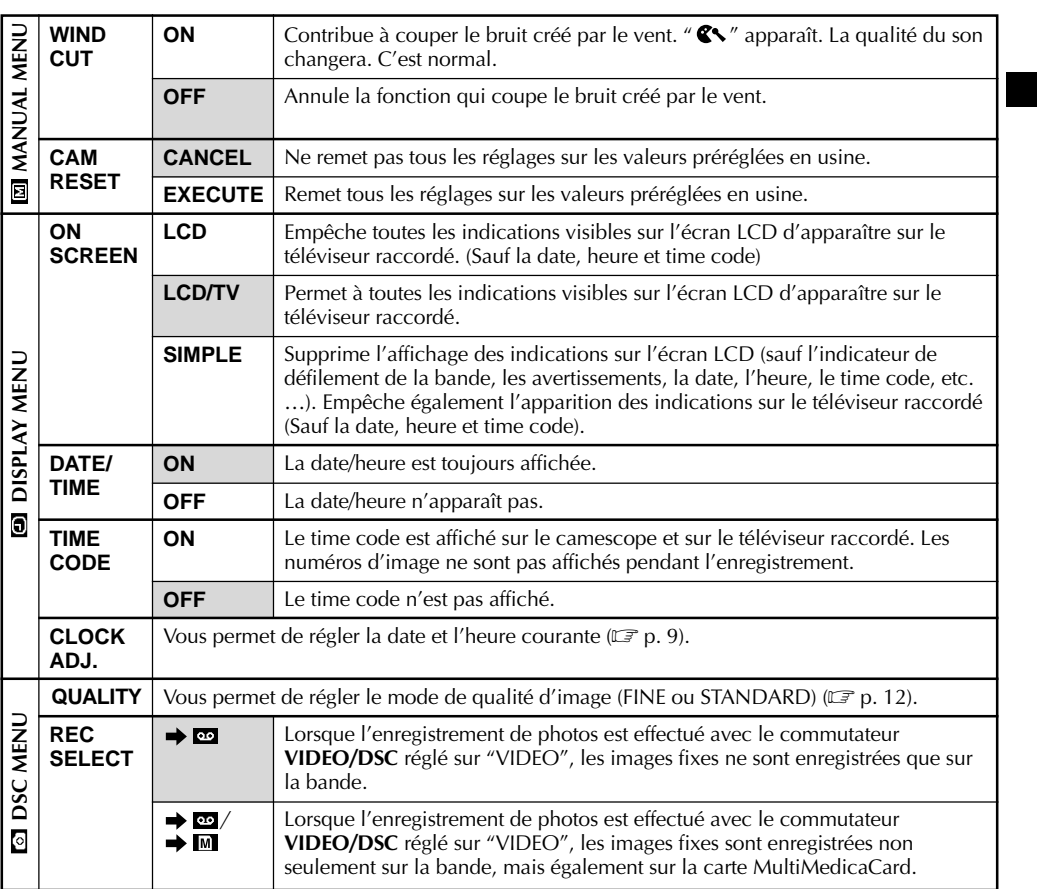

◈

**ieurnal**: Préréglage en usine

#### **REMARQUES:**

- Les réglages "MANUAL MENU" sont effectifs uniquement lorsque l'interrupteur d'alimentation est réglé sur  $^{\prime\prime}$  M $^{\prime\prime}$ .
- Les fonctions "DISPLAY MENU" qui sont réglées lorsque l'interrupteur d'alimentation est réglé sur "  sont<br>également appliquées lorsque l'interrupteur d'alimentation est réglé sur "  EENII ″ (□ ¯ p. 32). "CLOCK ADJ." seulement apparaît quand l'interrupteur d'alimentation est réglé sur " $\mathbb{M}$ ".
- Les réglages "DISPLAY MENU" sont effectifs même lorsque l'interrupteur d'alimentation est réglé sur "**D**". ● Le réglage "ON SCREEN" peut également être changé en appuyant sur la touche **DISPLAY** de la
- télécommande (fournie) ( $\sqrt{3}$  p. 41, 44, 53).
- L'affichage de la date, heure et time code dépend toujours des réglages de "DATE/TIME" et "TIME CODE" et ce, quel que soit le réglage de la fonction "ON SCREEN".

#### $26$  FR **ENREGISTREMENT Fonctions élaborées pour vidéo et D.S.C. (suite)**

#### **Effets de fondu/volet**

Ces effets vous permettent de faire des transitions de scènes de style professionnel. Utilisez les pour relever et faire varier les transitions d'une scène à l'autre.

#### **IMPORTANT:**

Quelques effets de fondu/volet ne peuvent pas être utilisés avec certains modes du programme AE avec effets spéciaux ( $\mathbb{F}$  p. 28). Si un effet de fondu/volet inutilisable est sélectionné, son indicateur clignote ou s'éteint.

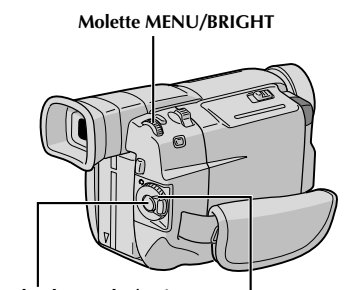

**Interrupteur d'alimentation**

**Touche de marche/arrêt d'enregistrement**

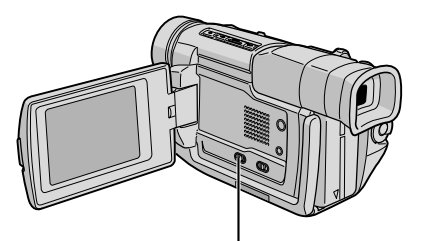

**Commutateur VIDEO/DSC (Ouvrir l'écran LCD pour avoir accès à ce commutateur.)**

#### **Pour désactiver le mode sélectionné . . .** .... sélectionner "OFF" à l'étape **4**.

#### **REMARQUES:**

- Vous pouvez prolonger un fondu ou un volet en appuyant sur la touche de marche/arrêt d'enregistrement et en la maintenant pressée.
- Si l'alimentation est coupée après avoir terminé l'enregistrement d'une scène, le point mémorisé est effacé et le volet/fondu enchaîné d'images <sup>n</sup>'est plus possible. Dans ce cas, l'indicateur de fondu effacé/enchaîné d'images clignote. Veuillez également noter que l'alimentation se coupe automatiquement si 5 minutes se sont écoulées dans le mode d'attente d'enregistrement.
- Le son à la fin de la dernière scène enregistrée <sup>n</sup>'est pas mémorisé.

#### **SÉLECTION DE FONDU/VOLET ( M , B ,**  $\mathbb{E}$ ,  $\overline{\mathbb{w}}$ ,  $\mathbb{D}$ ,  $\mathbb{D}$ ,  $\mathbb{E}$ ,  $\mathbb{D}$ ,  $\mathbb{E}$ ,  $\mathbb{E}$   $\mathbb{E}$   $\mathbb{E}$   $\mathbb{R}$ )

Le fondu ou le volet fonctionne quand l'enregistrement vidéo commence ou en arrêtant l'enregistrement.

**1** Régler le commutateur **VIDEO/DSC** sur "VIDEO", puis l'interrupteur d'alimentation sur " $M$ " tout en appuyant sur la touche de verrouillage située sur l'interrupteur.

**2** Appuyer sur la molette **MENU/BRIGHT**. L'écran de menu apparaît.

**3** Tourner la molette **MENU/BRIGHT** pour sélectionner **E**" et la presser.

**4** Tourner la molette **MENU/BRIGHT** pour sélectionner la fonction désirée, puis la presser. La sélection est terminée.

•Le menu FADER/WIPE disparaît et l'effet est réservé. L'indicateur représentant l'effet sélectionné apparaît.

**5** Appuyer sur la touche de marche/arrêt<br>**5** d'enregistrement pour activer l'ouverture/fermeture

en fondu ou en volet.

#### **SÉLECTION DE VOLET D'IMAGE OU DE FONDU ENCHAÎNÉ (HP, LP, OP, EP,**  $\overline{MP}$ ,  $\overline{AP}$  et  $\overline{EP}$ )

Le volet d'image ou le fondu enchaîné fonctionne quand l'enregistrement vidéo commence.

**1** Effectuer les étapes **<sup>1</sup>** <sup>à</sup> **<sup>4</sup>** ci-dessus.

#### **2 Si vous sélectionnez le volet d'image/fondu enchaîné pendant l'enregistrement . . .**

.... appuyer sur la touche de marche/arrêt d'enregistrement pour terminer une séquence. La scène au point où la séquence se termine est mise en mémoire.

**Si vous sélectionnez le volet d'image/fondu enchaîné pendant le mode d'attente d'enregistrement . . .**

.... appuyer sur la touche de marche/arrêt d'enregistrement pour commencer l'enregistrement et appuyer de nouveau pour terminer la séquence. La scène au point où la séquence se termine est mise en mémoire.

**Si vous sélectionnez le volet d'image/fondu enchaîné pendant le mode d'attente d'enregistrement après avoir effectué un volet d'image/fondu enchaîné . . .** .... la scène au point où la séquence se termine est

- déjà en mémoire.
- **3** Si vous reprenez l'enregistrement en l'espace de 5 minutes à la fin de l'enregistrement de la scène précédente (sans avoir mis le camescope hors tension), la scène précédente disparaît progressivement de l'écran en dévoilant la nouvelle scène.

VMD6 FR(02/39) 26 28/08/00, 16:53

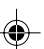

 $\Rightarrow$ 

**Menu de fondu et volet**

 $\mathrel{\sqcup}$ 

 $\Rightarrow$ 

F R *2 7*

 $\begin{tabular}{c} \hline \rule{0pt}{2ex} \rule{0pt}{2ex} \rule$ 

 $\Rightarrow$ 

 $\sqrt{1}$ 

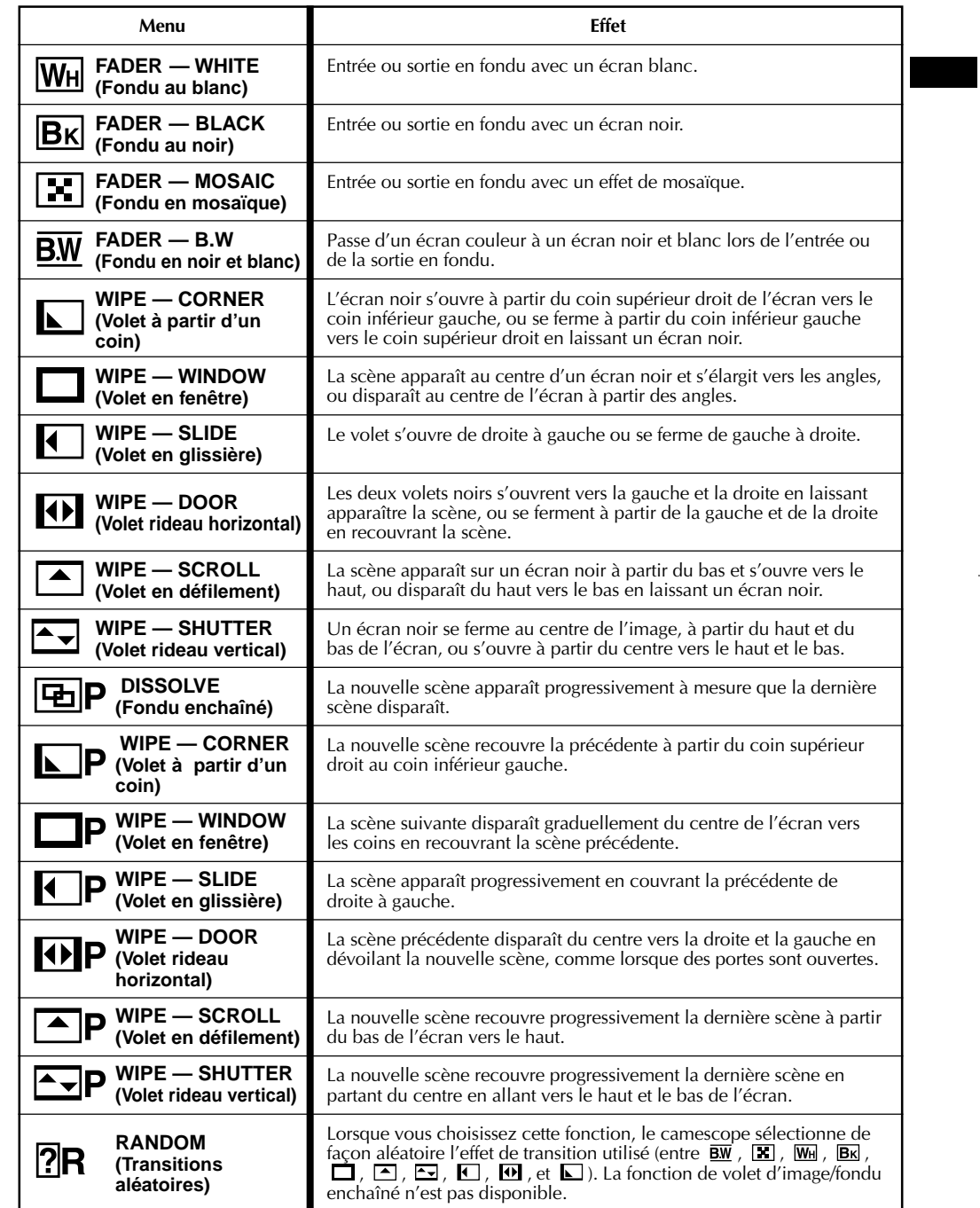

 $\overline{\phantom{0}}$ 

VMD6 FR(02/39) 27 28/08/00, 16:53

#### 28 FR **ENREGISTREMENT Fonctions élaborées pour vidéo et D.S.C. (suite)**

#### **IMPORTANT:**

Quelques modes du programme AE avec effets spéciaux ne peuvent pas être utilisés avec certains effets de fondu/volet ( $\mathbb{F}$  p. 27). Si un mode inutilisable est sélectionné, son indicateur clignote ou s'éteint.

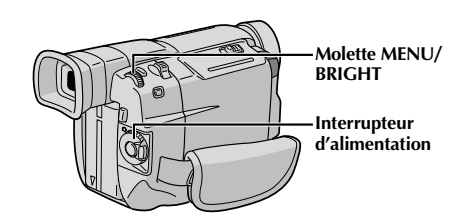

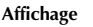

**Écran de menu**

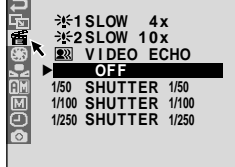

**P. A E / E F F E C T**

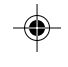

#### **TWILIGHT (Mode crépuscule)**

Rend les couchers de soleil plus naturels. La balance des blancs ( $\mathbb{F}$  p. 30) est d'abord réglée sur  $\cdot$ ., mais elle peut être changée pour le réglage voulu, et le camescope règle automatiquement la mise au point sur environ 10 m à l'infini. Pour une distance inférieure à 10 m, régler manuellement la mise au point.

#### **SEPIA (Sépia)**

Les scènes enregistrées ont une teinte un peu brune, comme les anciennes photographies. Associez cet effet au mode Cinéma pour donner un air ancien à votre film.

#### **B/W MONOTONE (noir et blanc)**

Comme dans les films anciens, le film est tourné en noir et blanc.

**EXECUTE:** CLASSIC FILM (Cinéma classique) Les scènes sont enregistrées avec un effet stroboscopique.

#### **STROBE** (Stroboscope)

L'enregistrement semble être fait d'une série d'images consécutives.

**2***W* VIDEO ECHO (Écho vidéo) Effet de rémanence de l'image (image fantôme du sujet), ce qui crée une ambiance fantastique. L'agrandissement zoom au delà de 10x n'est pas disponible.

#### **Programme AE avec effets spéciaux**

**1** Régler l'interrupteur d'alimentation sur " **M** " tout en appuyant sur la touche de verrouillage située sur l'interrupteur.

**2** Appuyer sur la molette **MENU/BRIGHT**. L'écran de menu apparaît.

**3** Tourner la molette **MENU/BRIGHT** pour sélectionner "<sup>"</sup> et la presser.

- **4** Tourner la molette **MENU/BRIGHT** pour sélectionner le mode désiré, puis la presser. La sélection est terminée.
	- •Le menu P.AE/EFFECT disparaît et le mode sélectionné est activé. L'indicateur du mode sélectionné apparaît.

#### **Pour désactiver le mode sélectionné . . .** .... sélectionner "OFF" à l'étape **4**.

#### **REMARQUE:**

Le programme AE avec effets spéciaux peut être changé pendant l'enregistrement ou pendant l'attente d'enregistrement.

#### **SLOW (Obturateur lent)**

Vous pouvez éclairer des sujets ou des zones sombres même plus lumineux qu'ils ne le sont en réalité. Utiliser "SLOW" uniquement dans des endroits sombres.

#### **361 SLOW 4X**

La vitesse d'obturation est réglée au 1/12,5 de seconde pour multiplier la sensibilité par 4.

#### **※ 2 SLOW 10X**

La vitesse d'obturation est réglée sur 1/5 de seconde pour offrir 10 fois la sensibilité.

#### **REMARQUES:**

- Quand vous utilisez l'obturation lente ("SLOW"), un léger effet stroboscopique est perceptible.
- Si l'indicateur de mise au point manuelle clignote lorsque "SLOW" est utilisé, ajuster manuellement la mise au point et utiliser un trépied.

#### **SHUTTER (Vitesse d'obturation variable)**

**1/50**–La vitesse d'obturation est fixée à 1/50 de seconde. Les bandes noires qui apparaissent habituellement en filmant un écran TV deviennent plus étroites

**1/100**–La vitesse d'obturation est fixée à 1/100 de seconde. Le scintillement qui se produit en filmant sous un éclairage fluorescent ou une torche à vapeur de mercure, est réduit.

**1/250, 1/500** –Ces réglages permettent de filmer des scènes rapides, image par image, et donnent des enregistrements vivants, stables à la lecture au ralenti. Plus la vitesse d'obturation est rapide, plus l'image s'assombrit. Utilisez la fonction SHUTTER dans les endroits bien éclairés.

#### VMD6 FR(02/39) 28 28/08/00, 16:53

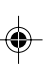

#### **Commande d'exposition**

Le réglage manuel de l'exposition est conseillé dans les situations suivantes:

- •Lorsque vous filmez sous un éclairage indirect ou lorsque l'arrière-plan est trop lumineux.
- •Quand vous filmez un fond reflétant naturellement la lumière (sable ou neige).
- •Quand le fond est sombre dans l'ensemble ou que le sujet est clair.
- Régler l'interrupteur d'alimentation sur " M " tout en appuyant sur la touche de verrouillage située sur l'interrupteur.

**2** Appuyer sur la molette **MENU/BRIGHT**. L'écran de menu apparaît.

3 Tourner la molette **MENU/BRIGHT** pour<br>**3** sélectionner " **II**", puis la presser.

**4** Tourner la molette **MENU/BRIGHT** pour sélectionner "MANUAL", puis la presser. L'écran de menu disparaît. "EXP." et la barre lumineuse sur l'indicateur de commande d'exposition sont affichés.

**5** Tourner la molette **MENU/BRIGHT** vers "**+**" pour rendre l'image plus lumineuse, ou vers "**–**" pour la rendre plus sombre. (maximum ±6)

**6** Appuyer sur la molette MENU/BRIGHT. Le<br> **6** réglage de l'exposition est terminé. L'indication

"EXP." et la partie mise en valeur sur l'indicateur de commande d'exposition, disparaissent.

#### **Pour revenir à la commande d'exposition automatique . . .**

.... sélectionner "AUTO" dans l'étape **4**. Ou régler l'interrupteur d'alimentation sur  $"$   $\blacksquare"$ .

#### **REMARQUE:**

**Pour rendre rapidement le sujet plus lumineux . . .**

- .... appuyer sur **BACKLIGHT**. **External endb** et le sujet est plus lumineux. Appuyer de nouveau fait disparaître <sup>1</sup> et la luminosité revient au niveau précédent.
- •L'exposition +3 a le même effet que la touche **BACKLIGHT**.
- •Utiliser **BACKLIGHT** peut faire que la lumière autour du sujet devienne trop lumineuse et que le sujet devienne blanc.
- •La compensation de contre-jour est également disponible lorsque l'interrupteur d'alimentation est réglé sur "  $\blacksquare$ ".
- •Appuyer sur la touche **BLACKLIGHT** n'a pas d'effet lorsque l'exposition  $\Box$  est réglée sur "MANUAL" et l'interrupteur d'alimentation est réglé sur " $M$ ".

#### **Verrouillage de l'iris**

Utiliser cette fonction dans les situations suivantes:

F R *2 9*

- Lorsque vous filmez un sujet en mouvement.
- Lorsque la distance entre le sujet et le camescope change (ainsi sa taille sur l'écran LCD ou dans le viseur change), comme quand le sujet s'éloigne.
- Lorsque vous filmez un fond réfléchissant naturellement la lumière, comme à la plage ou sur les pistes de ski.
- Lorsque vous filmez un sujet éclairé par un projecteur.
- Lorsque vous faites un zooming.

Quand le sujet est rapproché, laissez l'iris verrouillé. Même si le sujet s'éloigne de vous, l'image ne sera pas assombrie ni éclaircie.

**Avant les étapes suivantes, effectuer les étapes 1 à 4 de "Commande d'exposition".**

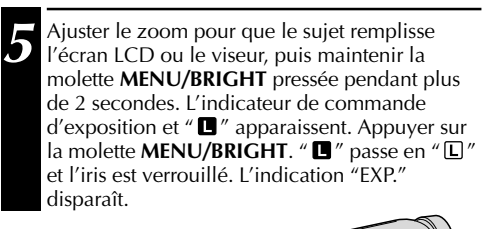

**Interrupteur d'alimentation Molette MENU/BRIGHT**

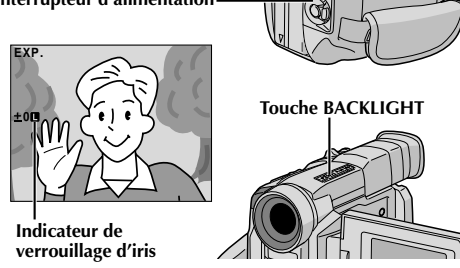

**Pour revenir à la commande automatique de l'iris . . .**

..... tourner la molette **MENU/BRIGHT** pour afficher "AUTO" puis la presser dans l'étape **4**. L'indicateur de commande d'exposition et "  $\blacksquare$  " disparaissent. Ou régler l'interrupteur d'alimentation sur "

#### **Pour verrouiller la commande d'exposition et l'iris . . .**

..... après l'étape **4**, ajuster l'exposition en tournant la molette **MENU/BRIGHT**. Puis verrouiller l'iris dans l'étape **5**. Pour un verrouillage automatique, tourner la molette **MENU/BRIGHT** pour sélectionner "AUTO", puis la presser dans l'étape **4**. L'iris devient automatique au bout de 2 secondes.

#### **Iris**

Comme la pupille de l'oeil humain, il se contracte dans un milieu bien éclairé pour ne pas laisser passer trop de lumière, et se dilate quand l'éclairage est faible pour laisser passer plus de lumière.

VMD6 FR(02/39) 29 28/08/00, 16:54

#### *30* FR **ENREGISTREMENT Fonctions élaborées pour vidéo et D.S.C. (suite)**

#### **Réglage de la balance des blancs**

Un terme qui renvoie à l'exactitude de la reproduction des couleurs sous différents éclairages. Si la balance des blancs est correcte, toutes les autres couleurs seront bien reproduites. En principe, la balance des blancs est réglée

automatiquement. Toutefois, des utilisateurs de camescope expérimentés commandent cette fonction manuellement pour obtenir une reproduction de couleur/teinte plus professionnelle.

Régler l'interrupteur d'alimentation sur "M" tout en appuyant sur la touche de verrouillage située sur l'interrupteur.

**2** Appuyer sur la molette **MENU/BRIGHT**. L'écran de menu apparaît.

- 3<sup>3</sup> Tourner la molette MENU/BRIGHT pour<br>Sélectionner " **E** ", puis la presser. L'écran de menu disparaît, puis "W.BAL" et le mode actuellement sélectionné sont affichés.
	- **4** Tourner la molette **MENU/BRIGHT** pour sélectionner le mode désiré.
		- "**AUTO**" La balance des blancs est ajustée automatiquement (préréglage en usine).
		- " **MAN.**" La balance des blancs est réglée manuellement.
		- À l'extérieur un jour de beau temps.
		- $\rightarrow \bullet$ "  $\lambda$  l'extérieur un jour couvert.
		- "  $*$  " Quand vous utilisez une torche vidéo ou un éclairage similaire.

**5** Appuyer sur la molette **MENU/BRIGHT**. La sélection est terminée.

#### **Pour revenir à la balance des blancs automatique . . .**

.... sélectionner "AUTO" dans l'étape **4**. Ou régler l'interrupteur d'alimentation sur  $"$   $\blacksquare"$ .

#### **REMARQUE:**

La balance des blancs ne peut pas être utilisée lorsque Sépia ou Monotone ( $\bar{\mathbb{F}}$  p. 28) est activé.

#### **Balance des blancs manuelle**

Effectuer le réglage manuel de la balance des blancs en filmant sous différents types d'éclairage.

- **1** Suivre les étapes **<sup>1</sup>** <sup>à</sup> **<sup>4</sup>** du réglage de la balance des blancs, sélectionner " EA MAN.". **2** Tenir une feuille de papier blanc devant le sujet. Ajuster le zoom ou se déplacer pour que la
- feuille blanche remplisse l'écran. **3** Appuyer sur la molette **MENU/BRIGHT** jusqu'à
	- ce que  $\Sigma$  commence à clignoter. Lorsque le réglage est terminé, E s'arrête de clignoter.
- **4** Appuyer sur la molette **MENU/BRIGHT**. Uniquement l'indicateur de balance des blancs manuelle **E** est affiché.

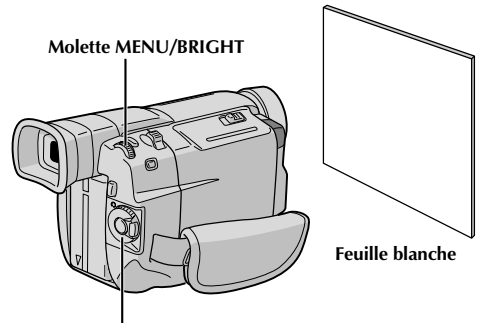

**Interrupteur d'alimentation**

#### **Pour changer la teinte de l'enregistrement . . .**

à l'étape 2, remplacez la feuille blanche par une feuille de couleur. La balance des blancs se règle en fonction de la couleur et la teinte générale de l'image change. Du papier rouge donne une teinte verte sombre, du papier bleu, une teinte orangée et du papier jaune, un violet sombre.

#### **REMARQUES:**

- Dans l'étape **<sup>2</sup>**, il peut être difficile de faire la mise au point sur la feuille blanche. Dans un tel cas, ajuster manuellement la mise au point (CF p. 21).
- Un sujet peut être filmé sous différents types d'éclairage en intérieur (lumière naturelle, lumière fluorescente, bougies, etc.). La température de couleur étant différente selon le type de lumière, la teinte du sujet varie en fonction des réglages de la balance des blancs. Utilisez cette fonction pour obtenir une image plus naturelle.
- Le réglage de la balance des blancs effectué manuellement reste mémorisé même après la mise hors tension de l'appareil ou le retrait de la batterie.

VMD6 FR(02/39) 30 30 28/08/00.16:54

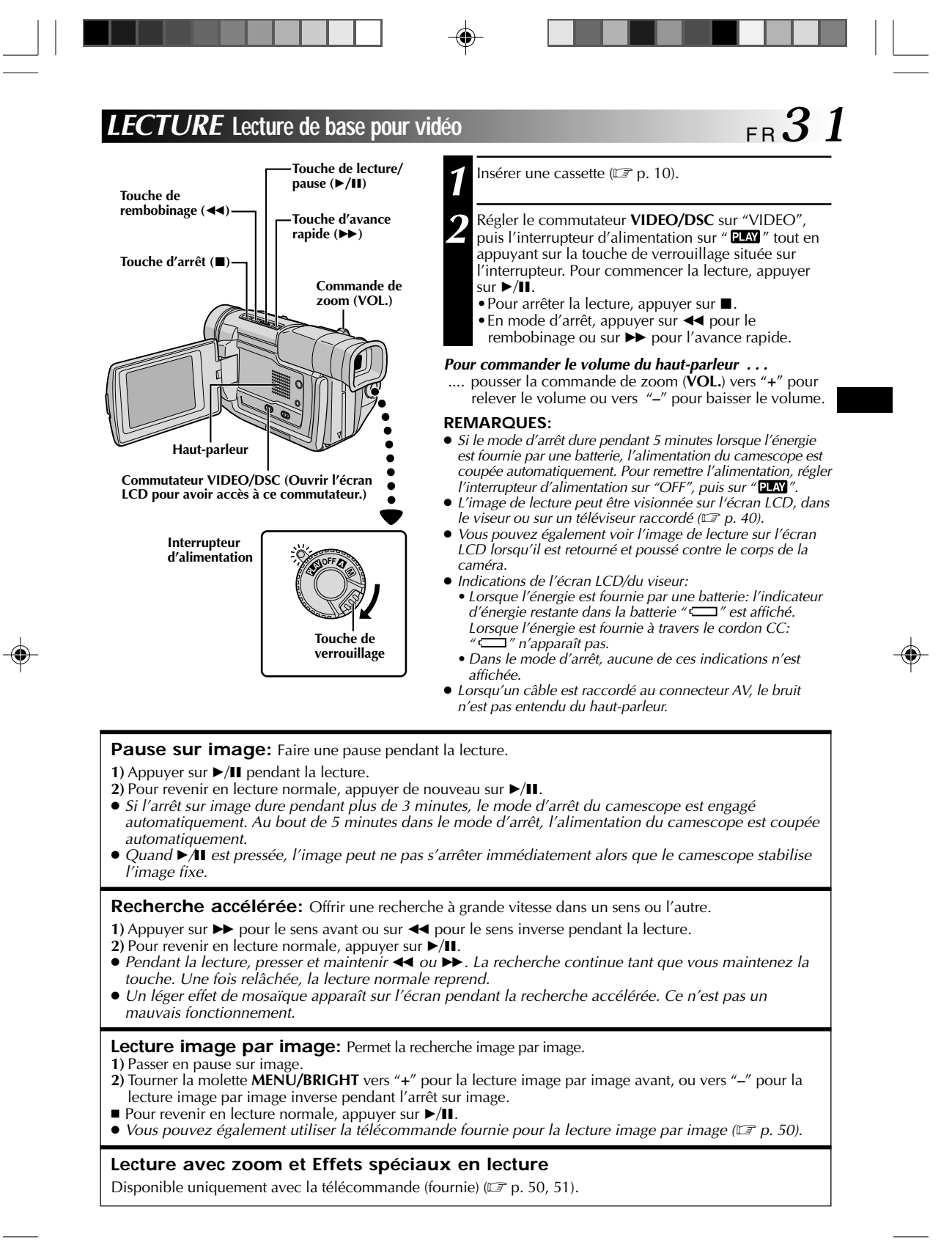

VMD6 FR(02/39) 31 28/08/00, 16:54

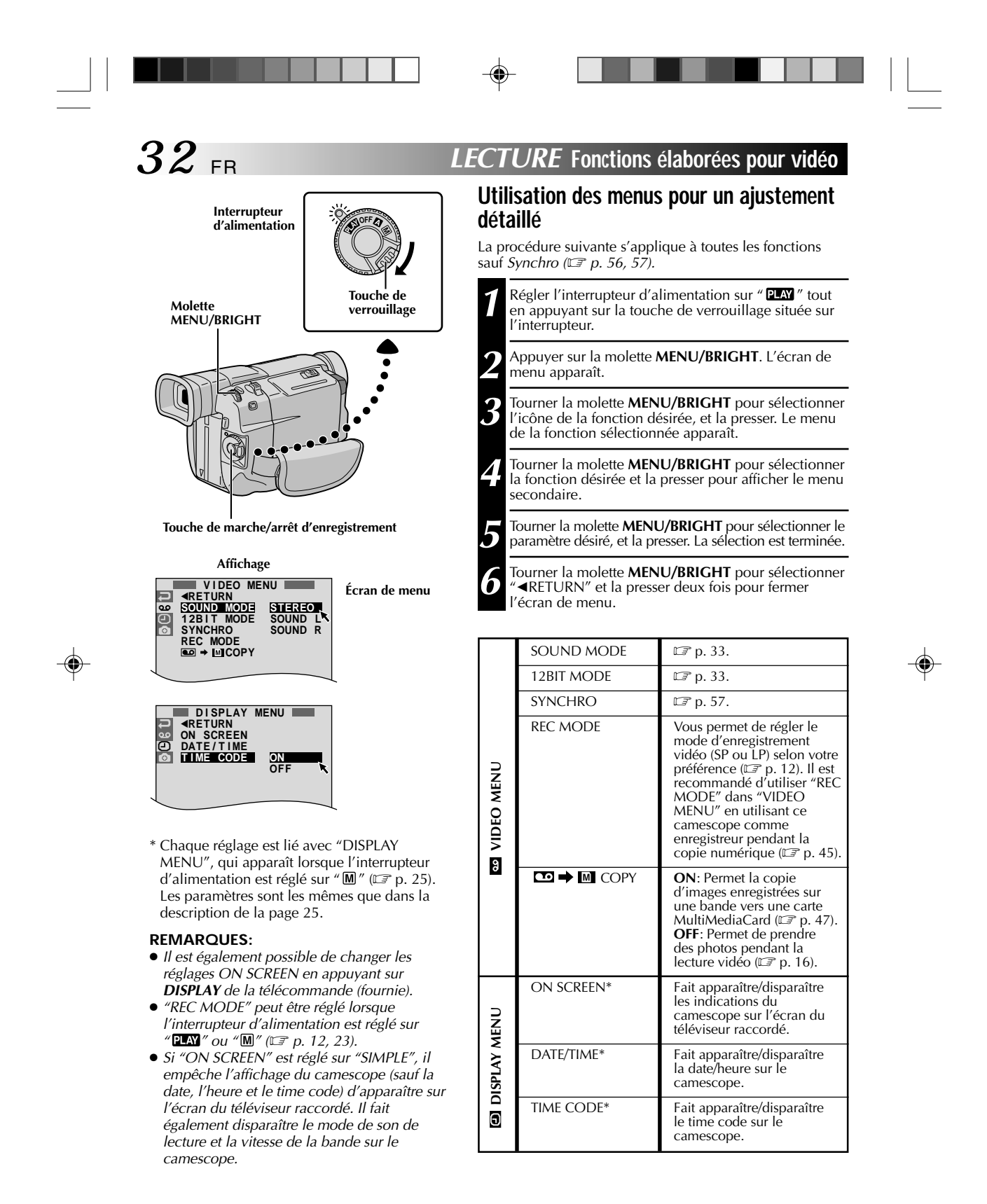

VMD6 FR(02/39) 32 1 28/08/00, 16:54

## F R *3 3*

 $\bigcirc$ 

#### **Son de lecture**

Pendant la lecture, le camescope détecte le mode dans lequel le son a été enregistré et le reproduit dans le même mode. Sélectionnez le type de son qui doit accompagner l'image de lecture. Selon l'explication d'accès au menu de la page 32, sélectionner "SOUND MODE" ou <sup>"1</sup>12 BIT MODE" de l'écran de menu et le régler sur le paramètre désiré.

◈

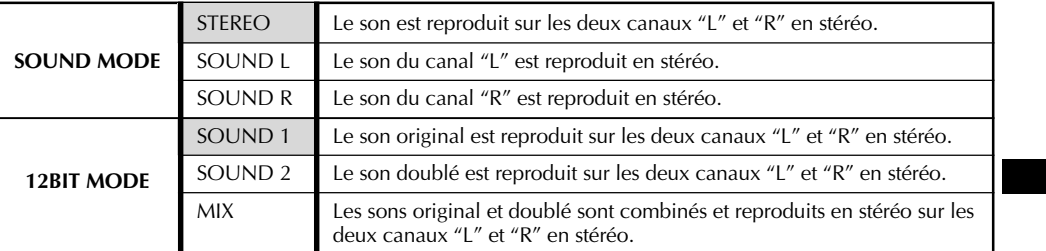

**ieure** : Préréglage en usine

#### **REMARQUES:**

- Le réglage "SOUND MODE" est disponible pour les sons 12 bit et 16 bit. (Dans les fonctions des modèles précédents, "12 bit" était appelé "32 kHz" et "16 bit", "48 kHz".)
- Le camescope ne peut pas détecter le mode dans lequel le son a été enregistré pendant l'avance ou le rembobinage rapide. Pendant la lecture, le mode de son est affiché dans le coin supérieur gauche.

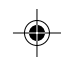

#### **Affichage**

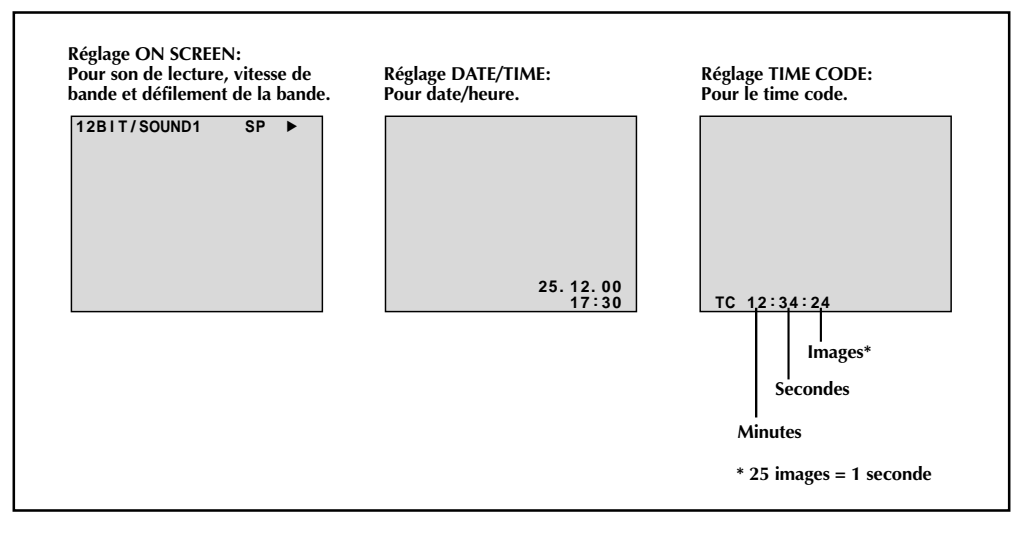

VMD6 FR(02/39) 33 3 28/08/00, 16:54

## *34* FR

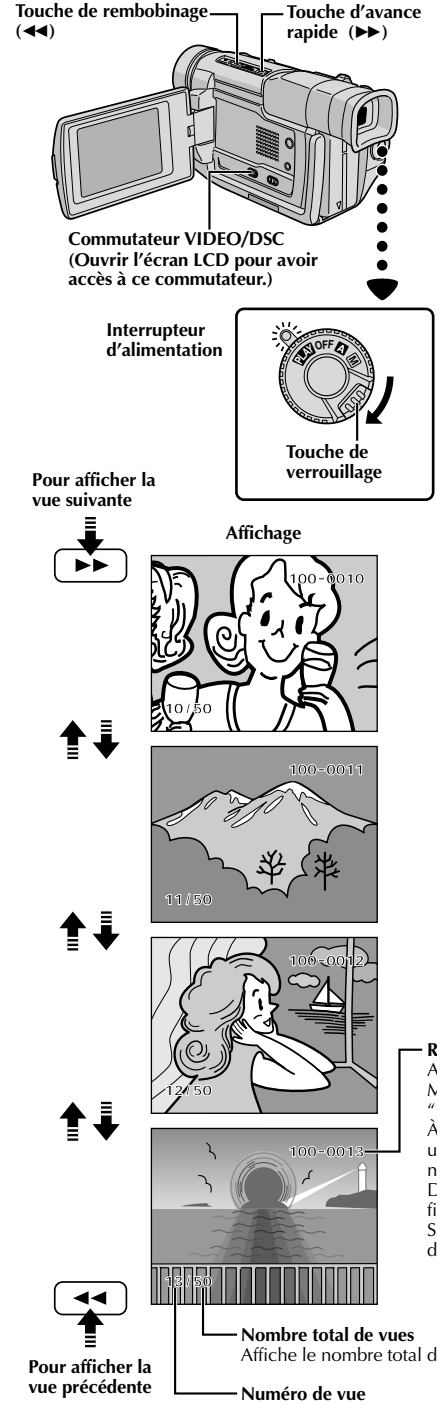

#### **LECTURE Lecture de base pour D.S.C.**

#### **Lecture normale**

Les photos prises avec le camescope sont numérotées automatiquement, puis rangées dans l'ordre numérique sur la carte MultiMediaCard. Vous pouvez visionner les images enregistrées, une par une, comme en feuilletant un album photo.

**1** Charger une carte MultiMediaCard ( $\mathbb{F}$  p. 11).

**2** Régler le commutateur **VIDEO/DSC** sur " **DSC**", puis l'interrupteur d'alimentation sur " **ELA**I" tout en l'interrupteur d'alimentation sur " **PLAY**" tout en appuyant sur la touche de verrouillage. •Une image enregistrée est affichée.

**Appuyer sur ▶▶ pour afficher la vue suivante.** Appuyer sur <<<<a>
<a>
<a>
<a>
<a>
<a>
Appuyer sur</a>
<a>
<a>
<a>
<a>
<a>
Appuyer sur</a>
<a>
<a>
<a>
Appuyer sur</a>
<a>
<a>
Appuyer sur</a>
<a>
<a>
Appuyer sur<a>
<a>
Appuyer sur<a>
<a>
Appuyer sur<a>
Appuyer sur<a>
A<b

#### **REMARQUES:**

- Même si vous prenez une nouvelle photo après lecture d'une autre, il n'y aura pas d'écriture sur une image existante, car les nouvelles images sont enregistrées automatiquement après la dernière enregistrée.
- Des images prises dans une taille de fichier autre que VGA avec des appareils qui sont conformes au système DCF (Design rules for Camera File) seront affichées comme des images minuscules de taille réduite. Ces images minuscules ne peuvent pas être transférées vers  $un \overline{PC}$
- Des images prises avec des appareils qui ne sont pas conformes au système DCF ne peuvent pas être visionnées avec ce camescope. Dans ce cas, "Unsupported Data!" sera affiché.

#### **Répertoire et noms de fichier**

Affiche le répertoire et les noms de fichier. Montre que la vue sélectionnée est dans un répertoire appelé "100" et que son nom de fichier est "DVC00013". À chaque prise de vue, un nom de fichier est constitué en utilisant un numéro incrémenté d'une unité par rapport au nom de fichier précédent. Si le nom de fichier atteint DVC09999, un nouveau répertoire est créé et le nom de fichier commencera de nouveau à partir de DVC00001. Sur l'écran de lecture, le répertoire et uniquement les quatre derniers chiffres du nom de fichier sont affichés.

Affiche le nombre total de vues enregistrées.

Affiche le numéro d'index du fichier image (CF p. 35).

VMD6 FR(02/39) 34 28/08/00, 16:55

### F R *3 5*

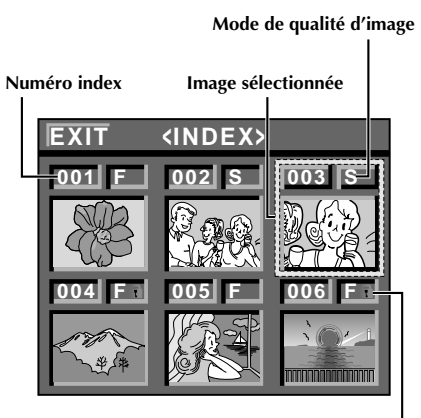

**Icône de protection**

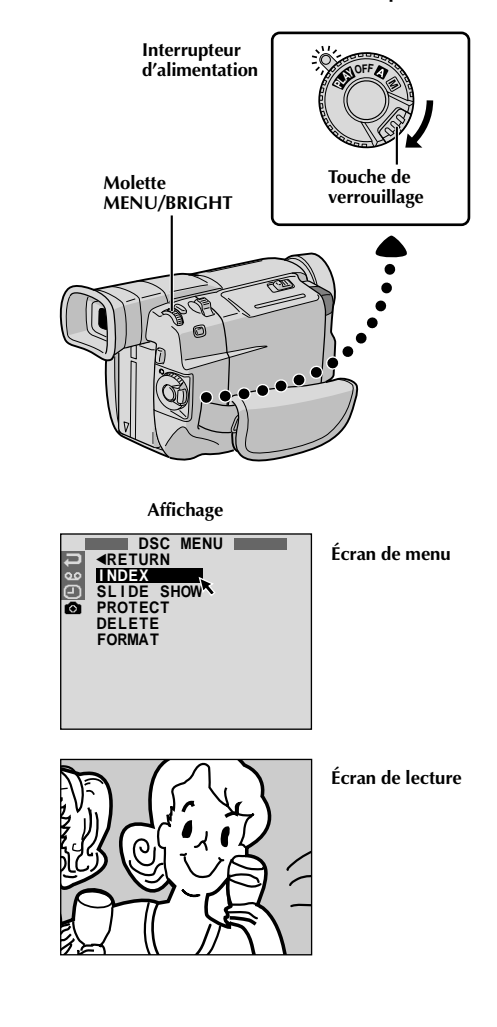

#### Les photos que vous prenez peuvent être affichées

**Écran INDEX**

ensemble avec leur information index. Commode pour vérifier les photos prises antérieurement, l'écran INDEX montre également le mode de qualité d'image aussi bien que les images qui sont protégées contre un effacement accidentel.

#### **001: Numéro index**

Les numéros index sont marqués à partir de 001. Par exemple, lorsque 10 images sont enregistrées (numéro index: 001 à 010), si trois images avec les numéros index 002, 004 et 006 sont effacées de la mémoire, les images restantes sont automatiquement déplacées pour remplir les trous dans l'ordre numérique.

Par conséquent, le nombre d'images restantes est 7, et les nouveaux numéros index iront de 001 à 007.

#### **F/S: Mode de qualité d'image**

Affiche le mode de qualité d'image de l'image enregistrée. Il y a 2 modes disponibles: FINE et STANDARD (dans l'ordre de la qualité) (CF p. 12).

#### **: Protection**

Lorsqu'une image est protégée contre son effacement accidentel, un symbole cadenas apparaît à côté de l'indicateur de mode de qualité d'image, et cette image ne peut pas être effacée.

#### **Image sélectionnée**

Une image est encadrée quand elle est sélectionnée. Tourner **MENU/BRIGHT** pour déplacer le cadre vert sur l'image désirée.

#### **Lecture indexée**

Vous pouvez visionner six images enregistrées en mémoire à la fois. Utiliser ce mode pour chercher une image que vous voulez visionner.

 Effectuer l'étape **1** de "Lecture normale" à la page 34. Appuyer sur la molette **MENU/BRIGHT**. L'écran de menu apparaît. Tourner la molette **MENU/BRIGHT** pour sélectionner<br>
" <sup>"</sup> <sup>"</sup> et la presser. "DSC MENU" apparaît. Tourner la molette **MENU/BRIGHT** pour sélectionner "INDEX" et la presser. L'écran INDEX apparaît. Tourner la molette **MENU/BRIGHT** pour déplacer le cadre sur l'image désirée et appuyer sur la molette.

L'image sélectionnée est affichée en plein écran, puis l'écran passe en lecture normale.

VMD6 FR(02/39) 35 28/08/00, 16:55
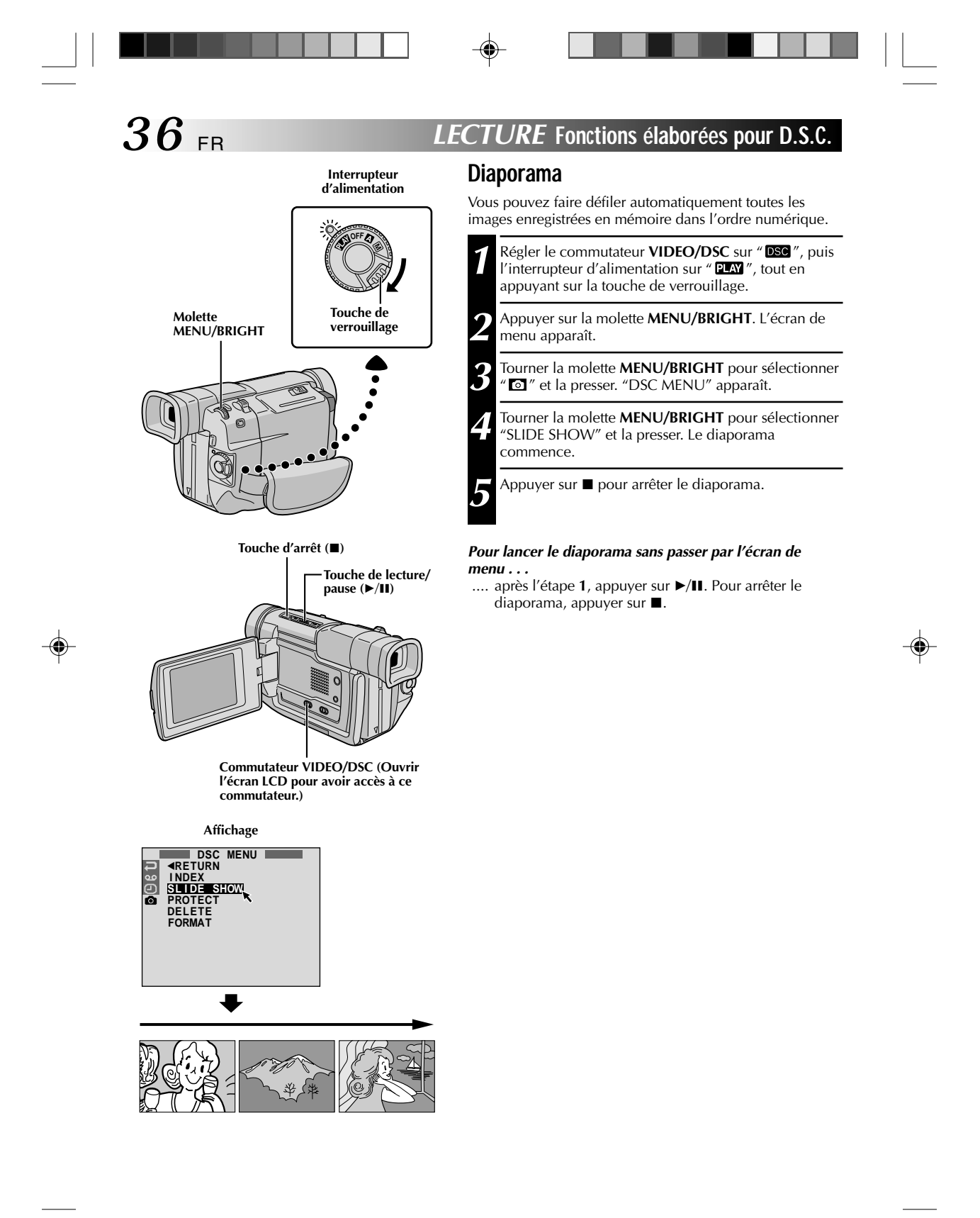

# F R *3 7*

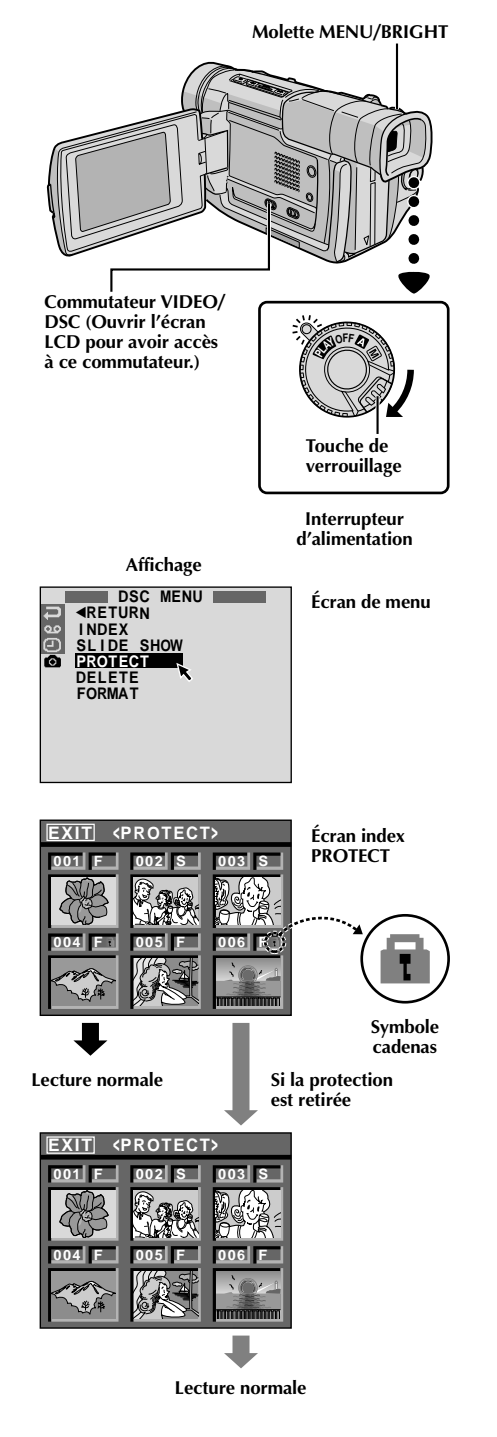

## **Protection des images**

Le mode de protection contribue à éviter l'effacement accidentel d'images. Lorsqu'un symbole cadenas est affiché à côté de l'indication du mode de qualité d'image, cette image ne peut pas être effacée.

- 1**1 Régler le commutateur <b>VIDEO/DSC** sur " **DSG** ", puis l'interrupteur d'alimentation sur " **ELAT** " tout en
	- appuyant sur la touche de verrouillage.
	- •Une image enregistrée est affichée.

2 Appuyer sur la molette **MENU/BRIGHT**. L'écran de<br>menu apparaît. Tourner la molette pour sélectionner " • et la presser. "DSC MENU" apparaît.

**3** Tourner la molette **MENU/BRIGHT** pour sélectionner "PROTECT" et la presser. L'écran index PROTECT apparaît.

### **POUR PROTÉGER UNE IMAGE**

Avant de faire la suite, effectuer les étapes **1** à **3** ci-dessus.

**4** Tourner la molette **MENU/BRIGHT** pour déplacer le<br>cadre sur l'image désirée et la presser. Un symbole cadenas "団" apparaît sur l'image sélectionnée. Répéter cette procédure pour toutes les images que vous ne voulez pas effacer par accident.

**5** Tourner la molette **MENU/BRIGHT** vers le haut pour sélectionner "EXIT" et la presser. L'écran de lecture normale apparaît.

#### **REMARQUE:**

Lorsque la mémoire est initialisée ou corrompue, même les images protégées sont effacées. Si vous ne voulez pas perdre des images importantes, nous vous recommandons de les transférer vers un PC et de les sauvegarder.

### **POUR RETIRER LA PROTECTION**

Avant de faire la suite, effectuer les étapes **1** à **3** ci-dessus.

**4** Tourner la molette **MENU/BRIGHT** pour déplacer le cadre sur l'image désirée et la presser. Un symbole cadenas " f " situé au dessus de l'image disparaît et l'image n'est plus protégée. Répéter cette procédure pour toutes les images pour

lesquelles vous voulez retirer la protection.

**5** Tourner la molette **MENU/BRIGHT** vers le haut pour sélectionner "EXIT" et la preser. L'écran de lecture normale apparaît.

VMD6 FR(02/39) 37 28/08/00, 16:55

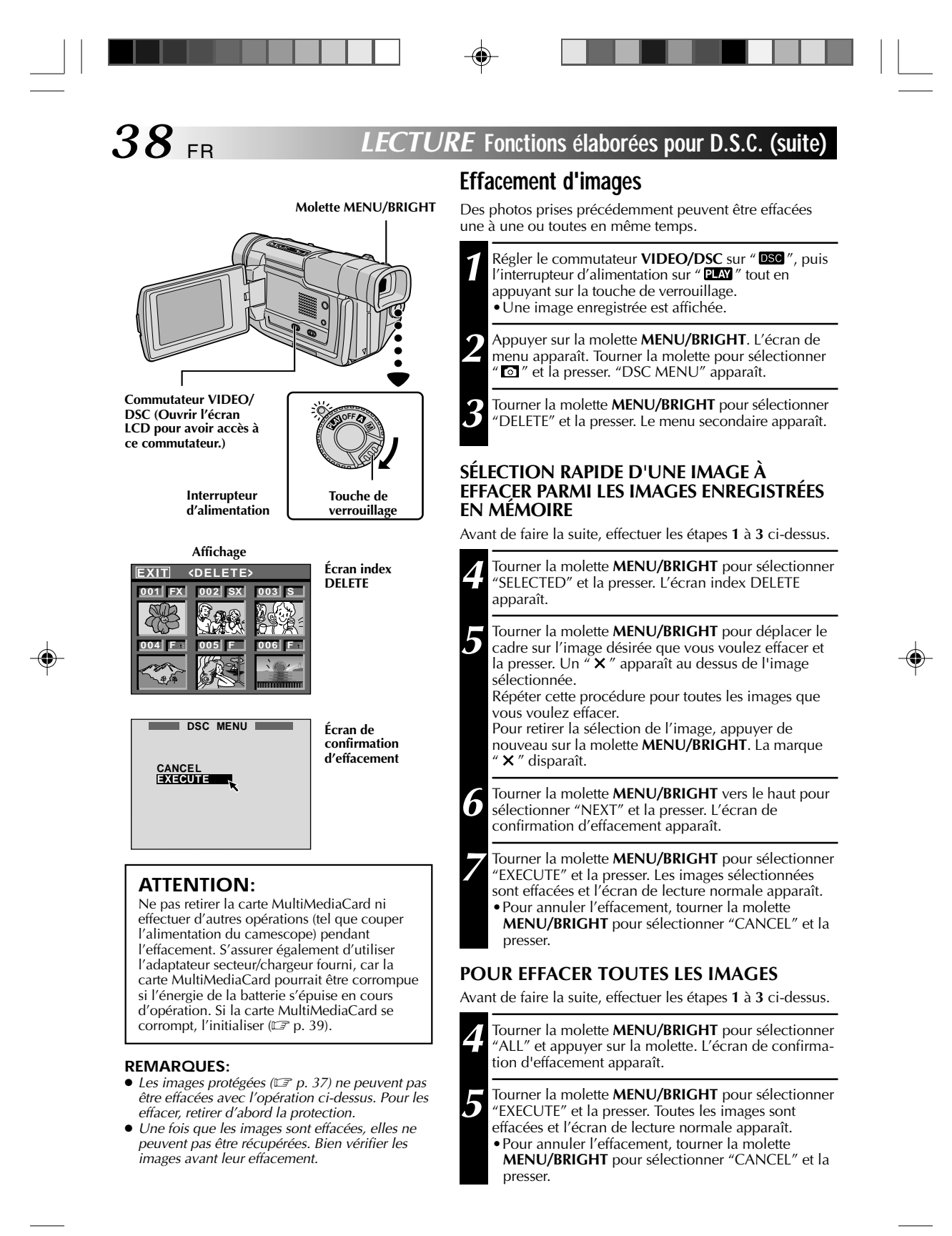

$$
\overline{\bigcirc}
$$

VMD6 FR(02/39) 38 28/08/00, 16:55

# F R *3 9*

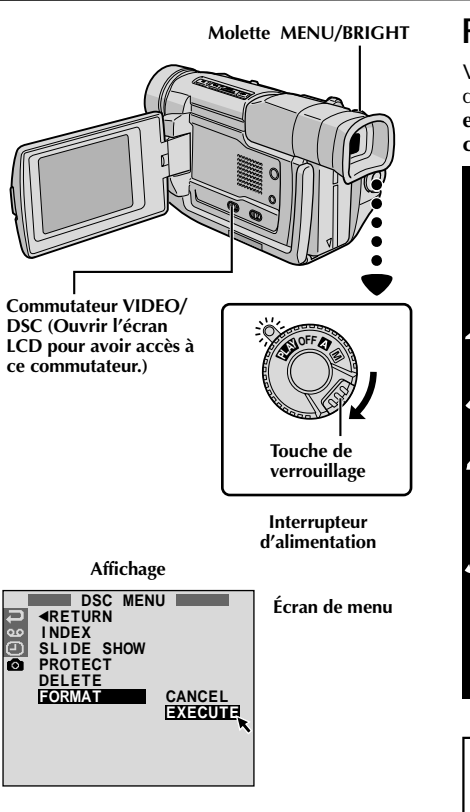

## **Formatage d'une carte MultiMediaCard**

Vous pouvez initialiser une carte MultiMediaCard n'importe quand. **Après formatage, toutes les images et les données enregistrées sur la carte MultiMediaCard, comprenant celles qui avaient été protégées, sont effacées.**

1 Régler le commutateur **VIDEO/DSC** sur "**DSG**", puis l'interrupteur d'alimentation sur "**ELAY**" tout en appuyant sur la touche de verrouillage située sur l'interrupteur.

**2** Appuyer sur la molette **MENU/BRIGHT**. L'écran de menu apparaît.

**3** Tourner la molette **MENU/BRIGHT** pour sélectionner<br>
" <sup>"</sup> <sup>"</sup> et la presser. "DSC MENU" apparaît.

**4** Tourner la molette **MENU/BRIGHT** pour sélectionner "FORMAT" et la presser. Le menu secondaire apparaît.

**5** Tourner la molette **MENU/BRIGHT** pour sélectionner<br>
"EXECUTE" et la presser. La carte MultiMediaCard est formatée. Lorsque le formatage est terminé, "NO STORED IMAGE" apparaît.

•Pour annuler le formatage, tourner la molette **MENU/BRIGHT** pour sélectionner "CANCEL" et la presser.

## **ATTENTION:**

Ne pas effectuer d'autres opérations (telle que couper l'alimentation du camescope) pendant le formatage. S'assurer également d'utiliser l'adaptateur secteur/chargeur fourni, car la carte MultiMediaCard pourrait être corrompue si l'énergie de la batterie devenait complètement épuisée pendant le formatage. Si la carte MultiMediaCard devient corrompue, l'initialiser.

# **RACCORDEMENTS Raccordements de base**

Il y a quelques types de raccordement de base. Pour faire les raccordements, se référer également aux modes d'emploi de votre magnétoscope et de votre téléviseur.

# **A. Raccordement à un téléviseur ou à un magnétoscope disposant d'une prise péritélévision compatible uniquement avec le signal vidéo ordinaire (composite)**

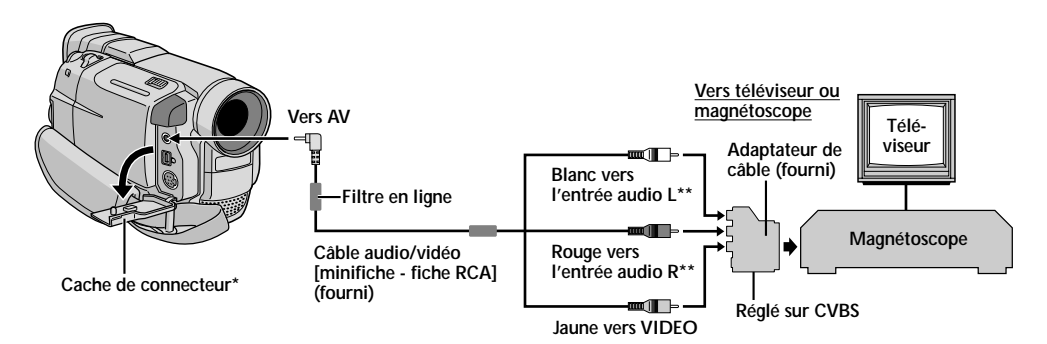

**\*** Pour raccorder les câbles, ouvrir ce cache.

*40* FR

⊕

**\*\*** Le câble audio n'est pas nécessaire pour regarder des images fixes lorsque le commutateur **VIDEO/DSC** est réglé sur " **DSC** ".

### **B. Raccordement à un téléviseur ou à un magnétoscope disposant d'une prise péritélévision compatible avec le signal Y/C**

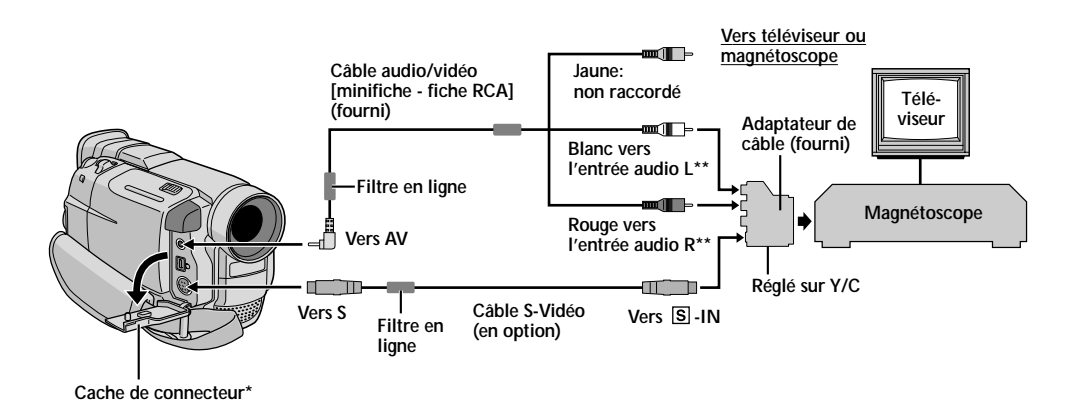

**\*** Pour raccorder les câbles, ouvrir ce cache.

**\*\*** Le câble audio n'est pas nécessaire pour regarder des images fixes lorsque le commutateur **VIDEO/DSC** est réglé sur " **DSG** ".

⊕

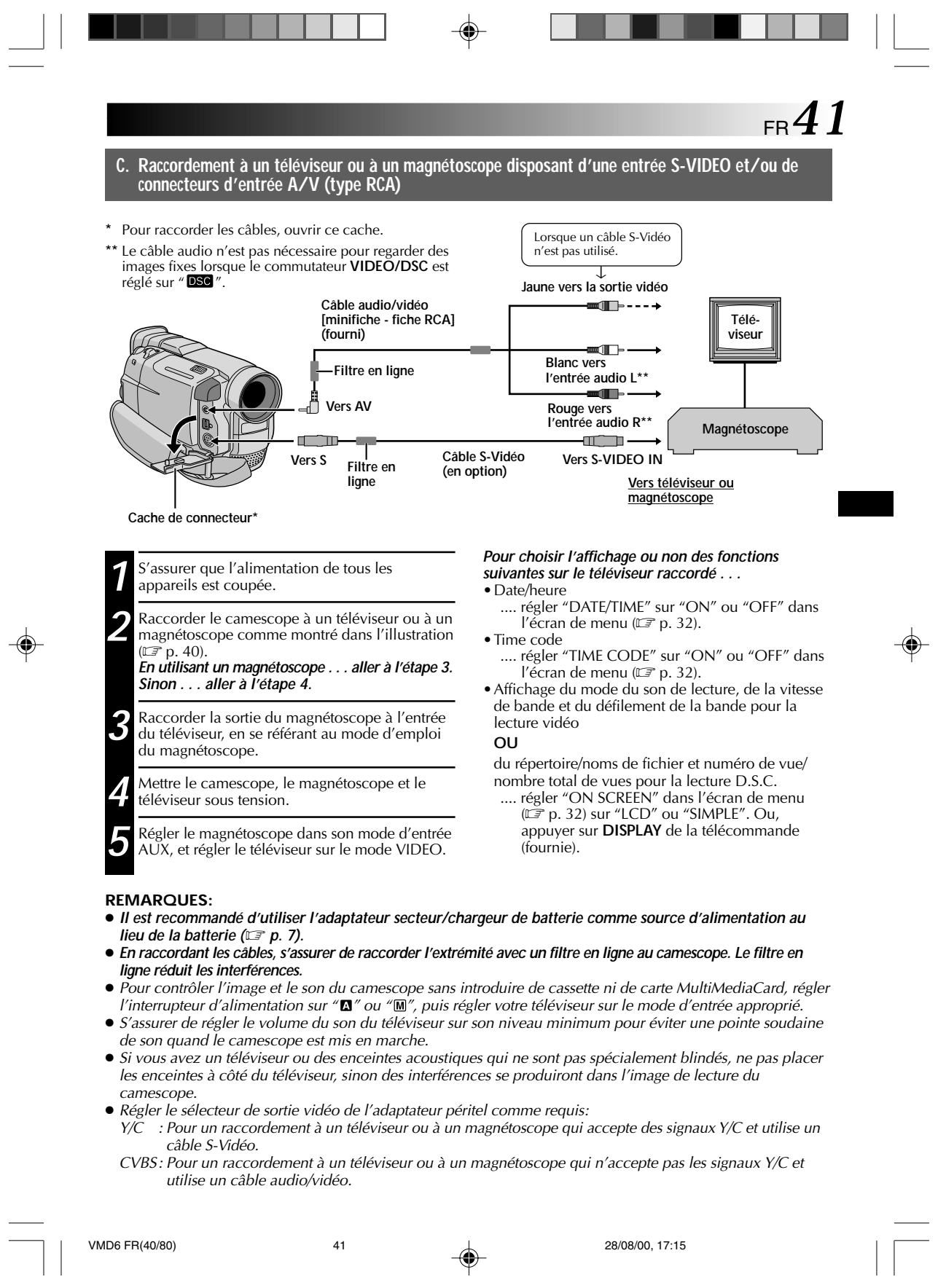

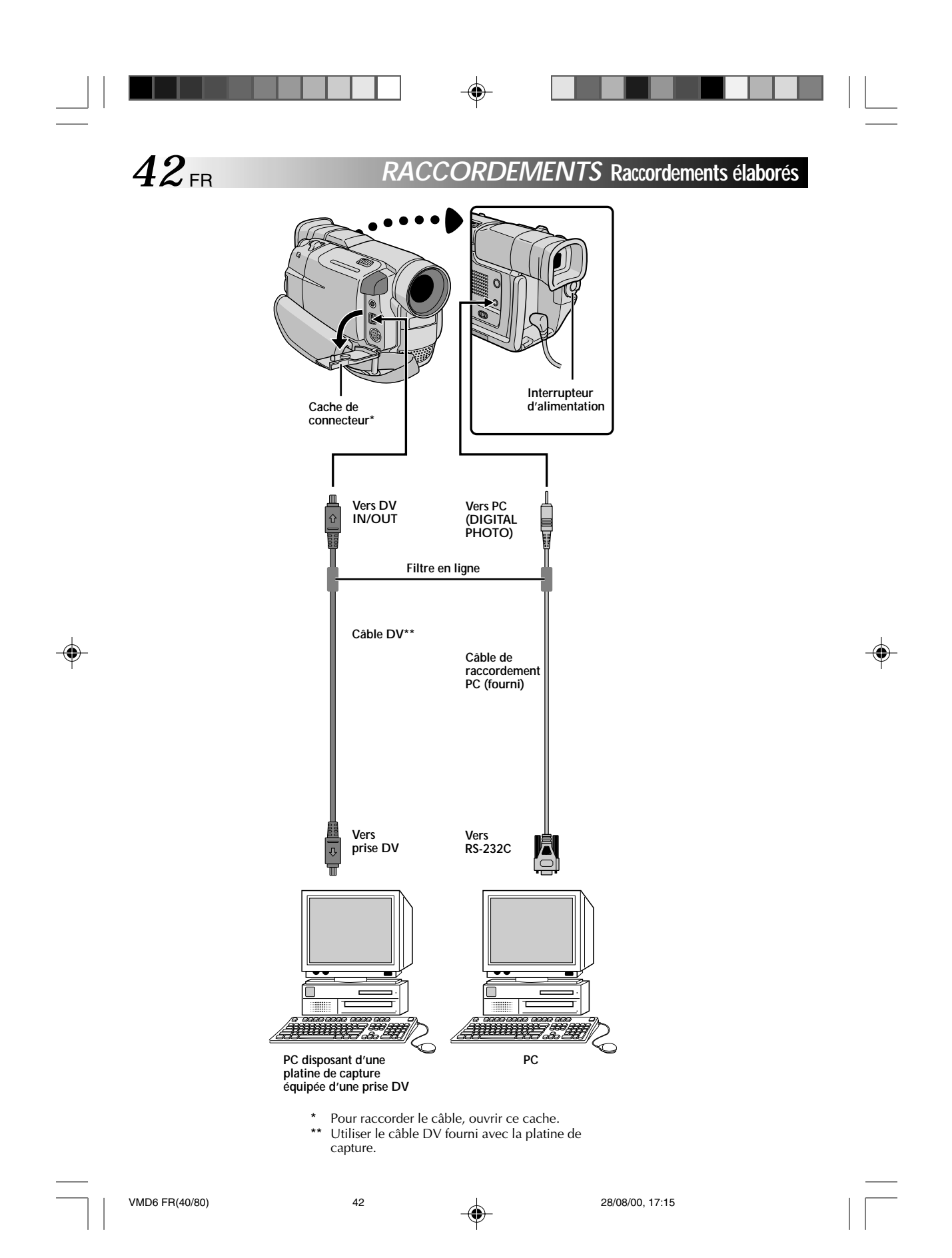

# FR*43*

# **Raccordement à un ordinateur personnel**

◈

Ce camescope peut transférer des images fixes vers un ordinateur personnel en utilisant le logiciel fourni en étant raccordé comme montré dans l'illustration. Il est également possible de transférer des images vers un ordinateur personnel disposant d'une platine de capture équipée d'une prise DV.

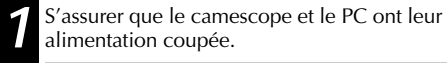

2 Raccorder le camescope au PC en utilisant le câble approprié comme montré dans l'illustration. approprié comme montré dans l'illustration.

**3** Régler l'interrupteur d'alimentation du camescope sur " **ELAY**" tout en appuyant sur la touche de verrouillage et mettre en marche le PC.

#### **REMARQUES:**

- **Il est recommandé d'utiliser l'adaptateur secteur/ chargeur de batterie comme source d'alimentation au lieu de la batterie (** $\mathbb{F}$  **p. 7).**
- **Ne jamais raccorder en même temps au camescope le câble de raccordement PC et le câble DV. Raccorder uniquement au camescope le câble que vous avez l'intention d'utiliser.**
- L'information de date/heure ne peut pas être saisie dans l'ordinateur personnel.
- Se référer aux modes d'emploi du logiciel fourni.
- Se référer également au mode d'emploi du fabricant pour la platine de capture équipée d'une prise DV.

# *44* FR **COPIE**

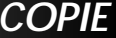

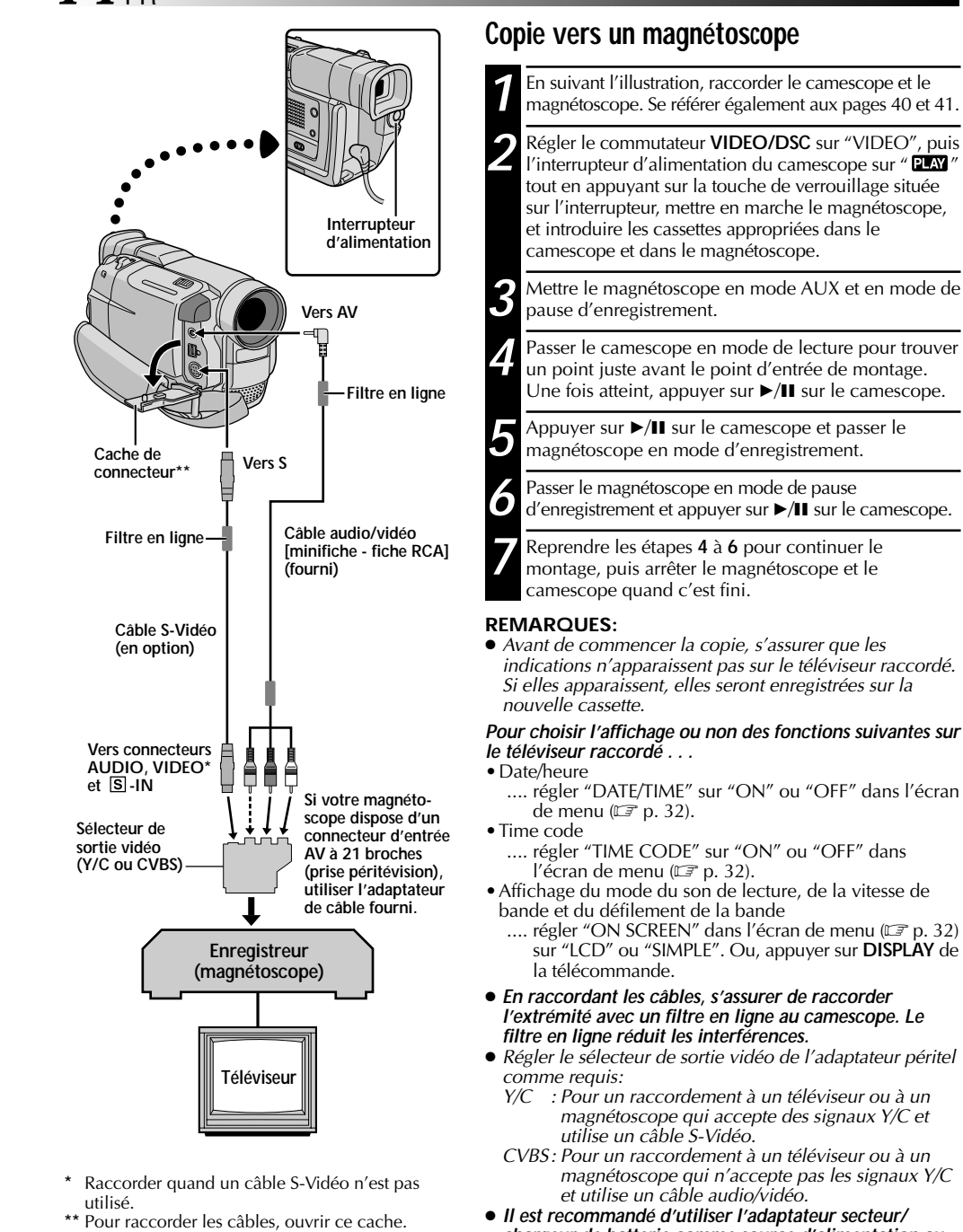

- **Il est recommandé d'utiliser l'adaptateur secteur/ chargeur de batterie comme source d'alimentation au lieu de la batterie (** $\mathbb{F}$  **p. 7).**
- $\bullet$  Vous pouvez utiliser la lecture avec zoom ( $\mathbb{F}$  p. 50) ou les effets spéciaux en lecture ( $\mathbb{F}$  p. 51) à l'étape 5.

VMD6 FR(40/80) 44 28/08/00, 17:15

# FR*45*

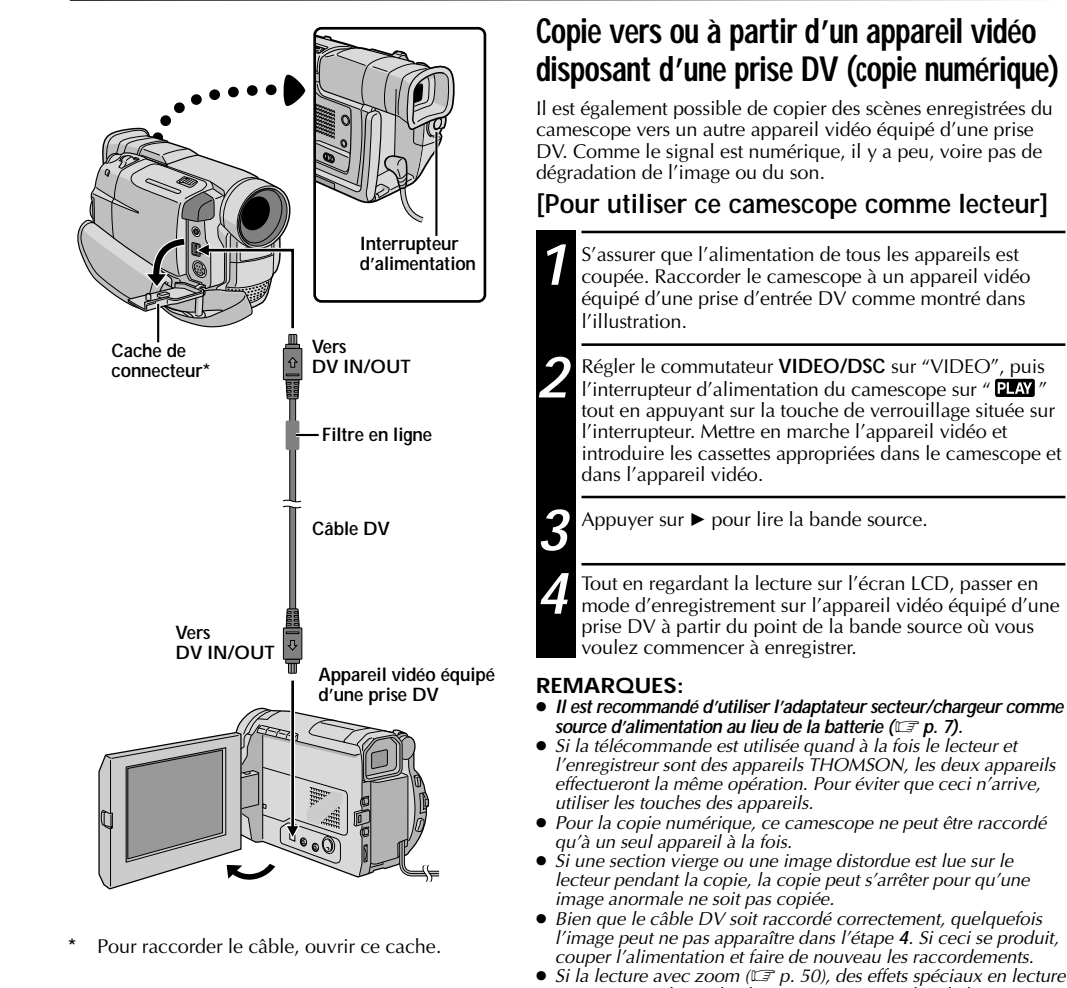

( p. 51) ou le mode photo sont tentés pendant la lecture, uniquement l'image de lecture originale enregistrée sur la bande est sortie de la prise DV OUT.

- **Pour utiliser ce camescope comme enregistreur . . .**<br>1. Régler l'interrupteur d'alimentation sur " **⊡M** " tout en appuyant sur la touche de verrouillage située sur l'interrupteur.<br>2. Régler "REC MODE" sur «SP" ou "LP"
- 
- 4. Appuyer sur la touche de marche/arrêt d'enregistrement pour passer en mode de pause d'enregistrement. "DV. IN" apparaît sur l'écran.
- "Example was the current of the marche/arret d'enregistrement pour commencer l'enregistrement. "DV. IN" passe en "DVIII".<br>6. Appuyer de nouveau sur la touche de marche/arrêt d'enregistrement pour passer en mode de pause d'

### **REMARQUES:**

- La copie numérique est effectuée dans le mode son enregistré sur la bande originale, quel que soit le réglage courant<br>"SOUND MODE" (に〒 p. 23).
- 
- Pendant la copie numérique, aucun signal n'est sorti du connecteur de sortie AV.

VMD6 FR(40/80) 45 28/08/00, 17:16

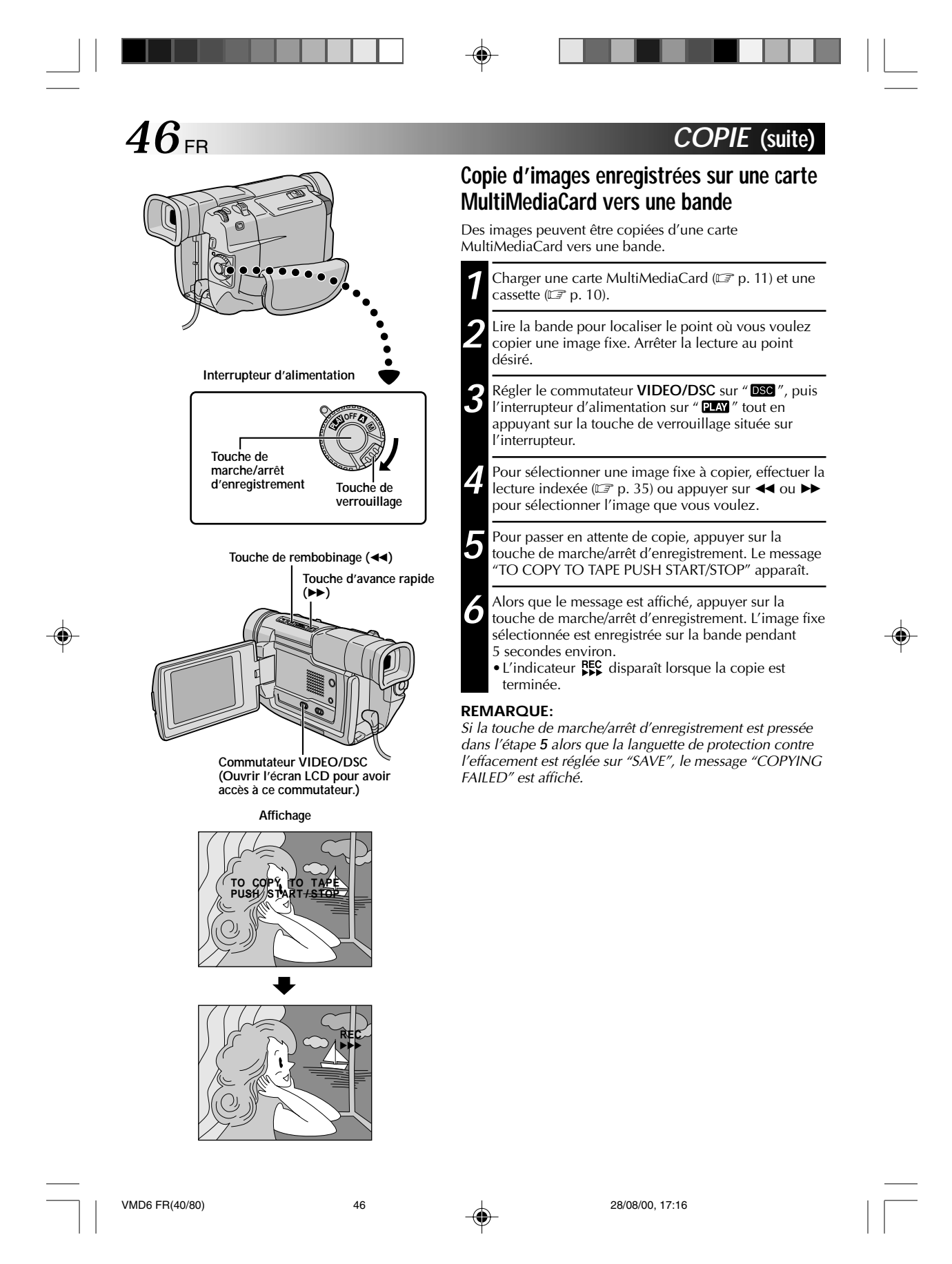

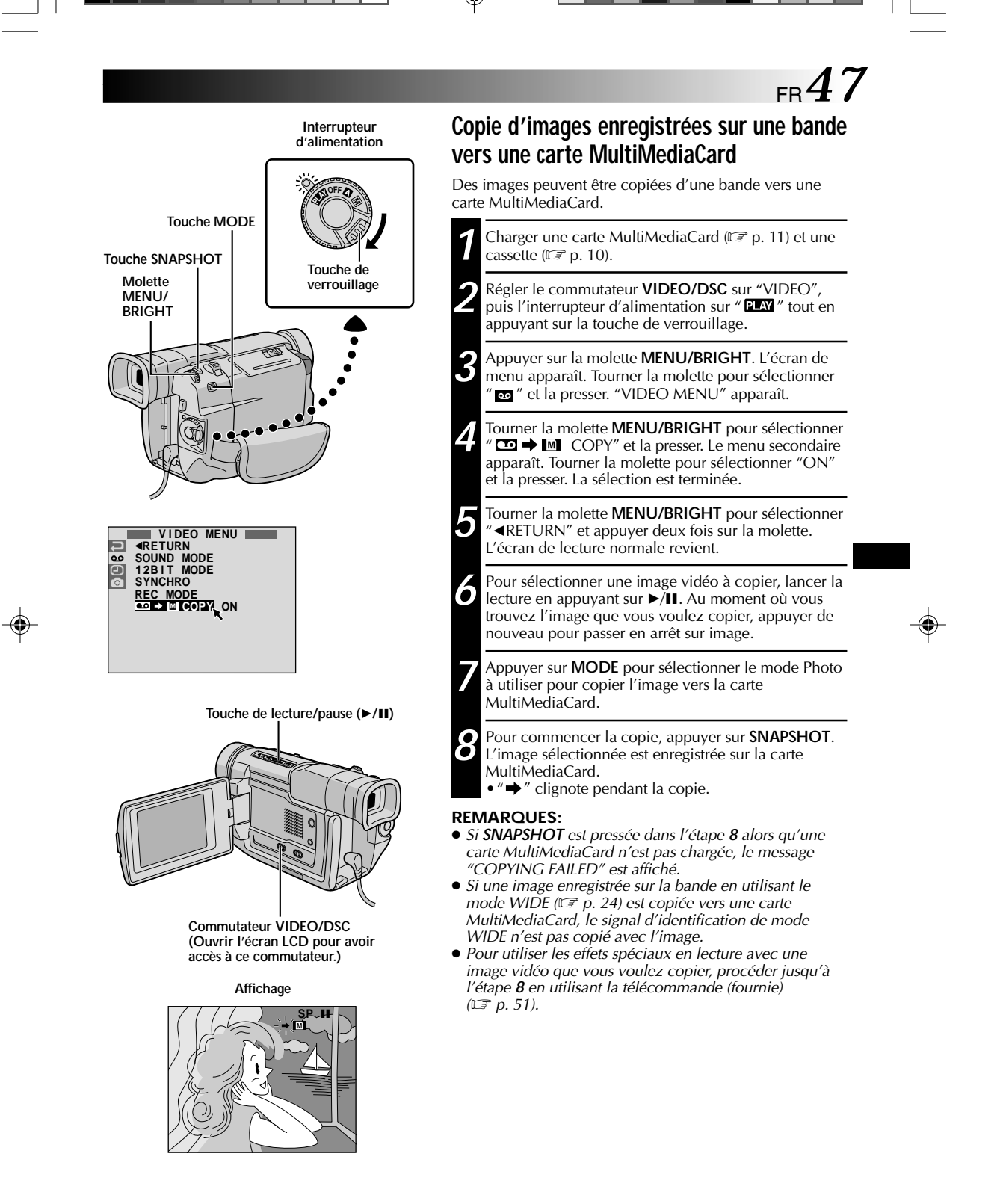

VMD6 FR(40/80) 47 47 28/08/00, 17:16

# **UTILISATION DE LA TÉLÉCOMMANDE**

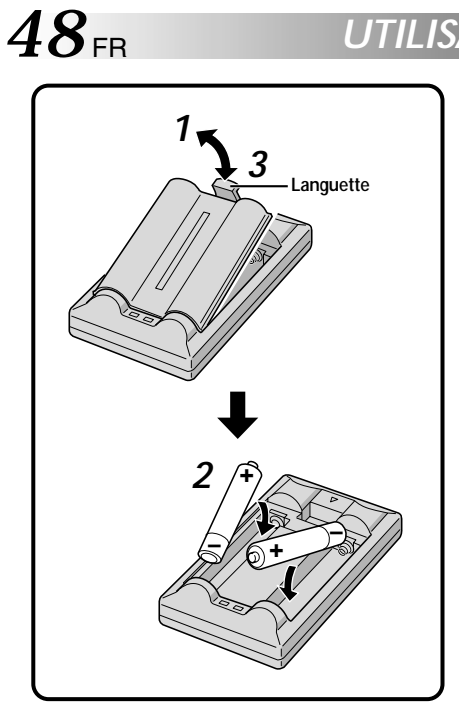

La télécommande toute fonction peut commander à distance ce camescope ainsi que les opérations de base (lecture, arrêt, pause, avance rapide et rebobinage) de votre magnétoscope. Cette télécommande rend possible des fonctions de lecture complémentaires.

## **Mise en place des piles**

La télécommande utilise deux piles de taille "R03 (AAA)".<br>Voir "Précautions générales sur les piles" (☞ p. 73).

- **1** Retirer le couvercle du compartiment des piles tout en poussant la languette vers le haut comme illustré.
- 2 Introduire deux piles de taille "R03 (AAA)" dans le<br>bon sens. bon sens.
- **3** Remettre le couvercle du compartiment des piles.

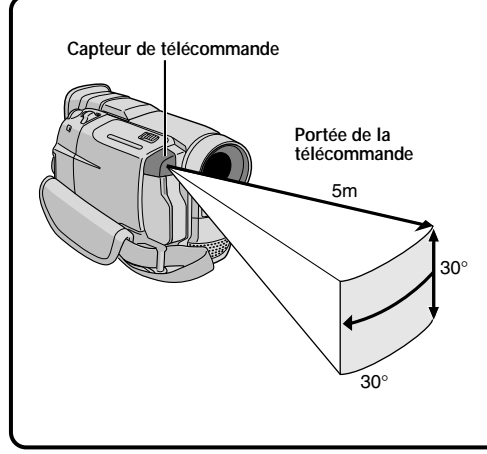

En utilisant la télécommande, bien la diriger vers le capteur de télécommande. L'illustration montre la portée de la télécommande pour l'utilisation en intérieur.

Le rayon transmis peut ne pas être efficace ou peut causer des mauvais fonctionnements en extérieur ou si le capteur de télécommande est directement exposé à la lumière du soleil ou à des éclairages puissants.

◈

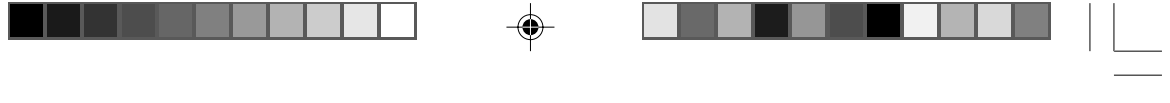

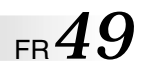

♦

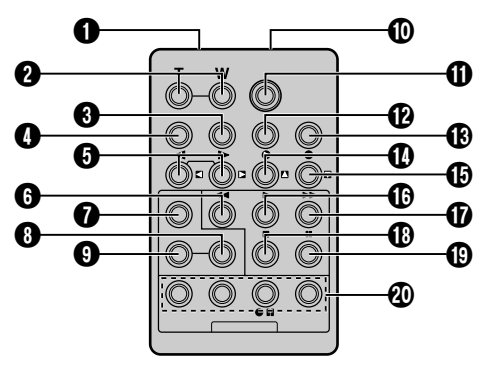

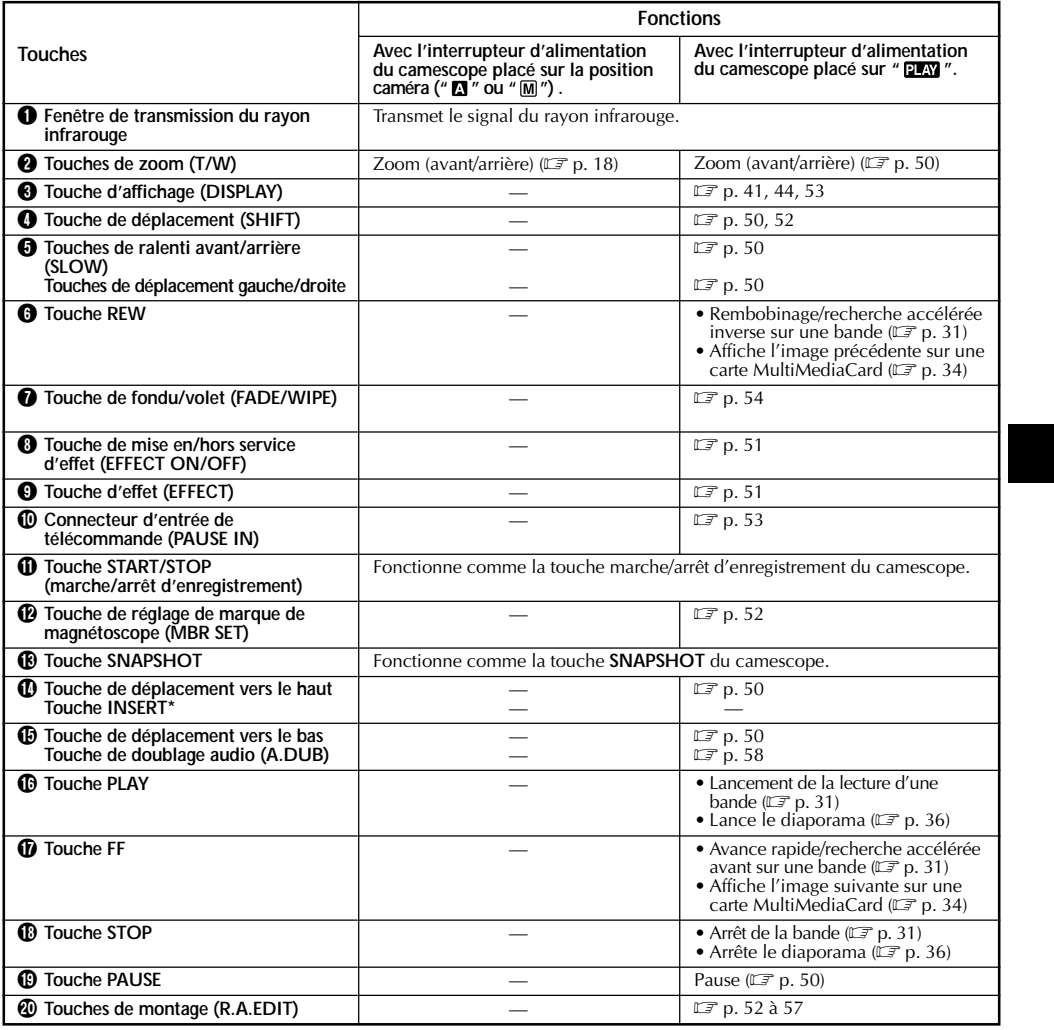

**\*** Cette fonction n'est pas disponible avec ce camescope.

VMD6 FR(40/80) 49 28/08/00, 17:16

 $\frac{1}{2}$ 

 $\frac{1}{\sqrt{2}}$ 

 $\bigoplus$ 

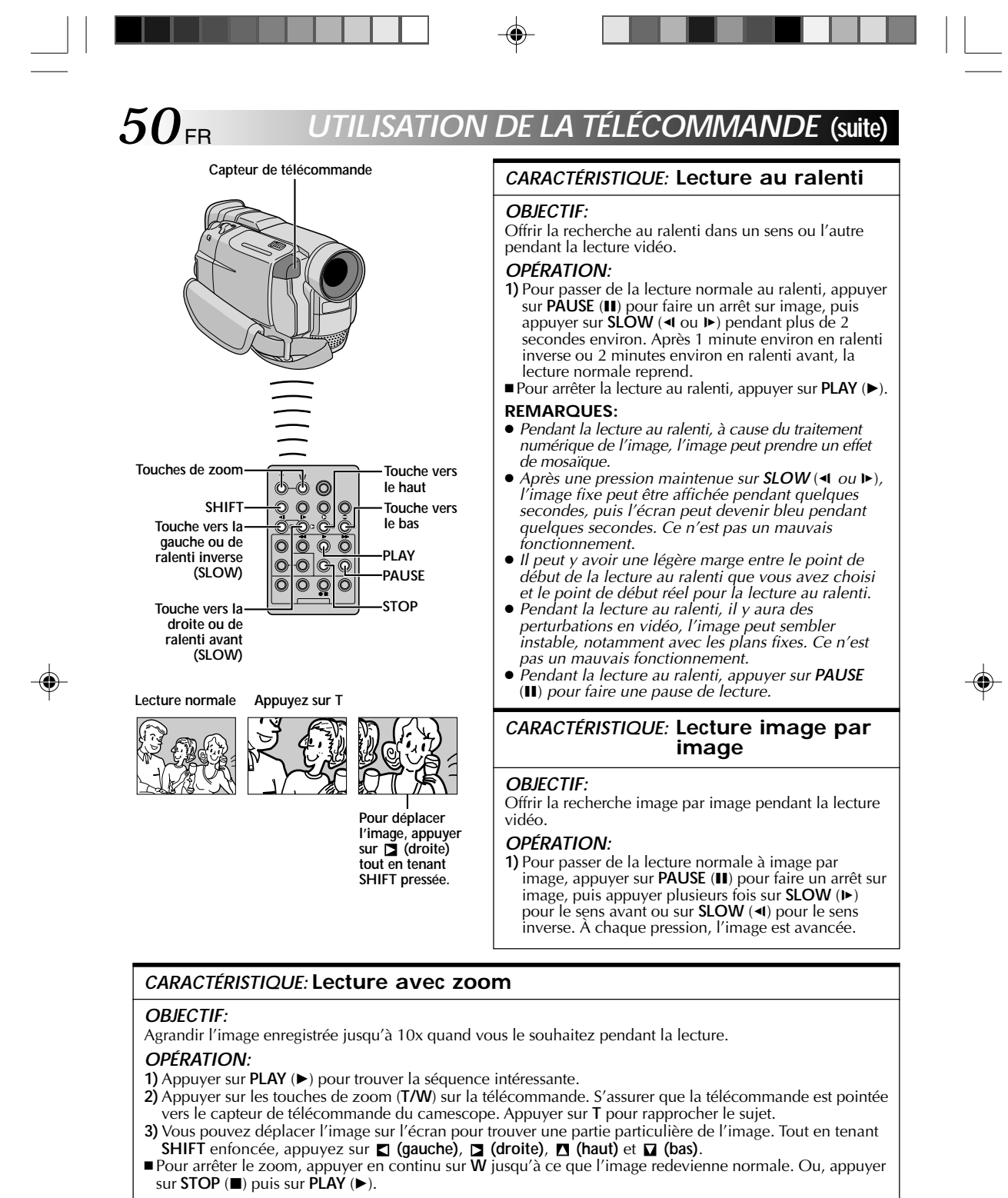

#### **REMARQUES:**

- Le zoom peut également être utilisé pendant la lecture au ralenti et l'arrêt sur image.
- À cause du traitement numérique de l'image, la qualité de l'image peut souffrir.

VMD6 FR(40/80) 50 28/08/00, 17:16

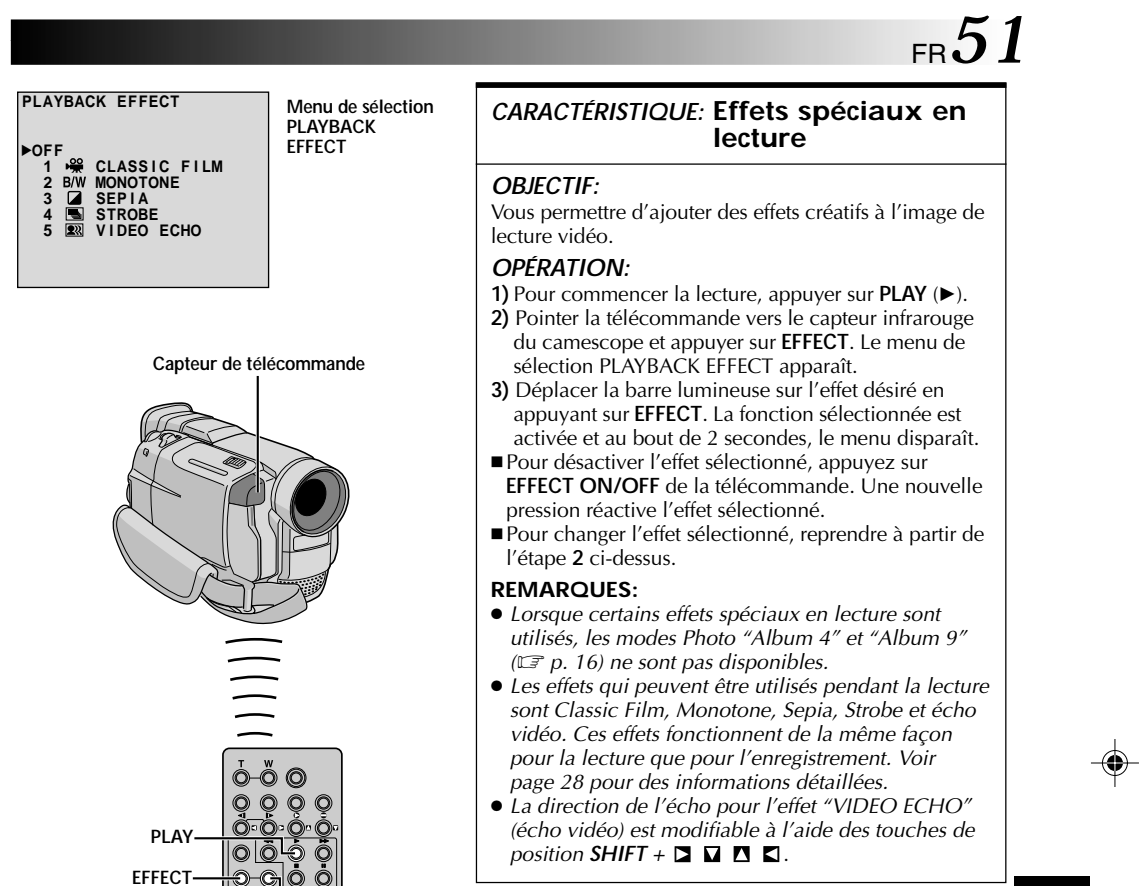

 $\overline{\phantom{a}}$  . The set  $\overline{\phantom{a}}$ 

**EFFECT**

**EFFECT ON/OFF**

 $\mathbf{v} = \frac{1}{2} \mathbf{v} \mathbf{v}$ 

 $\Rightarrow$ 

 $\sqrt{2}$ 

# **UTILISATION DE LA TÉLÉCOMMANDE (suite)**

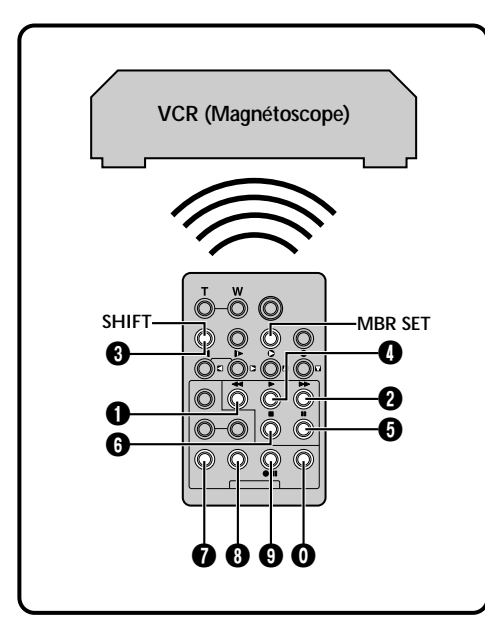

*52* FR

◈

### **LISTE DES CODES MAGNETOSCOPE**

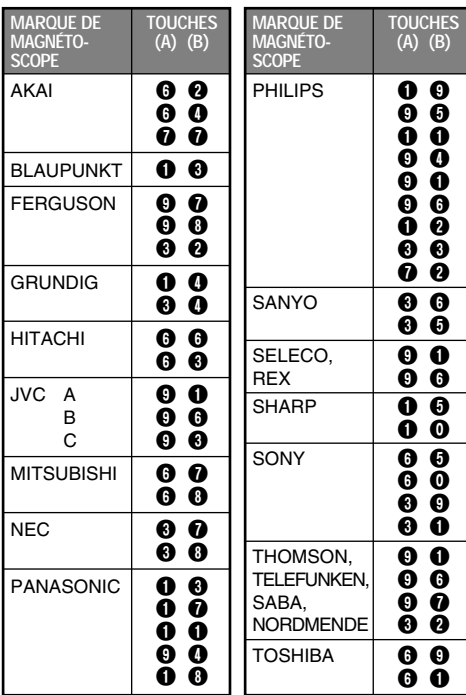

### **Montage par mémorisation de séquences**

Créez des films montés facilement en utilisant votre camescope comme lecteur source. Vous pouvez sélectionner jusqu'à 8 séquences pour le montage automatique dans l'ordre que vous voulez. Le montage par mémorisation de séquences est plus facile à effectuer si la télécommande multimarque est réglée pour correspondre à la marque de votre magnétoscope (voir la liste des codes magnétoscope), mais peut également être effectué en commandant manuellement le magnétoscope. Avant utilisation, s'assurer que les piles sont mises en place dans la télécommande ( $\mathbb{F}$  p. 48).

### **RÉGLER LE CODE DE TÉLÉCOMMANDE DE MAGNÉTOSCOPE**

**1** Couper l'alimentation du magnétoscope et pointer la télécommande vers la fenêtre de réception infrarouge du magnétoscope. Puis, en se reportant à la liste des codes magnétoscope, tout en appuyant sur **MBR SET**, appuyer sur la touche correspondant à la colonne (A) puis sur celle correspondant à la colonne (B). Le code est réglé automatiquement une fois que vous relâchez **MBR SET**, et l'alimentation du magnétoscope est mise.

**2** S'assurer que l'alimentation du magnétoscope est en marche. Puis, tout en appuyant sur **SHIFT**, appuyer sur la touche de la télécommande correspondant à la fonction que vous voulez commander. Les fonctions que la télécommande peut commander sont PLAY, STOP, PAUSE, FF, REW et VCR REC STBY (vous n'avez pas besoin d'appuyer sur **SHIFT** pour cette dernière). **Vous êtes alors prêt pour essayer de faire du montage par mémorisation de séquences.**

#### **IMPORTANT**

**Bien que la télécommande multimarque soit compatible avec les magnétoscopes THOMSON ainsi qu'avec de nombreux modèles d'autres fabricants, elle peut ne pas fonctionner avec votre magnétoscope ou offrir des fonctions limitées.**

#### **REMARQUES:**

- Si l'alimentation du magnétoscope n'est pas mise dans l'étape **1**, essayer un autre code de la liste des codes magnétoscope.
- Certains modèles de magnétoscope ne se mettent pas en marche automatiquement. Dans ce cas, mettre en marche l'alimentation manuellement et essayer l'étape **2**.
- Si la télécommande ne peut pas commander le magnétoscope, utiliser les commandes sur le magnétoscope.
- Lorsque les piles de la télécommande sont complètement usées, le code de la marque du magnétoscope que vous avez réglé sera effacé. Dans ce cas, changer les piles usées par des nouvelles pour refaire le réglage de la marque du magnétoscope.

VMD6 FR(40/80) 52 52 28/08/00, 17:16

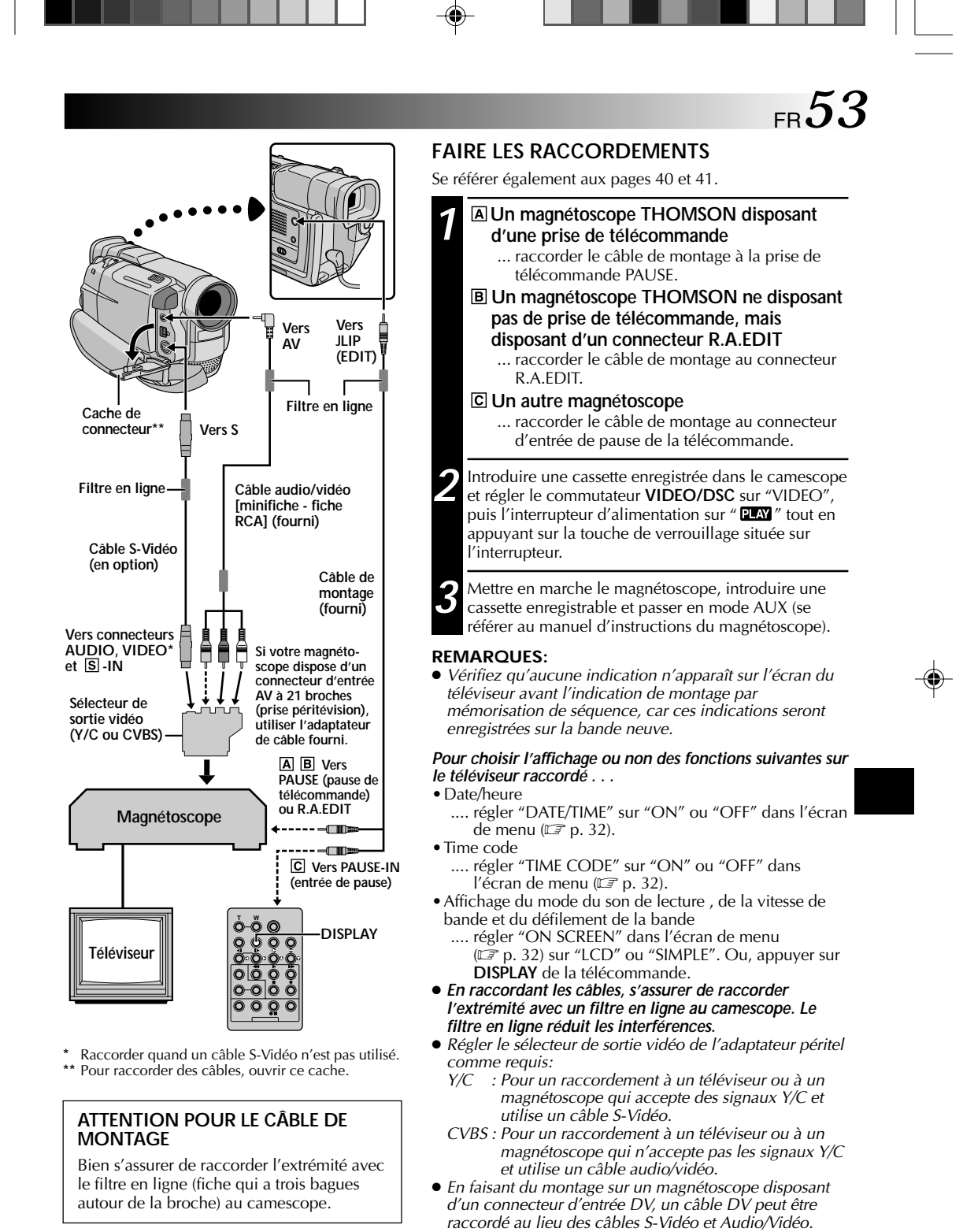

**SUITE À LA PAGE SUIVANTE**

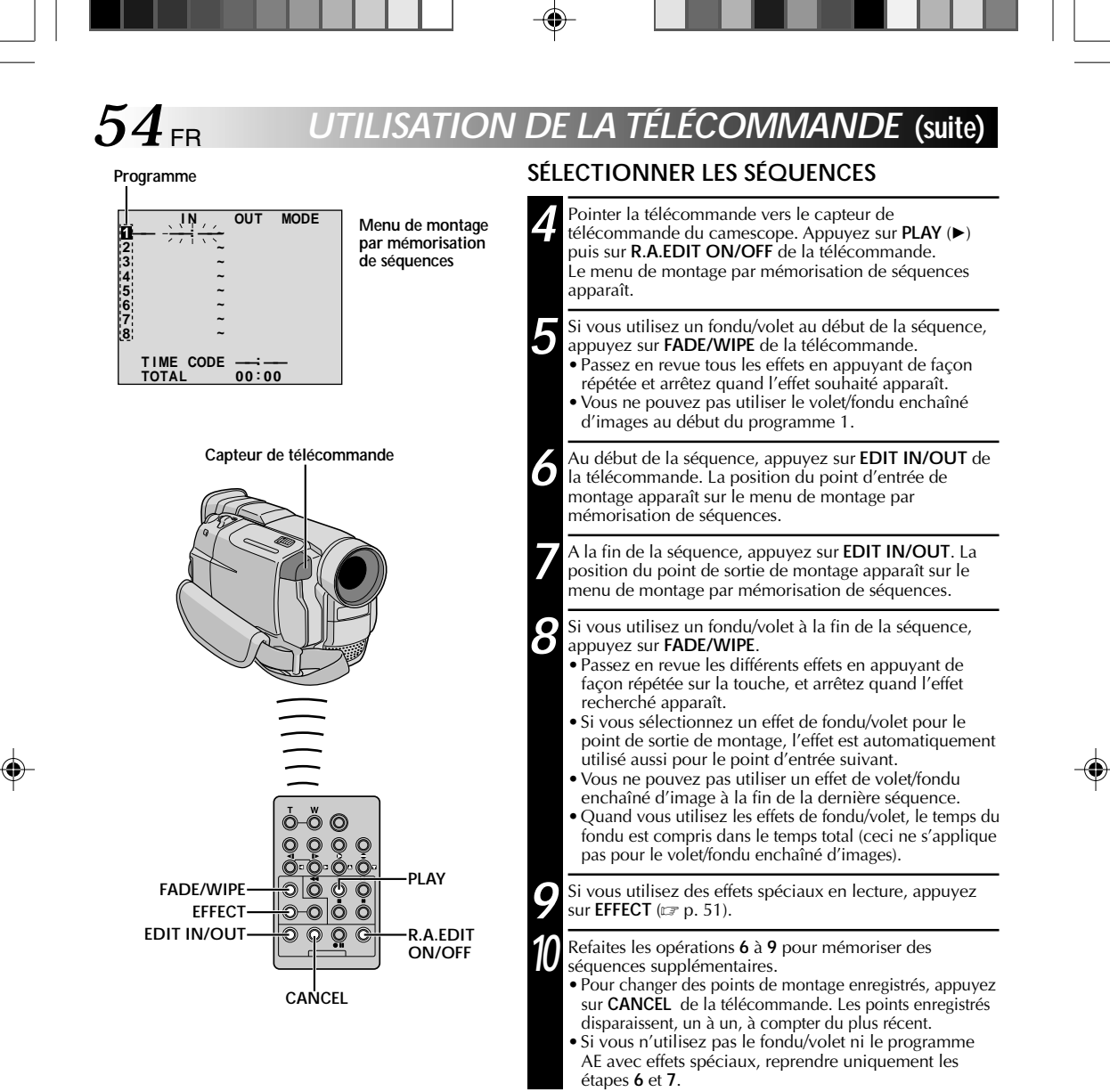

#### **REMARQUES:**

- Quand vous choisissez une scène, désignez des points d'entrée et de sortie de montage qui soient suffisamment éloignés les uns des autres.
- Si la recherche d'un point d'entrée de montage prend plus de 5 minutes, le mode d'attente d'enregistrement du magnétoscope est annulé et le montage n'a pas lieu.
- S'il y a des espaces vierges avant le point d'entrée de montage ou après le point de sortie montage, un écran bleu risque d'être enregistré sur la cassette.
- Comme le time code n'est précis qu'à la seconde près, le temps total peut ne pas correspondre exactement au temps total du programme.
- Lorsque le camescope est mis hors tension, tous les points de montage enregistrés (points d'entrée et de sortie) sont effacés.
- Si vous sélectionnez le mode sépia ou monotone à partir du programme AE avec effets spéciaux, vous ne pouvez pas utiliser la fonction de fondu enchaîné ou fondu noir et blanc. Dans ce cas, l'indicateur correspondant se met à<br>clignoter. Une fois que le point d'entrée de montage est enregistré, l'effet est désactivé. Pour combiner utilisez Sepia ou Monotone pendant l'enregistrement, puis utilisez la fonction Dissolve ou Black & White Fader pendant le montage par mémorisation de séquences.
- Il n'est pas possible d'utiliser les effets de fondu/volet ni le programme AE avec effets spéciaux pendant le montage par mémorisation de séquences en utilisant un câble DV.

VMD6 FR(40/80) 54 28/08/00, 17:16

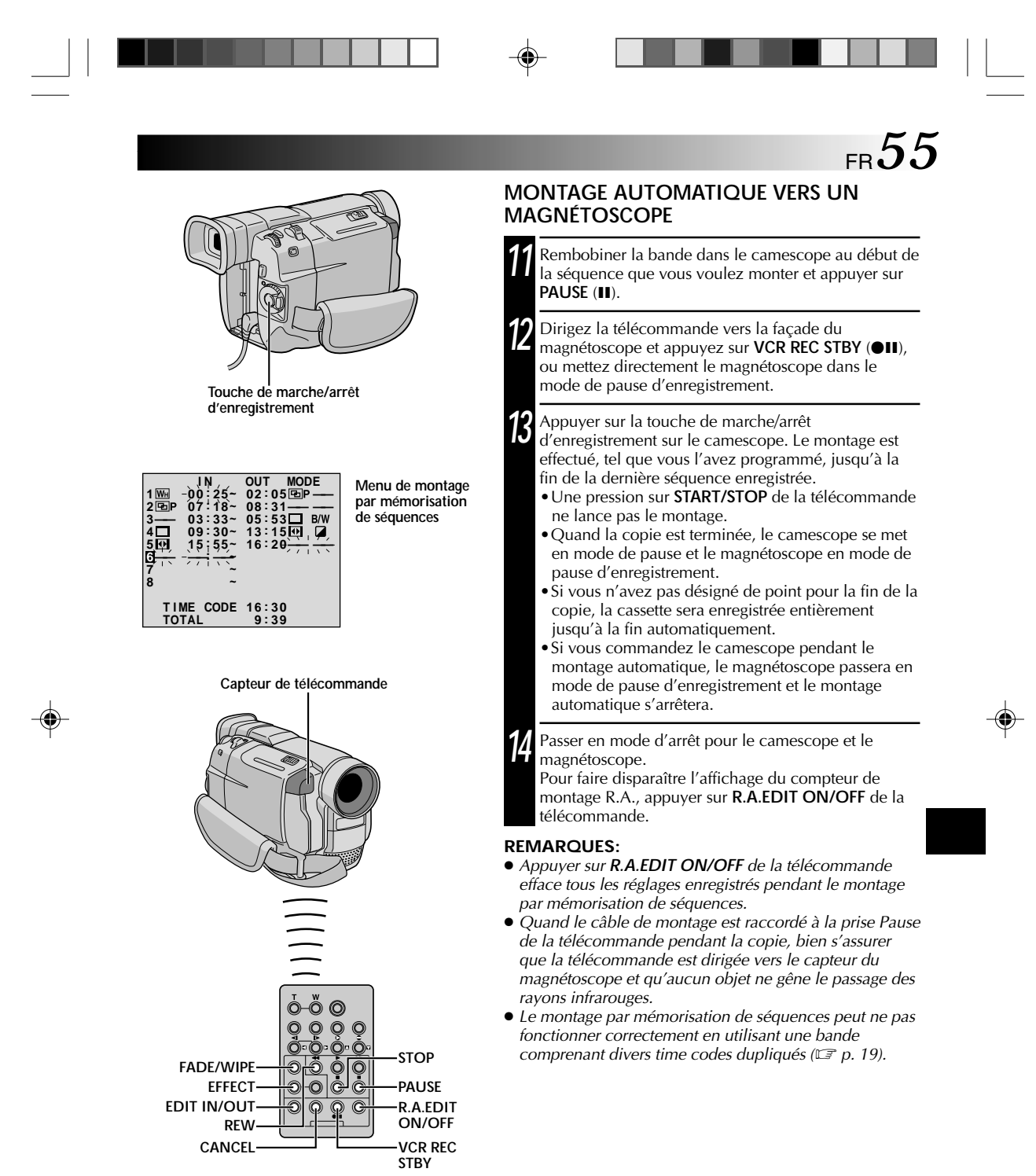

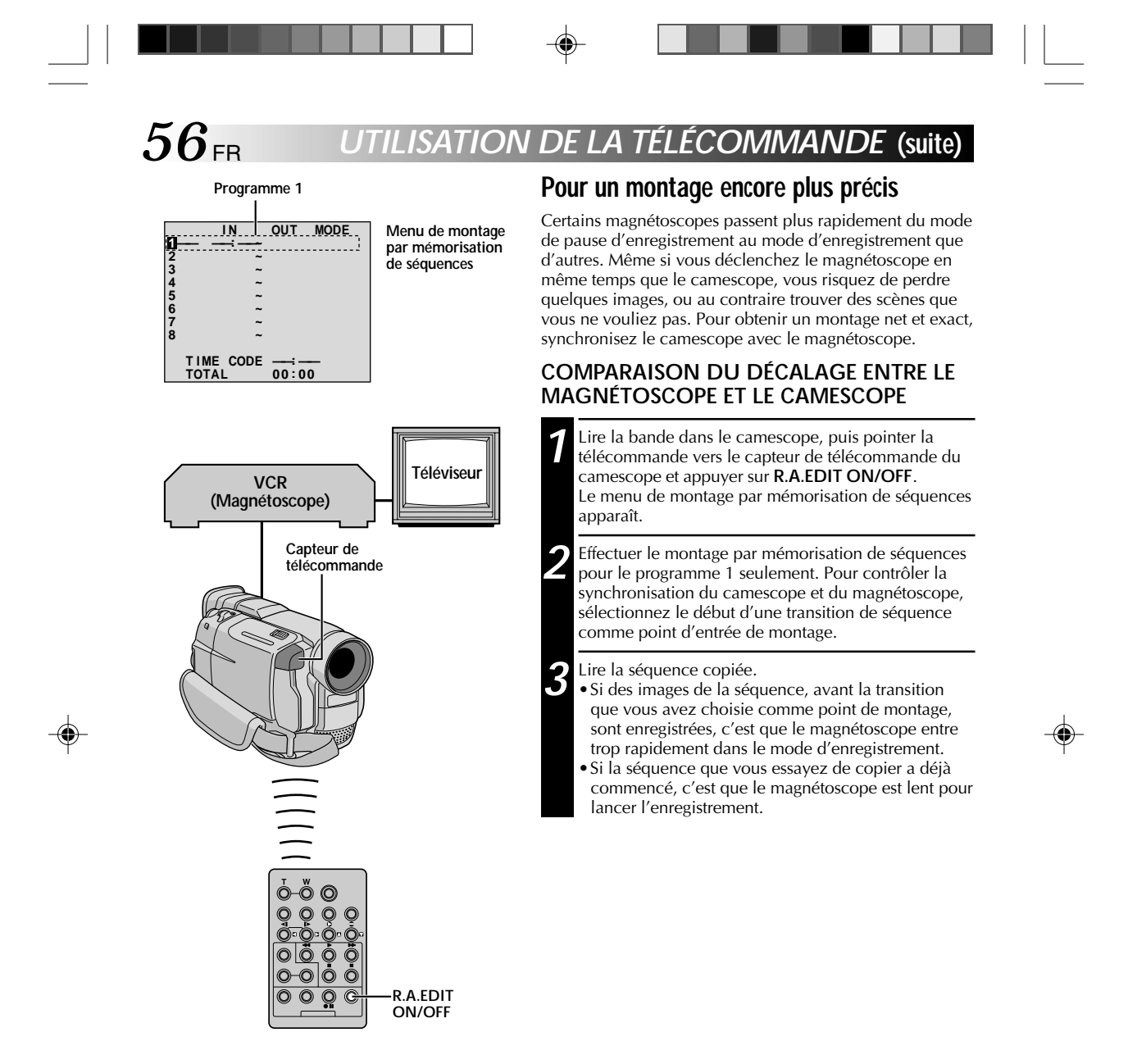

VMD6 FR(40/80) 56 56 28/08/00, 17:16

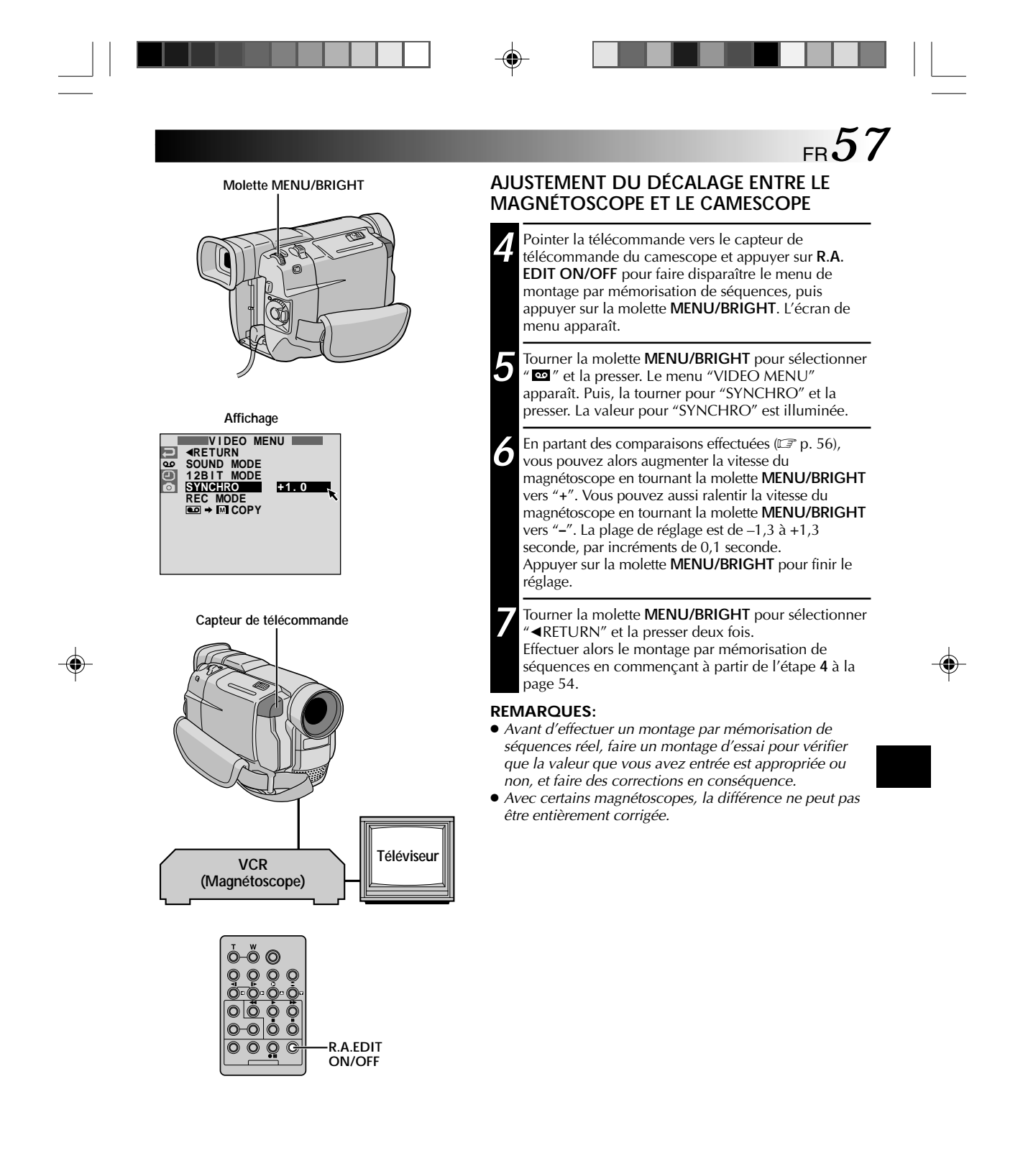

VMD6 FR(40/80) 57 28/08/00, 17:16

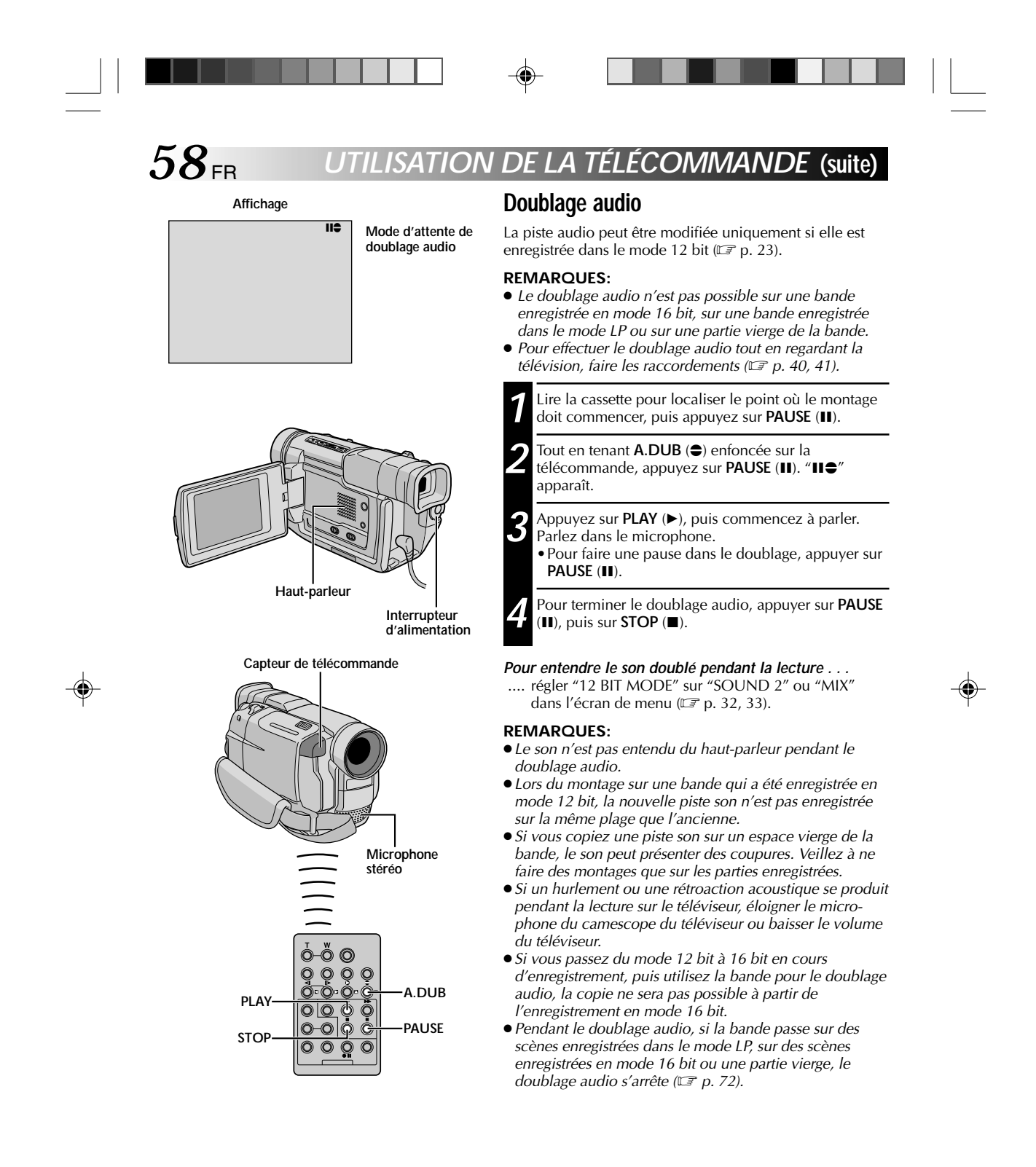

VMD6 FR(40/80) 58 58 28/08/00, 17:16

# **GUIDE DE DÉPANNAGE**

FR*59*

⊕

Si, après avoir suivi les étapes dans le tableau ci-dessous, le problème persiste, veuillez consulter le revendeur THOMSON le plus proche.

◈

Le camescope est un appareil commandé par micro-processeur. Du bruit et des interférences externes (d'un téléviseur, d'une radio, etc.) peuvent l'empêcher de fonctionner correctement. Dans ce cas, débrancher d'abord sa source d'alimentation (batterie, adaptateur secteur/chargeur, etc.) et attendre quelques minutes, puis la rebrancher et procéder comme d'habitude depuis le début.

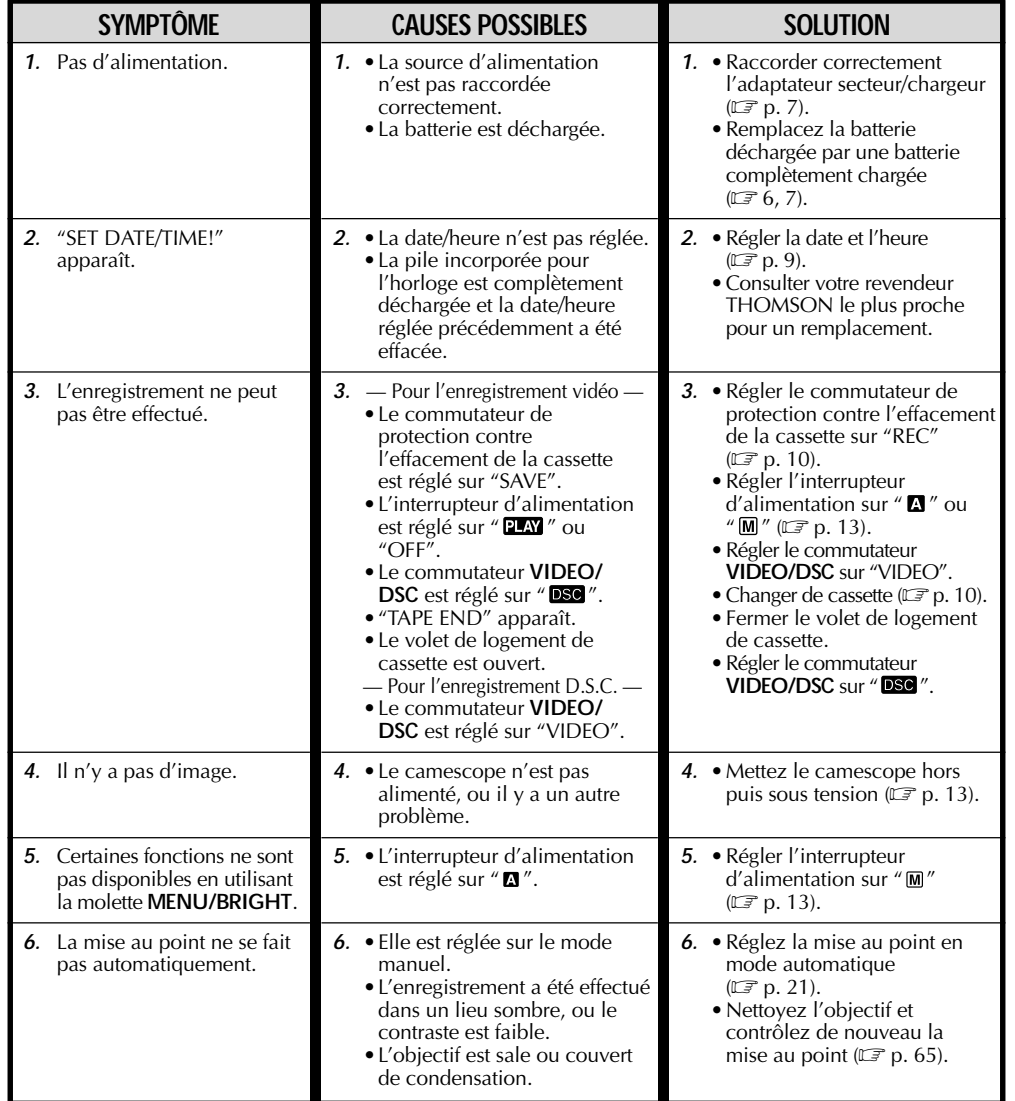

**SUITE À LA PAGE SUIVANTE**

VMD6 FR(40/80) 59 59 28/08/00, 17:17

⊕

# *60* FR **GUIDE DE DÉPANNAGE (suite)**

 $\begin{array}{c} \begin{array}{c} \begin{array}{c} \end{array} \\ \begin{array}{c} \end{array} \end{array} \end{array}$ 

 $\color{red} \bigoplus$ 

 $\sqrt{\frac{1}{n}}$ 

 $\overline{\mathcal{L}}$ 

. .

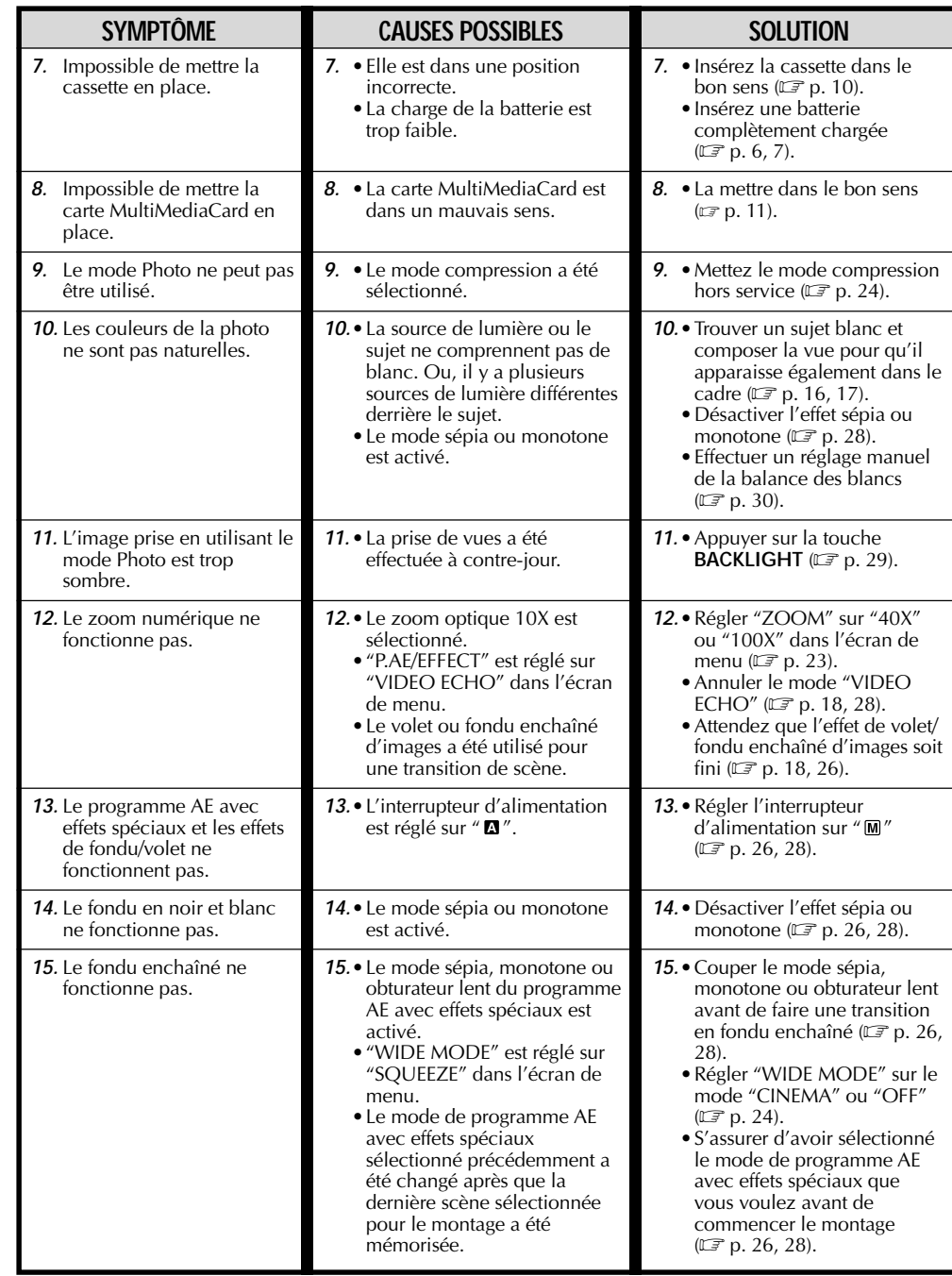

 $\Rightarrow$ 

 $\mathsf{L}$ 

 $\begin{array}{c|c} \hline \quad \quad & \quad \quad & \quad \quad & \quad \quad \\ \hline \quad \quad & \quad \quad & \quad \quad & \quad \quad \\ \hline \end{array}$ 

 $\overline{\bigoplus}$ 

VMD6 FR(40/80) 60 28/08/00, 17:17

# FR*61*

. .

 $\begin{tabular}{c} \hline \rule{0pt}{2ex} \rule{0pt}{2ex} \rule$ 

 $\bigoplus$ 

 $\sqrt{\frac{1}{\sqrt{2}}}$ 

J

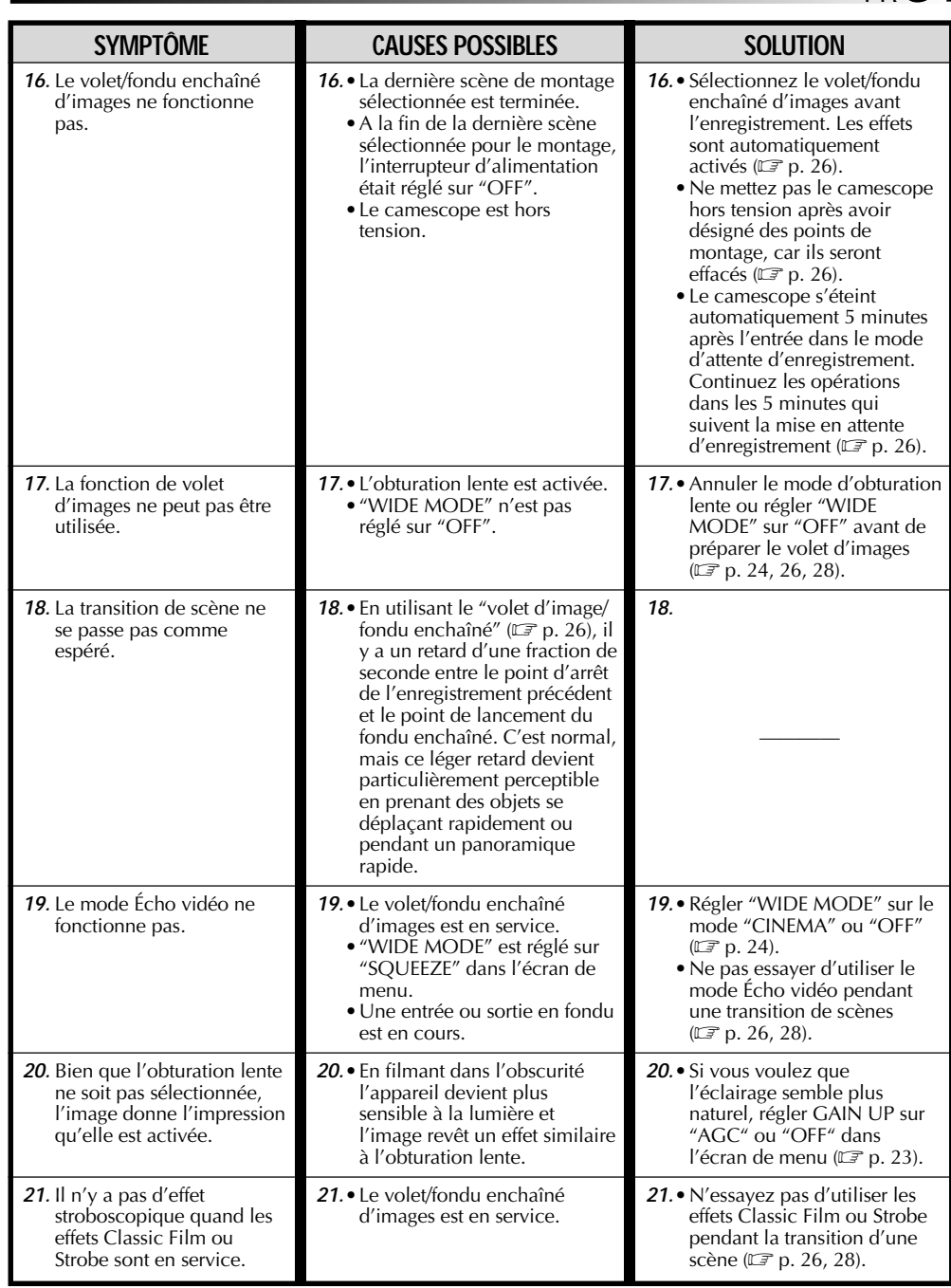

 $\Rightarrow$ 

 $\Box$ 

## **SUITE À LA PAGE SUIVANTE**

 $\frac{1}{\sqrt{2\pi}}$ 

 $\mathbf{r}$ 

 $\overline{\bigoplus}$ 

# *62* FR **GUIDE DE DÉPANNAGE (suite)**

<u> Tanta de la</u>

 $\begin{picture}(20,20) \put(0,0){\line(1,0){10}} \put(15,0){\line(1,0){10}} \put(15,0){\line(1,0){10}} \put(15,0){\line(1,0){10}} \put(15,0){\line(1,0){10}} \put(15,0){\line(1,0){10}} \put(15,0){\line(1,0){10}} \put(15,0){\line(1,0){10}} \put(15,0){\line(1,0){10}} \put(15,0){\line(1,0){10}} \put(15,0){\line(1,0){10}} \put(15,0){\line(1$ 

 $\Rightarrow$ 

 $\sqrt{2}$ 

 $\Box$ 

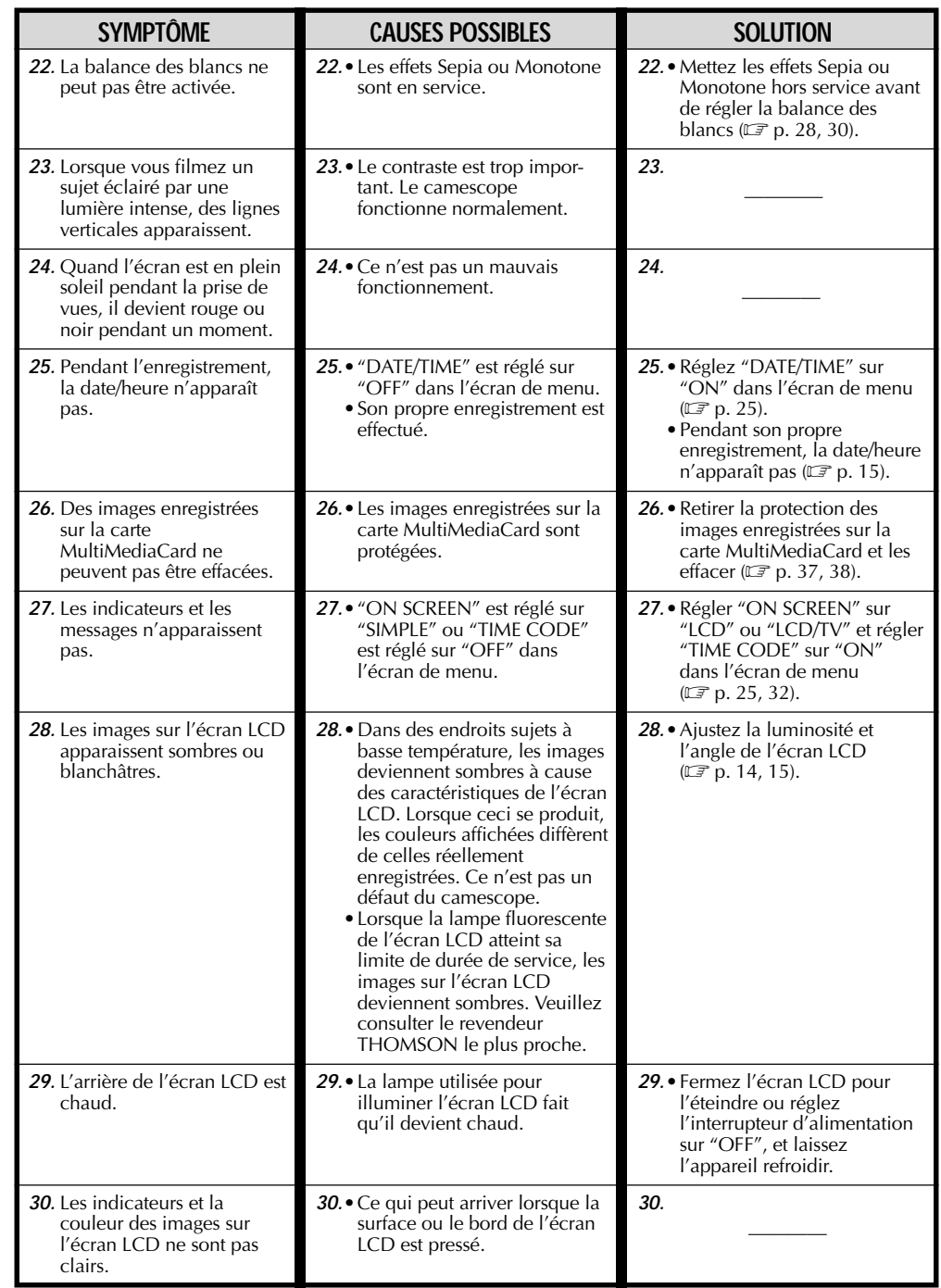

 $\mathbf{r}$ 

 $\Rightarrow$ 

VMD6 FR(40/80) 62 28/08/00, 17:17

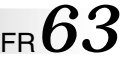

 $\Rightarrow$ 

 $\begin{array}{c} \hline \hline \hline \hline \hline \hline \hline \end{array}$ 

<u> Literatur i L</u>

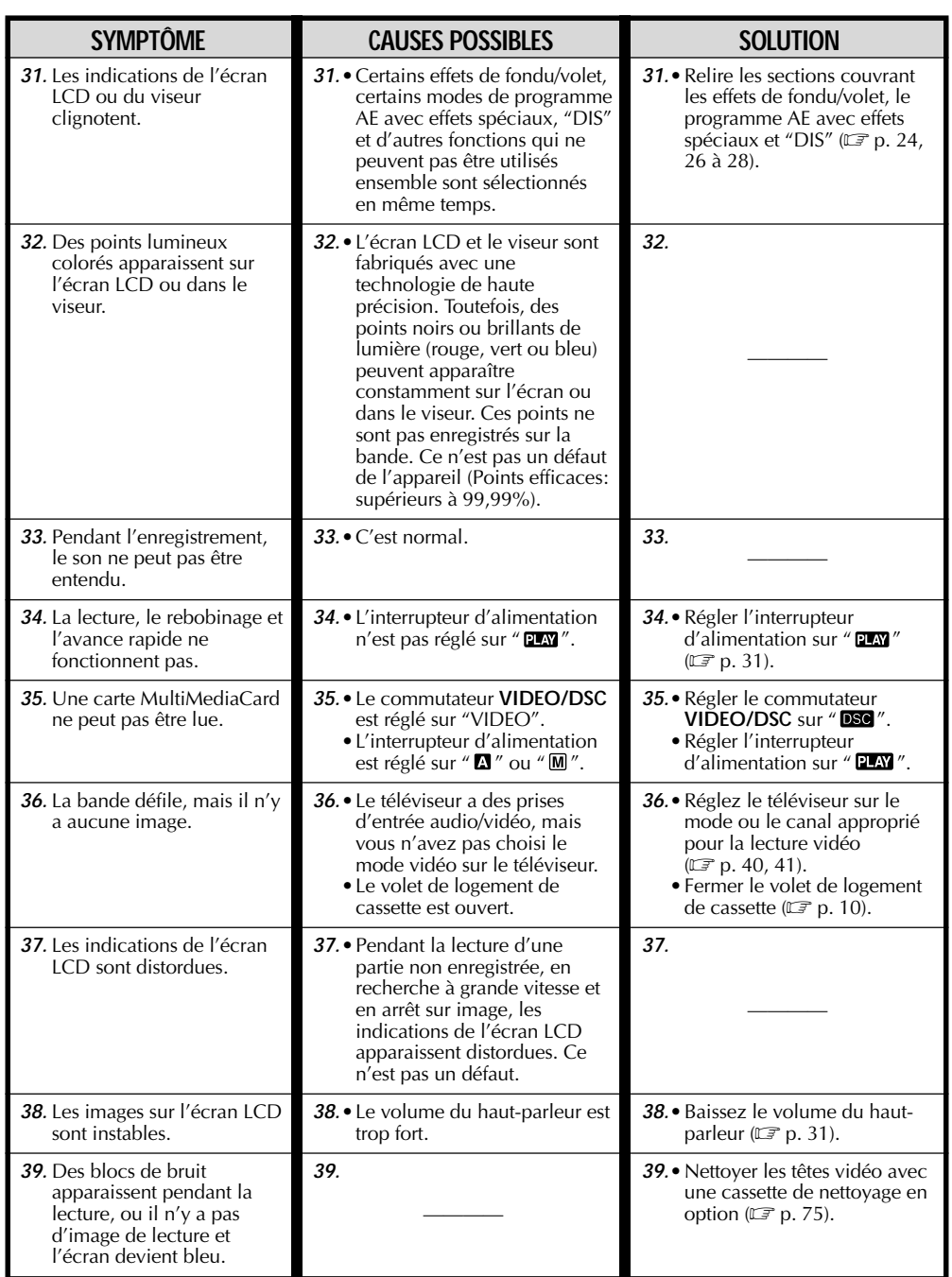

 $\Rightarrow$ 

 $\Box$ 

## **SUITE À LA PAGE SUIVANTE**

 $\mathop{\rightrightarrows}\limits^{|\hspace{-.03in}|\hspace{-.03in}|}$ 

 $\Rightarrow$ 

<u> a se</u>

# **GUIDE DE DÉPANNAGE (suite)**

<u> Birth Birth</u>

 $\begin{picture}(20,20) \put(0,0){\line(1,0){10}} \put(15,0){\line(1,0){10}} \put(15,0){\line(1,0){10}} \put(15,0){\line(1,0){10}} \put(15,0){\line(1,0){10}} \put(15,0){\line(1,0){10}} \put(15,0){\line(1,0){10}} \put(15,0){\line(1,0){10}} \put(15,0){\line(1,0){10}} \put(15,0){\line(1,0){10}} \put(15,0){\line(1,0){10}} \put(15,0){\line(1$ 

 $\blacksquare$ 

 $\Rightarrow$ 

 $\sqrt{2}$ 

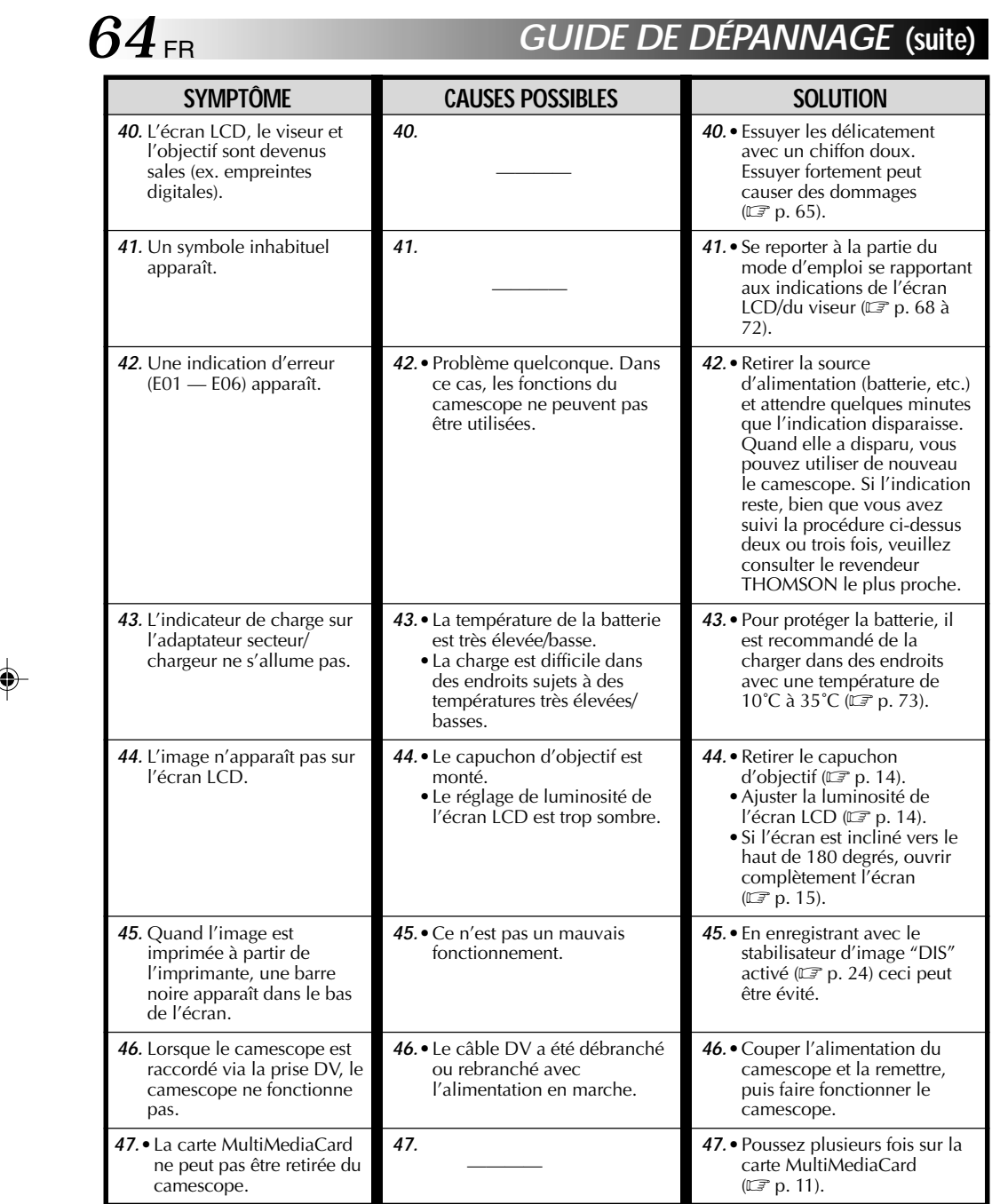

 $\begin{tabular}{c} \begin{tabular}{|c|c|c|c|} \hline \quad \quad & \quad \quad & \quad \quad \\ \hline \quad \quad & \quad \quad & \quad \quad \\ \hline \quad \quad & \quad \quad & \quad \quad \\ \hline \end{tabular} \end{tabular}$ 

 $\overrightarrow{\bigoplus}$ 

. . .

VMD6 FR(40/80) 64 28/08/00, 17:17

# **ENTRETIEN CLIENT**

## **Après utilisation**

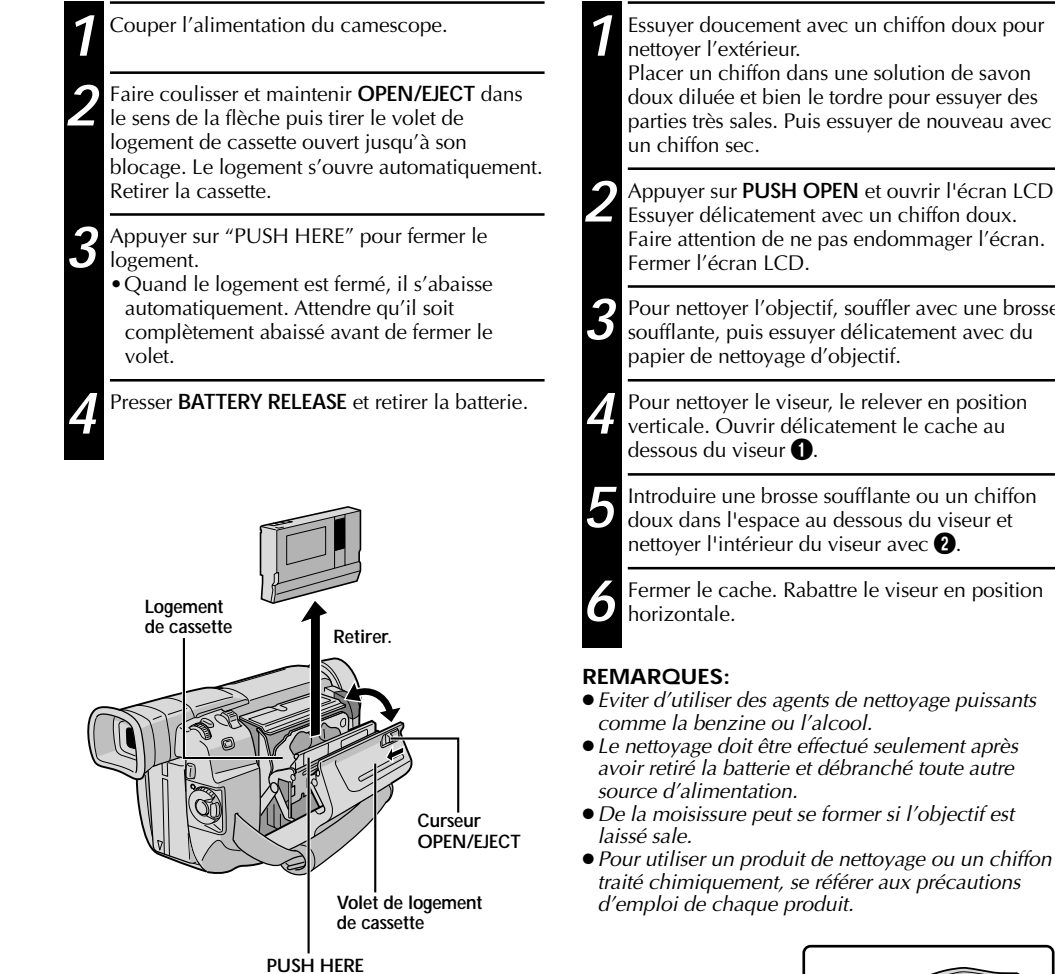

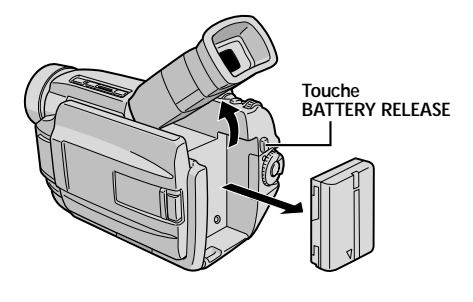

## **Nettoyage du camescope**

**1** Essuyer doucement avec un chiffon doux pour Placer un chiffon dans une solution de savon doux diluée et bien le tordre pour essuyer des

FR*65*

**2** Appuyer sur **PUSH OPEN** et ouvrir l'écran LCD. Essuyer délicatement avec un chiffon doux. Faire attention de ne pas endommager l'écran.

**3** Pour nettoyer l'objectif, souffler avec une brosse<br>soufflante, puis essuver délicatement avec du soufflante, puis essuyer délicatement avec du papier de nettoyage d'objectif.

**4** Pour nettoyer le viseur, le relever en position verticale. Ouvrir délicatement le cache au

**5** Introduire une brosse soufflante ou un chiffon doux dans l'espace au dessous du viseur et nettoyer l'intérieur du viseur avec  $\bullet$ .

**6** Fermer le cache. Rabattre le viseur en position

- Eviter d'utiliser des agents de nettoyage puissants
- Le nettoyage doit être effectué seulement après avoir retiré la batterie et débranché toute autre
- ●De la moisissure peut se former si l'objectif est
- Pour utiliser un produit de nettoyage ou un chiffon traité chimiquement, se référer aux précautions

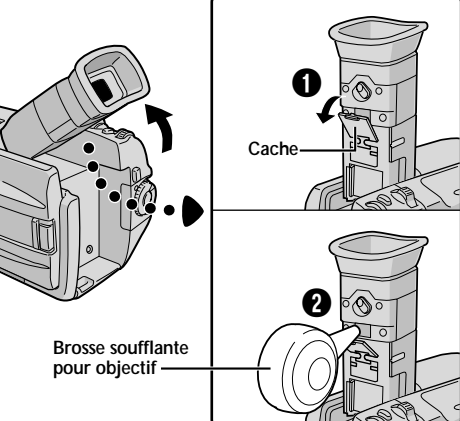

VMD6 FR(40/80) 65 28/08/00, 17:17

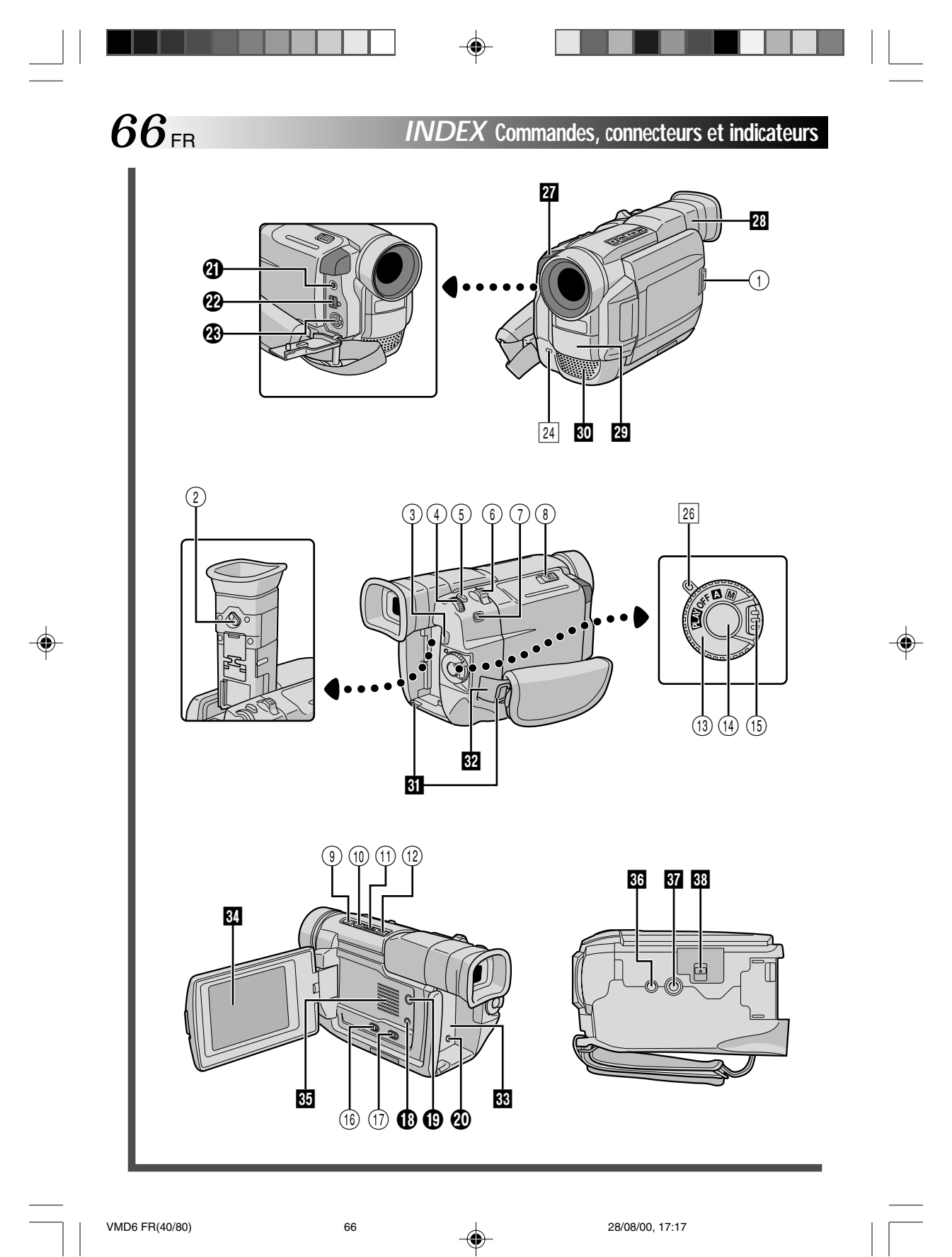

## **Commandes**

 $\overline{a}$ 

◈

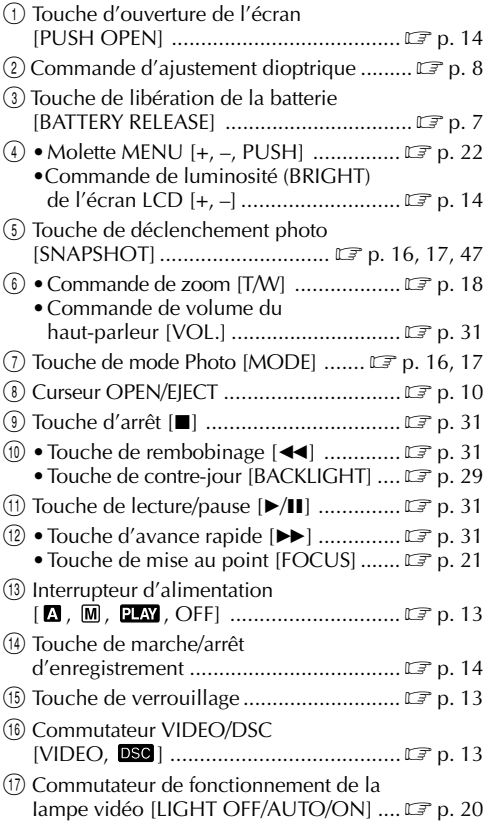

## **Connecteurs**

 $\bigoplus$ 

Pour brancher les câbles aux connecteurs  $\bm{\mathbboplus}$  et  $\bm{\mathbboplus},$ suivants, ouvrir l'écran LCD.

FR*67*

 $\begin{array}{c} \hline \end{array}$ 

◈

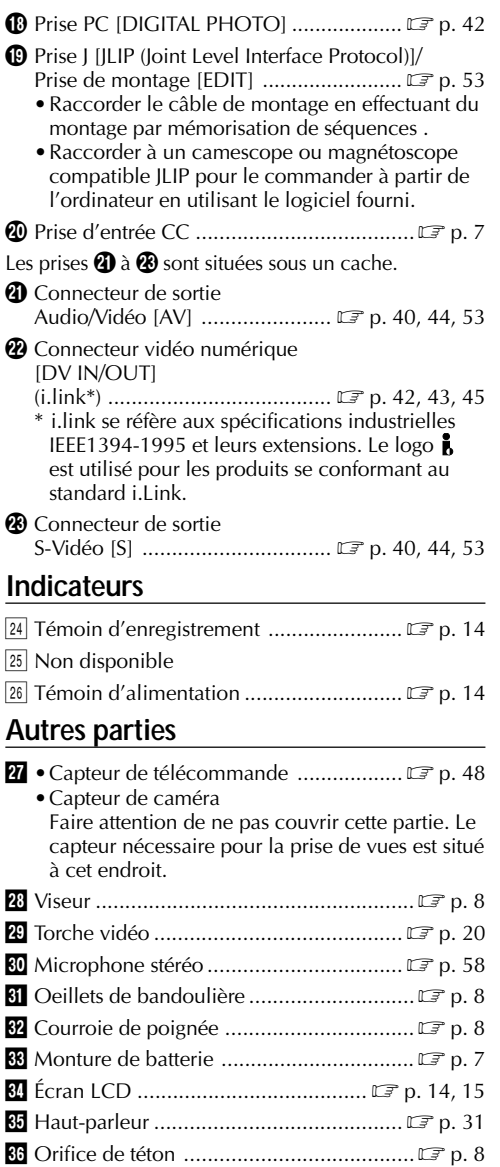

VMD6 FR(40/80) 67 28/08/00, 17:17

Vis de montage de trépied ............................... IF p. 8 88 Volet de carte [MEMORY CARD] ........... **F** p. 11

# **68** FR **INDEX** Indications

# **Indications de l'écran LCD/du viseur pendant l'enregistrement vidéo uniquement**

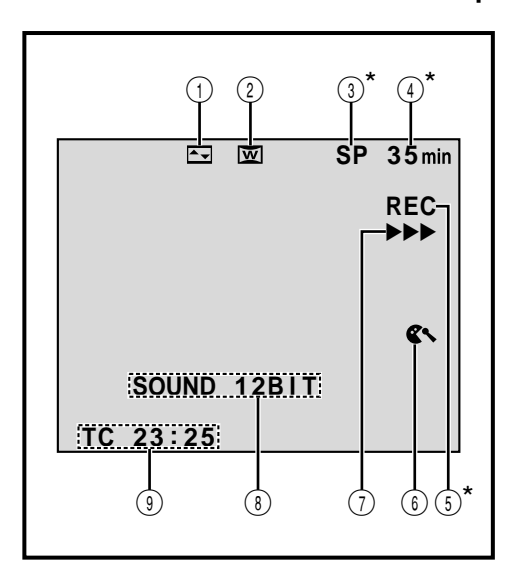

**\***Régler "ON SCREEN" sur "SIMPLE" dans l'écran de menu vous permet de retirer les indications marquées d'une astérisque (**\***) de l'écran ( $\mathbb{F}$  p. 25, 32).

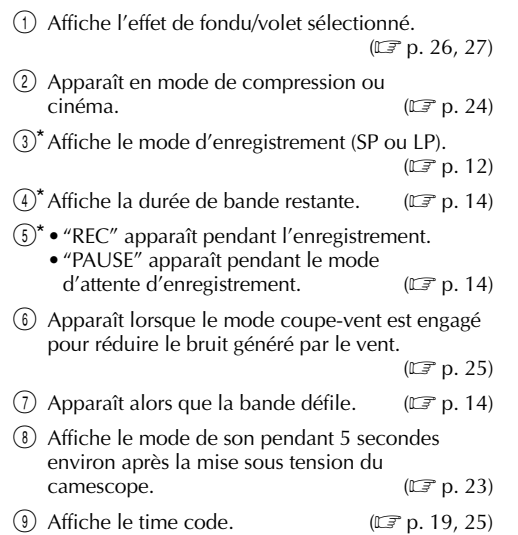

## **Indications de l'écran LCD/du viseur pendant l'enregistrement D.S.C. uniquement**

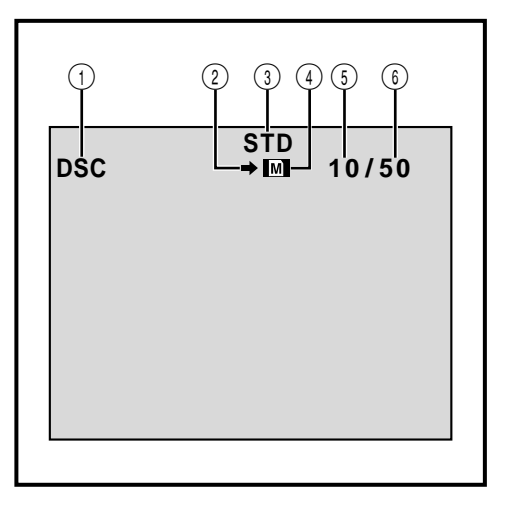

- 1 Apparaît lorsque le commutateur **VIDEO/DSC** est réglé sur " **DSC** et que l'interrupteur d'alimentation est réglé sur " $\mathbf{\Omega}$ " ou " $\mathbf{\mathbb{M}}$ ".
	- $(\Box \, \bar{=} p. 13, 17)$
- 2 Apparaît en clignotant pendant la prise de vue.  $(\mathbb{C}\mathbb{F} p. 17)$
- 3 Affiche le mode de qualité d'image de la vue enregistrée. Il y a 2 modes disponibles: FINE et STD (Standard).  $(\mathbb{F}p. 12, 17)$ STD (Standard).
- 4 •Apparaît pendant la prise de vues. • Clignote quand une carte MultiMediaCard<br>n'est pas chargée. ( $\mathbb{Z}$  p. 17) n'est pas chargée.
- 5 Affiche le nombre de vues qui ont déjà été prises.  $(\mathbb{C}\overline{\mathbb{F}}$  p. 17)
- 6 Affiche le nombre total de vues qui peuvent être enregistrées, comprenant celles déjà prises. ( $\mathbb{CP}$  p. 17)

VMD6 FR(40/80) 68 68 28/08/00, 17:17

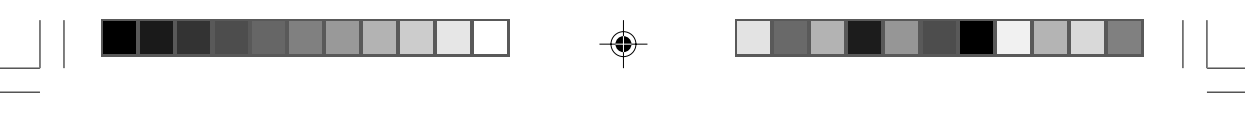

# FR*69*

**Indications de l'écran LCD/du viseur pendant l'enregistrement vidéo et D.S.C.**

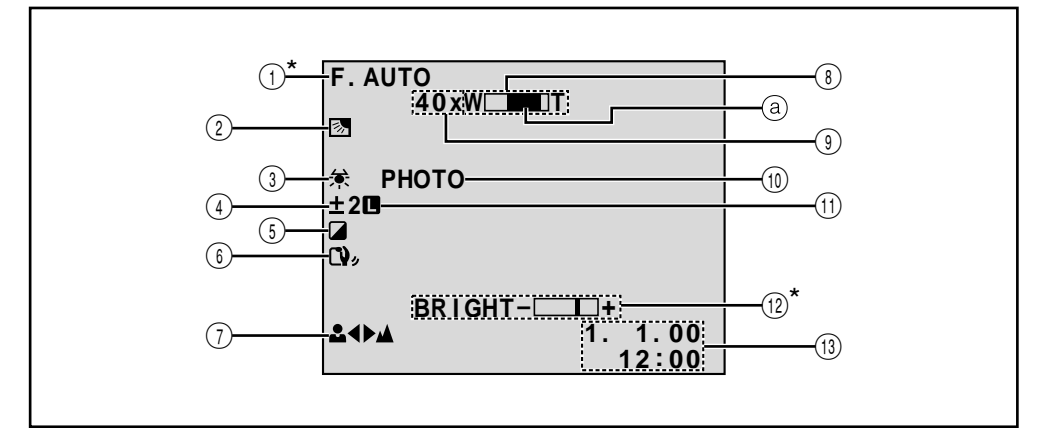

- $1$ <sup>\*</sup>Apparaît lorsque l'interrupteur d'alimentation est réglé sur " $\Box$ ". réglé sur " $\mathbf{B}$ ".
- 2 Apparaît lorsque la compensation de contre-jour est utilisée.  $(\mathbb{CP} p. 29)$
- 3 Apparaît lorsque la balance des blancs est réglée.
- $(\mathbb{F} \times p. 30)$ 4 Apparaît lorsque l'exposition est ajustée.
- $(\mathbb{C}\mathbb{F} p. 29)$ 5 Affiche le Programme AE avec effets spéciaux
- sélectionné.  $(\Box \vec{\tau})$  p. 28) **6** Apparaît lorsque le stabilisateur d'image<br>numérique ("DIS") est engagé.  $(\Box \vec{\tau})$  p. 24) numérique ("DIS") est engagé.
- **7** Apparaît lorsque la mise au point est réglée manuellement. *(* $\mathbb{Z}$  **p. 21)** manuellement.
- 8 Apparaît pendant le zooming. **a** Indicateur de niveau de zoom  $(\Box \, \Box \, p. 18)$
- 9 Rapport de zoom approximatif: Apparaît pendant le zooming. ( $\mathbb{F}$  p. 18) pendant le zooming.
- A<sup>31</sup>: Apparaît lorsque "GAIN UP" est réglé sur "AUTO" et la vitesse d'obturation est réglée automatiquement.  $(E \neq p. 23)$ 10 Apparaît en prenant une photo.  $(\mathbb{F}^p$  p. 16, 17)
- (1) Apparaît lorsque l'iris est verrouillé. ( $\mathbb{F}$  p. 29)
- $(12)^*$  Affiche la luminosité de l'écran LCD.  $(12)^*$  p. 14)
- $(13)$  Affiche la date et l'heure.  $(12 \text{ p. } 9)$
- 

**\***Régler "ON SCREEN" sur "SIMPLE" dans l'écran de menu vous permet de retirer les indications marquées d'une astérisque (\*) de l'écran (Fp. 25, 32).

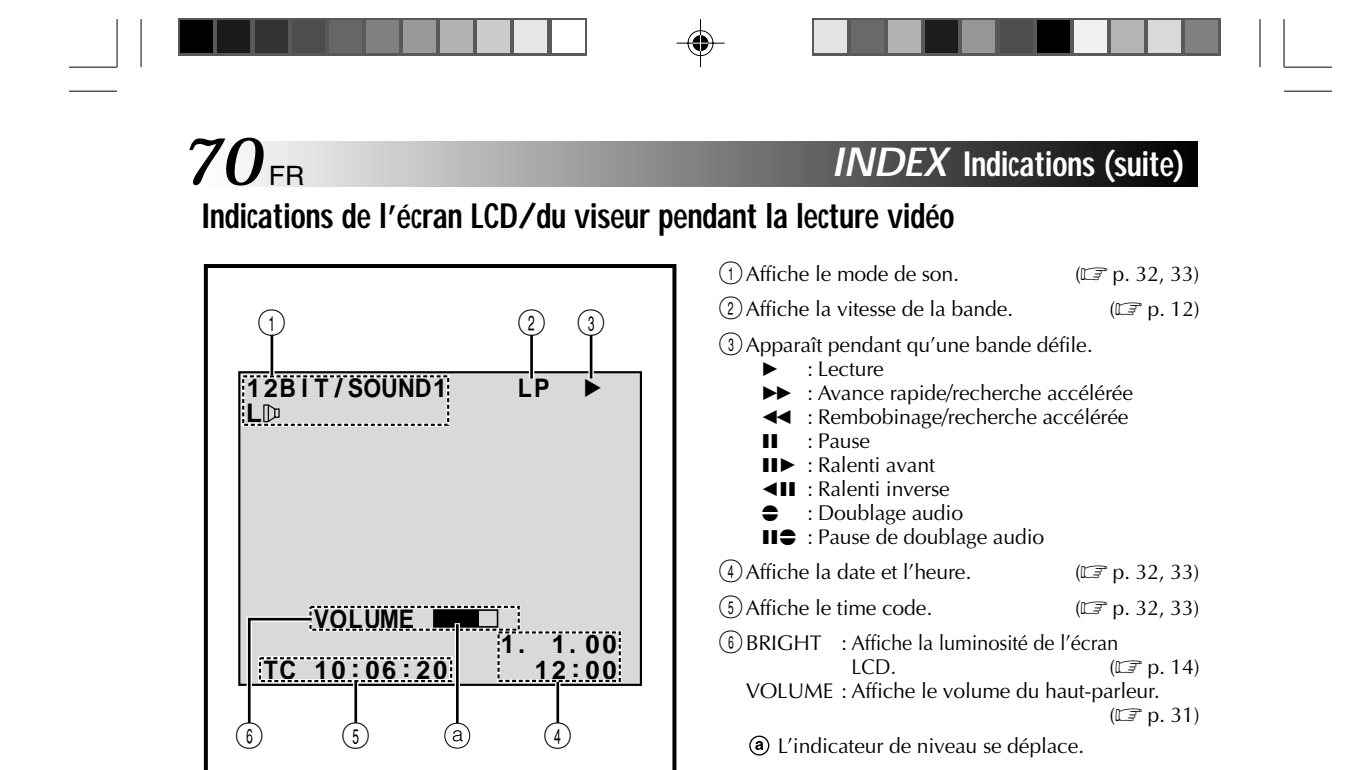

# **Indications de l'écran LCD/du viseur pendant la lecture D.S.C.**

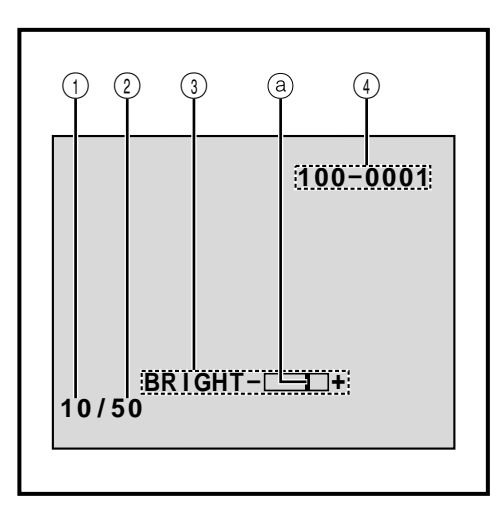

1Affiche le numéro index du fichier image.  $(\Box \vec{=} p. 34)$ 2Affiche le nombre total de vues enregistrées.  $(\mathbb{CP} p. 34)$  $\textcircled{3}$  Affiche la luminosité de l'écran LCD. ( $\textcircled{3}$  p. 14) L'indicateur de niveau se déplace. 4Affiche le répertoire et les noms de fichier.  $(\mathbb{CP} p. 34)$ 

# **Indications d'avertissement**

 $\mathrel{\sqcup}$ 

 $\bigoplus$ 

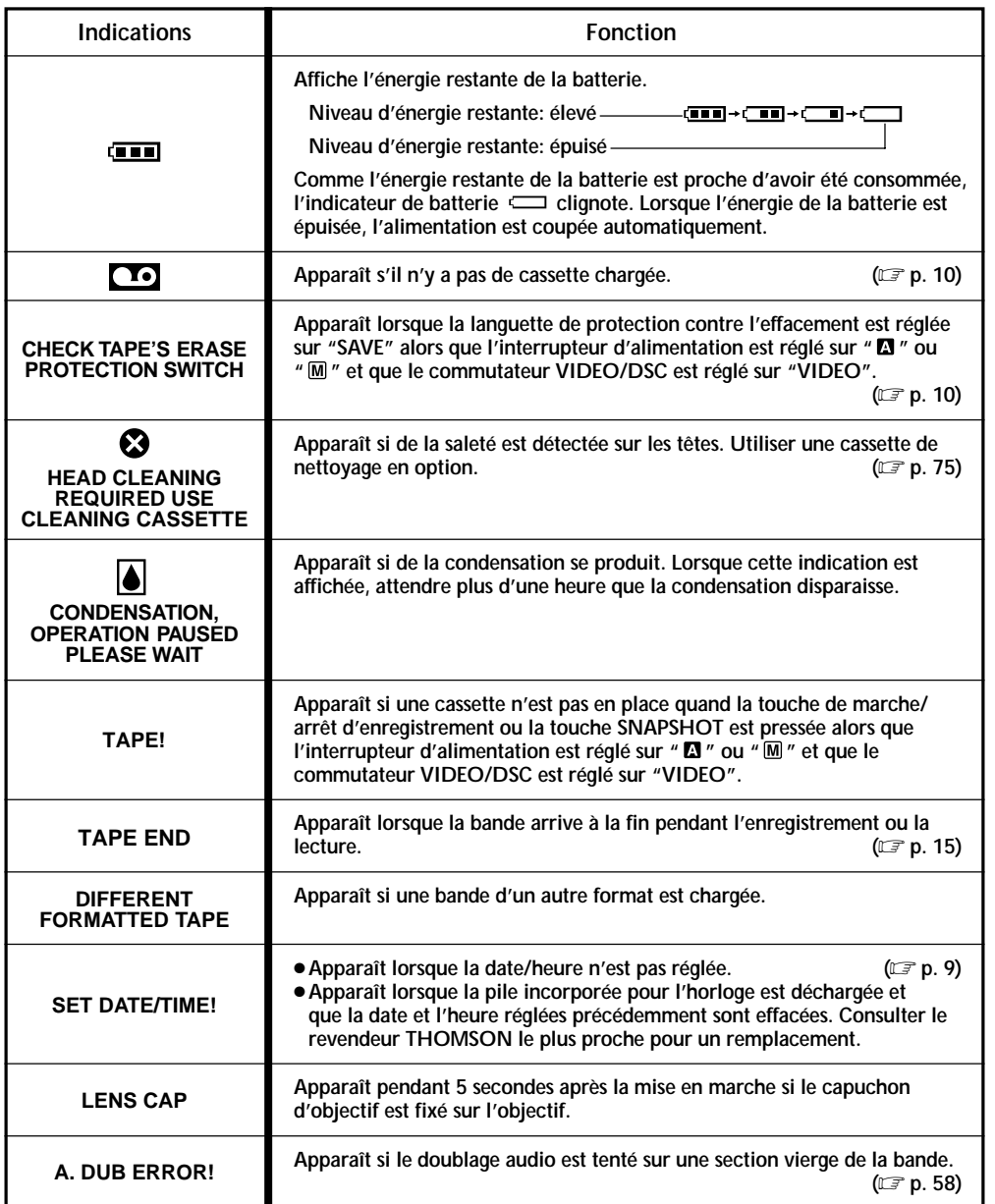

 $\Rightarrow$ 

## **SUITE À LA PAGE SUIVANTE**

FR*71*

 $\Rightarrow$ 

 $\frac{1}{\sqrt{1-\frac{1}{2}}}$ 

 $\frac{1}{\sqrt{2\pi}}$
# *72* FR **INDEX Indications (suite)**

 $\Rightarrow$ 

 $\sqrt{1}$ 

J

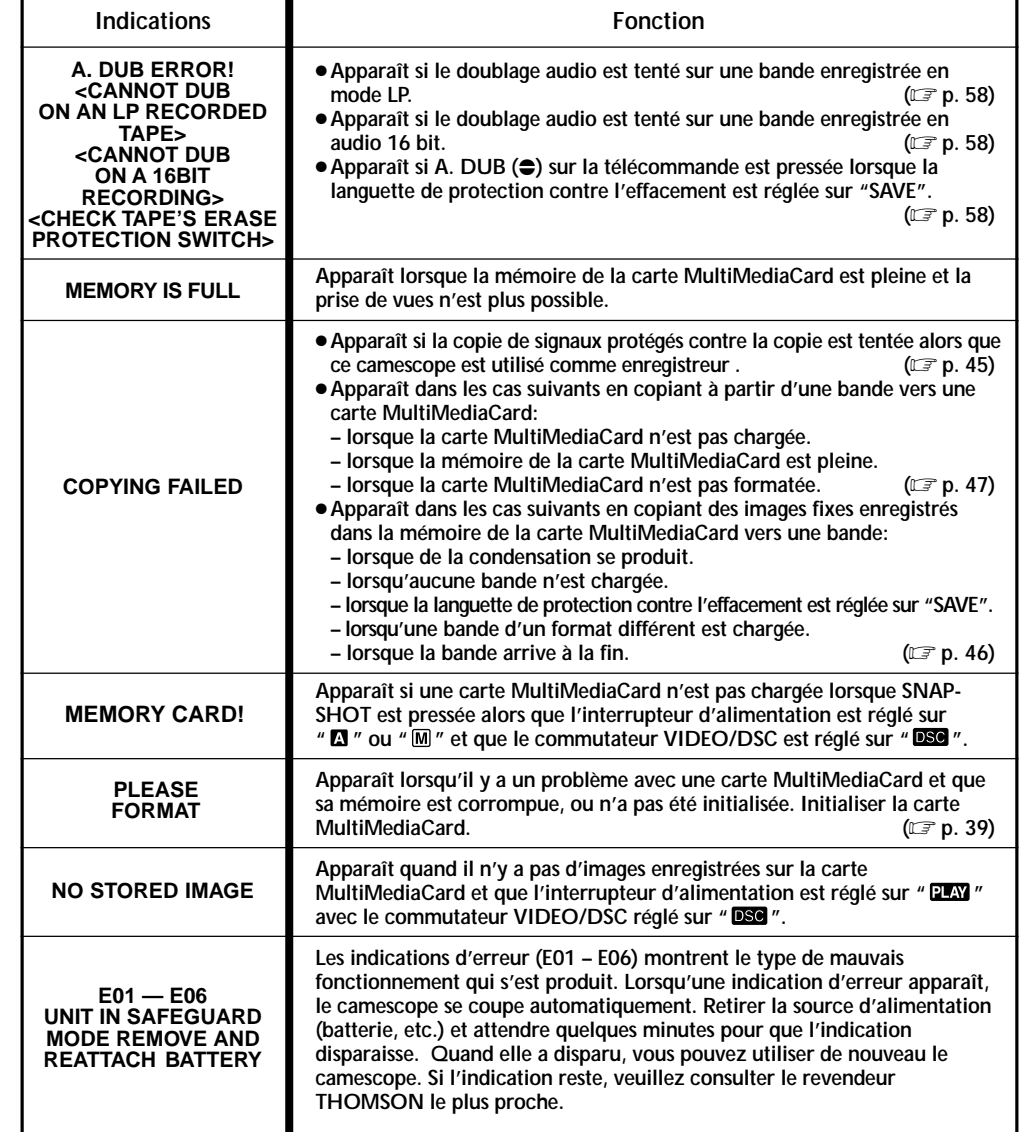

 $\Rightarrow$ 

 $\overline{\phantom{0}}$ 

 $\begin{array}{c} \hline \end{array}$ 

 $\begin{array}{c|c} \hline \quad \quad & \quad \quad & \quad \quad \\ \hline \quad \quad & \quad \quad & \quad \quad \\ \hline \end{array}$ 

 $\Rightarrow$ 

VMD6 FR(40/80) 72 28/08/00, 17:17

### **PRÉCAUTIONS À OBSERVER**

## Torche vidéo

#### **ATTENTION DANGER** La torche vidéo peut devenir très

chaude. Pendant l'utilisation et immédiatement après l'avoir éteinte, ne pas la toucher, sinon de sérieuses brûlures peuvent se produire.

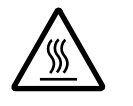

- Ne pas ranger le camescope dans le coffret de transport immédiatement après avoir utilisé la torche vidéo, car elle reste très chaude pour quelques temps.
- En fonctionnement, garder une distance d'environ 30 cm entre la torche et les gens ou des objets.
- Ne pas utiliser près de substances inflammables ou explosives.
- Il est recommandé de consulter votre revendeur THOMSON le plus proche pour changer l'ampoule.

### Précautions générales sur les piles

Si la télécommande ne fonctionne pas même en étant utilisée correctement, les piles sont épuisées. Les remplacer par des nouvelles.

**N'utiliser que les piles suivantes:** taille R03 (AAA) x 2 Veuillez respecter les règles suivantes pour l'utilisation des piles. Si elles ne sont pas utilisées correctement, elles peuvent couler ou exploser.

**1.** Pour changer les piles, se référer à la page 48.

- **2. Ne pas** utiliser des piles de taille différente de celle spécifiée.
- **3.** Bien installer les piles dans le bon sens.
- **4. Ne pas** utiliser de piles rechargeables.
- **5. Ne pas** exposer les piles à une chaleur excessive, elles pourraient couler ou exploser.
- **6. Ne pas** jeter les piles au feu.
- **7.** Retirer les piles de l'appareil s'il doit être rangé pendant une longue période pour éviter une fuite des piles qui pourrait causer de mauvais fonctionnements.

### **Batteries**

La batterie fournie est une batterie au lithium-ion. Avant d'utiliser la batterie fournie ou une batterie en option, bien lire les précautions suivantes:

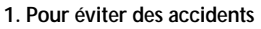

- .... **Ne pas** brûler.
- .... **Ne pas** court-circuiter les bornes. Quand vous transportez la batterie, veillez à la protéger avec le capuchon. Si vous avez perdu le capuchon, mettez la pile dans un sac en plastique.
- .... **Ne pas** modifier ni démonter.
- .... **Ne pas** exposer la batterie à des températures excédant 60˚C, ce qui pourrait surchauffer la batterie, la faire exploser ou prendre feu. .... N'utiliser que les chargeurs spécifiés.
- 
- **2. Pour éviter des endommagements et prolonger la durée de vie . . .**
	- .... **ne pas** infliger de choc inutile.
	- .... charger dans un endroit où la température est dans les tolérances indiquées ci-dessous. C'est une batterie à réaction chimique, des températures plus basses entravent la réaction chimique, alors que des températures plus élevées peuvent faire obstacle à une recharge complète.
	- .... entreposer dans un endroit frais et sec. Une longue exposition à de hautes températures fera augmenter la décharge naturelle et raccourcira la durée de vie.
	- .... si vous rangez la batterie pendant une longue durée il est recommandé de la charger et de la décharger complètement tous les 6 mois.
	- retirer du chargeur ou de l'appareil qu'elle alimente lorsque vous ne vous en servez pas; certains appareils consomment du courant même s'ils sont mis hors circuit.

#### **REMARQUES:**

● Il est normal que la batterie devienne chaude après recharge, ou après utilisation.

**Gammes de température:** La charge ............................... <sup>10</sup>°C à 35°C

- Le fonctionnement ................. <sup>0</sup>°C à 40°C
- Le stockage ............................ –10°C à 30°C
- La durée de charge est basée sur une température ambiante de 20°C.
- Plus la température est basse, plus longue est la durée de recharge.

VMD6 FR(40/80) 73 28/08/00, 17:17

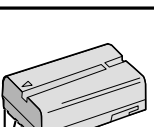

**Bornes**

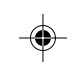

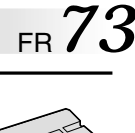

## *74* FR **PRÉCAUTIONS À OBSERVER (suite)**

#### **Cassettes**

Pour utiliser et ranger correctement vos cassettes, bien lire les précautions suivantes:

#### **1. Pendant l'utilisation . . .**

- .... bien s'assurer que la cassette porte la marque Mini DV.
- .... bien savoir que l'enregistrement sur des cassettes préenregistrées efface automatiquement les signaux vidéo et audio
- enregistrés précédemment. .... bien s'assurer que la cassette est positionnée correctement en l'introduisant.
- .... ne pas mettre en place et retirer la cassette plusieurs fois de suite sans faire défiler la bande. Ce qui détend la bande et peut causer des dommages.
- .... ne pas ouvrir le volet avant de la cassette. Ce qui expose la bande aux empreintes digitales et à la poussière.

#### **2. Ranger les cassettes . . .**

- .... loin des radiateurs ou d'autres sources de chaleur.
- .... en dehors des rayons du soleil.
- .... où elles ne seront pas sujettes à des chocs ou vibrations inutiles.
- .... où elles ne seront pas exposées à des champs magnétiques puissants (près des moteurs, des transformateurs ou des aimants).
- .... verticalement, dans leurs boîtes d'origine.

#### Cartes MultiMediaCard

Pour utiliser et ranger correctement vos cartes MultiMediaCard, bien lire les précautions suivantes: **1. Pendant l'utilisation . . .**

- 
- .... bien s'assurer que la carte MultiMediaCard porte la marque MultiMediaCard.
- .... bien s'assurer que la carte MultiMediaCard est positionnée correctement en l'introduisant.
- **2. Alors que la carte MultiMediaCard est en accès (pendant l'enregistrement, la lecture, l'effacement, le formatage, etc.) . . .**
	- .... ne jamais éjecter la carte MultiMediaCard ni couper l'alimentation du camescope.

### **3. Ranger les cartes MultiMediaCard . . .**

- .... loin des radiateurs ou d'autres sources de chaleur.
- .... en dehors des rayons du soleil.
- .... où elles ne seront pas sujettes à des chocs ou vibrations inutiles.
- .... où elles ne seront pas exposées à des champs magnétiques puissants (près des moteurs, des transformateurs ou des aimants).

### Écran LCD

- **1. Pour éviter des dommages à l'écran LCD, NE PAS . . .**
- .... le presser fortement ou appliquer des chocs. .... placer le camescope avec l'écran LCD en
- dessous.
- **2. Pour prolonger sa durée de service . . .** .... éviter de le frotter avec un chiffon grossier.
- **3. Ne pas ignorer le phénomène suivant pour l'utilisation de l'écran LCD.**
	- **Ce ne sont pas des mauvais fonctionnements:** •En utilisant le camescope, la surface autour de
	- l'écran LCD et/ou l'arrière de l'écran LCD peuvent chauffer.
	- •Si vous laissez l'alimentation en marche pendant longtemps, la surface autour de l'écran LCD devient chaude.

### Appareil principal

#### **1. Pour votre sécurité, NE PAS . . .**

- .... ouvrir le coffret du camescope.
- .... démonter ou modifier l'appareil.
- .... court-circuiter les bornes de la batterie. Toujours la laisser éloignée des objets métalliques quand elle n'est pas utilisée.
- laisser pénétrer de liquides inflammables, de l'eau ou des objets métalliques dans l'appareil.
- retirer la batterie ou débrancher la source d'alimentation alors que l'alimentation est en marche.
- .... laisser la batterie montée quand le camescope n'est pas utilisé.

#### **2. Eviter d'utiliser l'appareil . . .**

- .... dans des endroits sujets à de l'humidité ou de la poussière excessives.
- .... dans des endroits sujets à la suie ou à la vapeur, par exemple près d'un appareil de cuisson.
- .... dans des endroits soumis à des chocs ou vibrations excessifs.
- .... près d'un téléviseur.
- .... près d'appareils générant des champs magnétiques ou électriques puissants (haut-parleurs, antennes de diffusion, etc.)
- dans des endroits soumis à des températures très élevées (plus de 40˚C) ou très basses (inférieures  $\lambda$  0°C).

#### **3. NE PAS laisser l'appareil . . .**

- .... dans des endroits à plus de 50˚C.
- .... dans des endroits où l'humidité est très faible (au-dessous de 35%) ou très forte (plus de 80%).
- .... en plein soleil.
- .... dans une voiture fermée en été.
- .... près d'un radiateur.

#### **4. Pour protéger l'appareil, NE PAS . . .**

- .... l'exposer à de l'humidité.
- .... faire tomber l'appareil ou le cogner contre des objets durs.
- .... lui infliger des chocs ou des vibrations excessives pendant le transport.
- .... laisser l'objectif dirigé vers des objets
- extrêmement lumineux pendant longtemps. .... filmer le soleil sans protection (filtres).
- .... le transporter en le tenant par l'écran LCD ou le viseur.
- .... le balancer inutilement en utilisant la bandoulière ou la poignée.

#### **5. Lorsque les têtes sont sales, les problèmes suivants peuvent apparaître:**

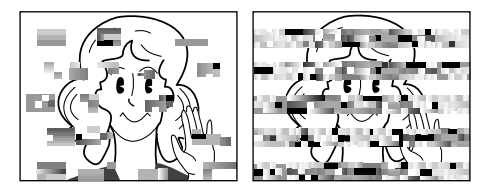

- •Aucune image pendant la lecture.
- •Parasites visibles pendant la lecture.
- •Pendant l'enregistrement, l'indicateur d'avertissement d'encrassement des têtes "<sup>3</sup> apparaît.

Dans ces cas, utilisez une cassette de nettoyage en option. Insérez-la dans le camescope et faire défiler la bande. Si vous utilisez la cassette plusieurs fois de suite, les têtes vidéo risquent d'être endommagées. Après une lecture pendant 20 secondes environ, le camescope s'arrête automatiquement. Se reporter également aux instructions de la cassette de nettoyage. Si, après le nettoyage, les problèmes restent les mêmes, consultez votre revendeur THOMSON. Les pièces mécaniques mobiles utilisées pour déplacer les têtes vidéo et la bande ont tendance à devenir sales et à s'user avec le temps. Pour maintenir tout le temps une image claire, des contrôles périodiques sont recommandés après avoir utiliser l'appareil pendant 1000 heures environ. Pour des contrôles périodiques, veuillez consulter le revendeur THOMSON le plus proche.

### Comment manipuler un CD-ROM

FR*75*

- •Faire attention de ne pas salir ni rayer la surface réfléchissante (le verso de la surface imprimée). Ne rien écrire ni coller sur une face ou l'autre. Si le CD-ROM devient sale, l'essuyer doucement avec un chiffon doux du centre vers l'extérieur en décrivant un mouvement circulaire.
- •Ne pas utiliser de produits de nettoyage pour disques conventionnels ni de nettoyants pulvérisés.
- •Ne pas cintrer le CD-ROM ni toucher sa surface réfléchissante.
- •Ne pas ranger votre CD-ROM dans un endroit poussiéreux, chaud ou humide. Ne pas le laisser en plein soleil.

#### **Condensation d'humidité . . .**

- Vous avez sans doute observé qu'en versant un liquide froid dans un verre, des gouttes d'eau vont se former à l'extérieur du verre. Le même phénomène se produit sur le tambour de têtes d'un camescope quand il est déplacé d'un endroit froid vers un endroit chaud, après avoir chauffé une pièce qui était froide, sous des conditions d'humidité extrême ou dans un endroit où l'air est refroidi par un climatiseur.
- De l'humidité sur le tambour de têtes peut endommager sérieusement la bande vidéo et provoquer des dommages internes au camescope lui même.

#### **Mauvais fonctionnement sérieux**

En cas de mauvais fonctionnement, arrêter d'utiliser l'appareil immédiatement et consulter votre revendeur THOMSON local.

Le camescope est un appareil commandé par micro-processeur. Du bruit et des interférences externes (d'un téléviseur, d'une radio, etc.) peuvent l'empêcher de fonctionner correctement. Dans ce cas, débrancher d'abord la source d'alimentation (batterie, adaptateur secteur/chargeur, etc.) et attendre quelques minutes puis le rebrancher et procéder comme d'habitude depuis le début.

## *76* **FR LEXIQUE**

 $\frac{1}{2}$ 

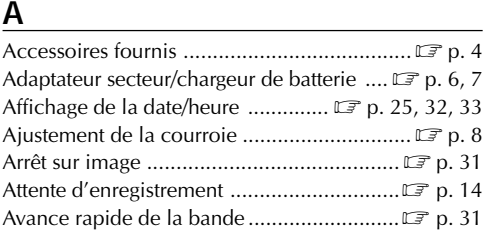

### **B**

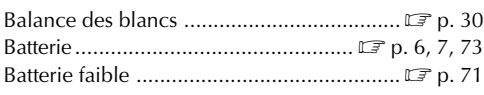

### **C**

⊕

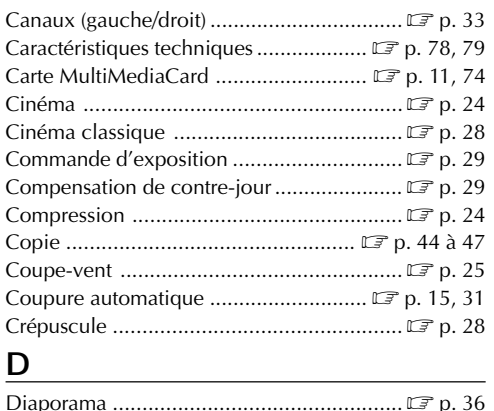

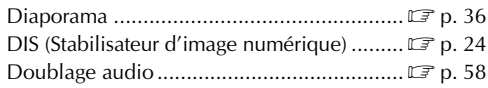

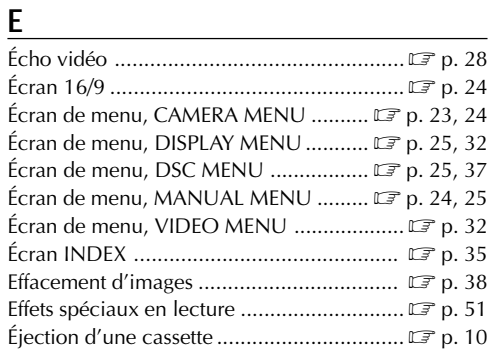

### **F**

 $\color{red}\blacklozenge$ 

Fondus à l'ouverture et à la fermeture ...  $\mathbb{F}$  p. 26, 27 Formatage d'une carte MultiMediaCard ...... Formatage d'une carte MultiMediaCard ...... For

### **G**

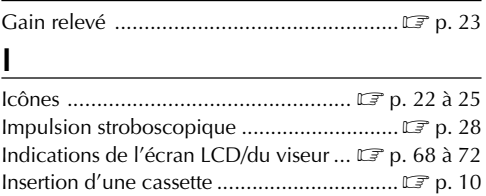

Iris.............................................................. p. 29

### **L**

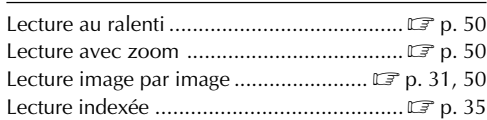

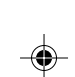

## FR*77*

⊕

### **M**

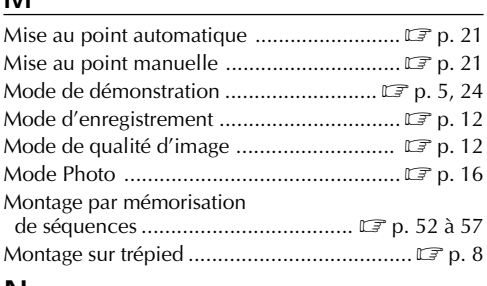

### **N**

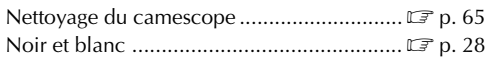

### **O**

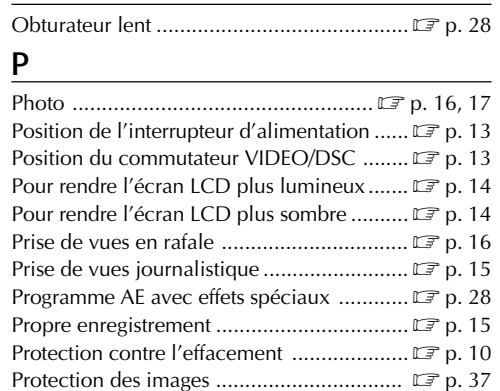

#### **R** Raccordements .................... p. 7, 40, 42 à 45, 53 Rebobinage de la bande ................................. LF p. 31 Recharge de la batterie ................................. p. 6 Recherche accélérée ................................... p. 31 Réglage dioptrique ....................................... p. 8 Réglages de la date/heure ............................. p. 9 Régler le code de télécommande de magnétoscope .......................................... p. 52 RESET ......................................................... p. 25

### **S**

◈

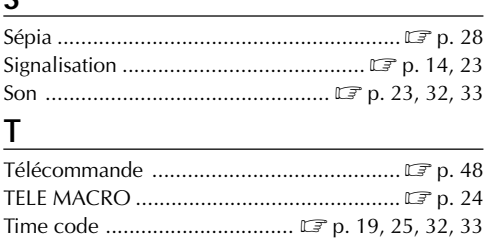

#### **V**

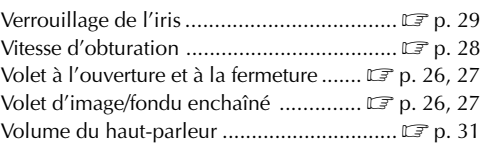

Torche vidéo............................................... p. 20

### **Z**

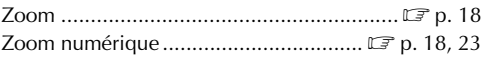

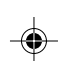

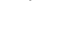

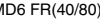

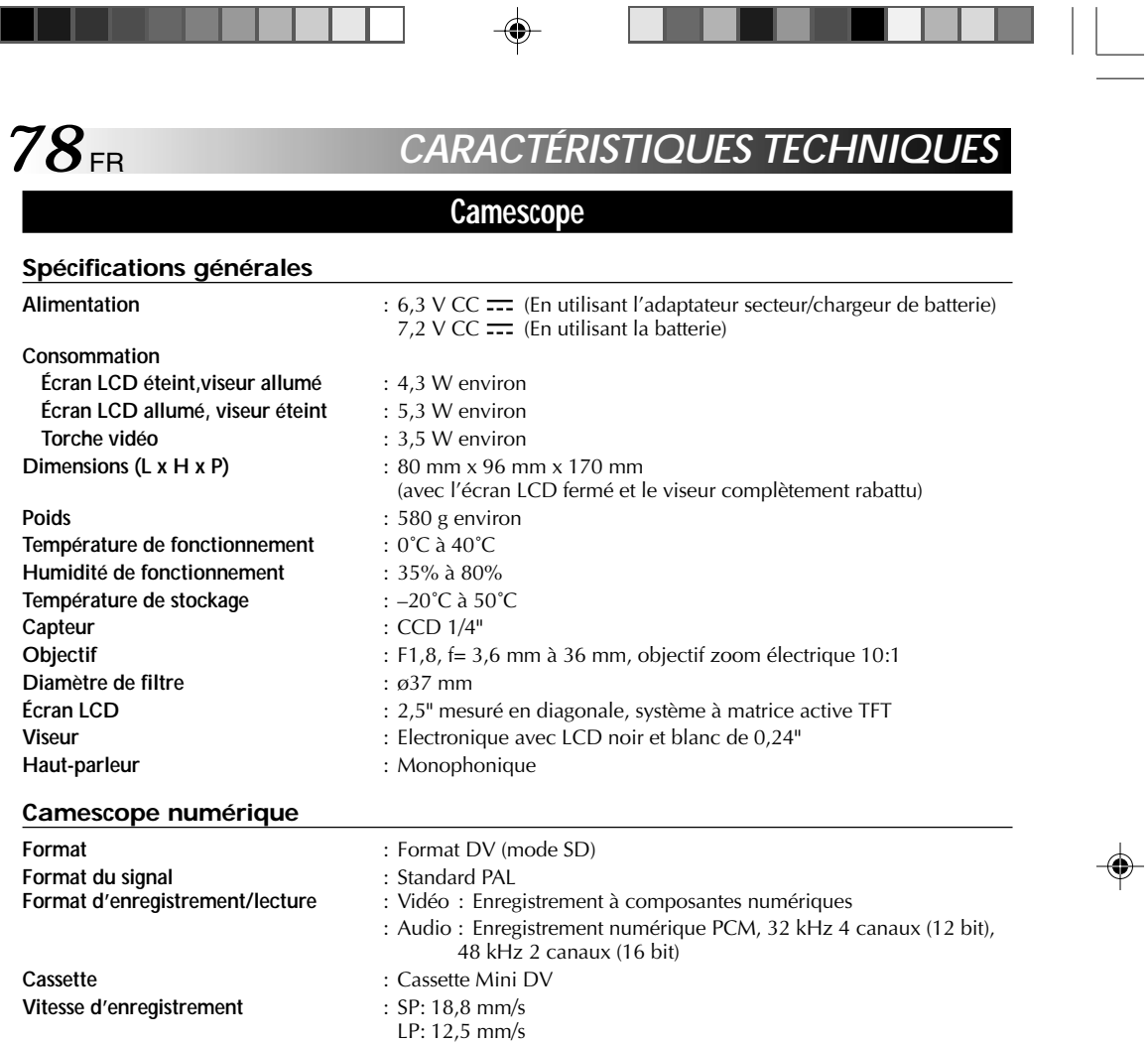

 $\Box$ 

 $\Box$ 

 $\begin{array}{c|c} \hline \quad \quad & \quad \quad & \quad \quad \\ \hline \quad \quad & \quad \quad & \quad \quad \\ \hline \end{array}$ 

. .

**Durée maximum d'enregistrement** : SP: 80 mn **(en utilisant une cassette de 80 minutes)** LP: 120 mn

VMD6 FR(40/80) 78 28/08/00, 17:17

#### **Appareil photo numérique**

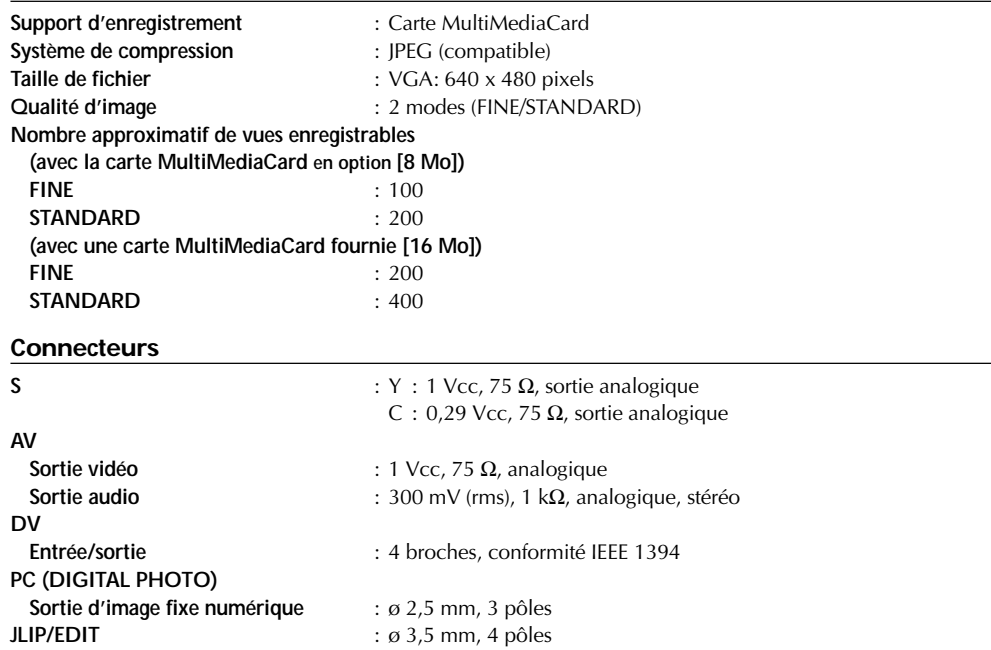

◈

### **Adaptateur secteur/chargeur de batterie AC 600**

**Consommation** : 23 W **Sortie Charge** : CC 7,2 V <del>. .</del>, 1,2 A **Camescope** : CC 6,3 V = = , 1,8 A<br>**Dimensions (L x H x P)** : 68 mm x 38 mm x 1

◈

**Alimentation** : CA 110 V à 240 V $\sim$ , 50 Hz/60 Hz **Dimensions (L x H x P)** : 68 mm x 38 mm x 110 mm<br>**Poids** : Environ 260 g **Poids** : Environ 260 g

**Les caractéristiques indiquées sont pour le mode SP sauf indication contraire. Erreurs et omissions possibles. Présentation et caractéristiques modifiables sans préavis.**

VMD6 FR(40/80) 79 28/08/00, 17:17<br>
28/08/00, 17:17

FR*79*

 $\bigcirc$ 

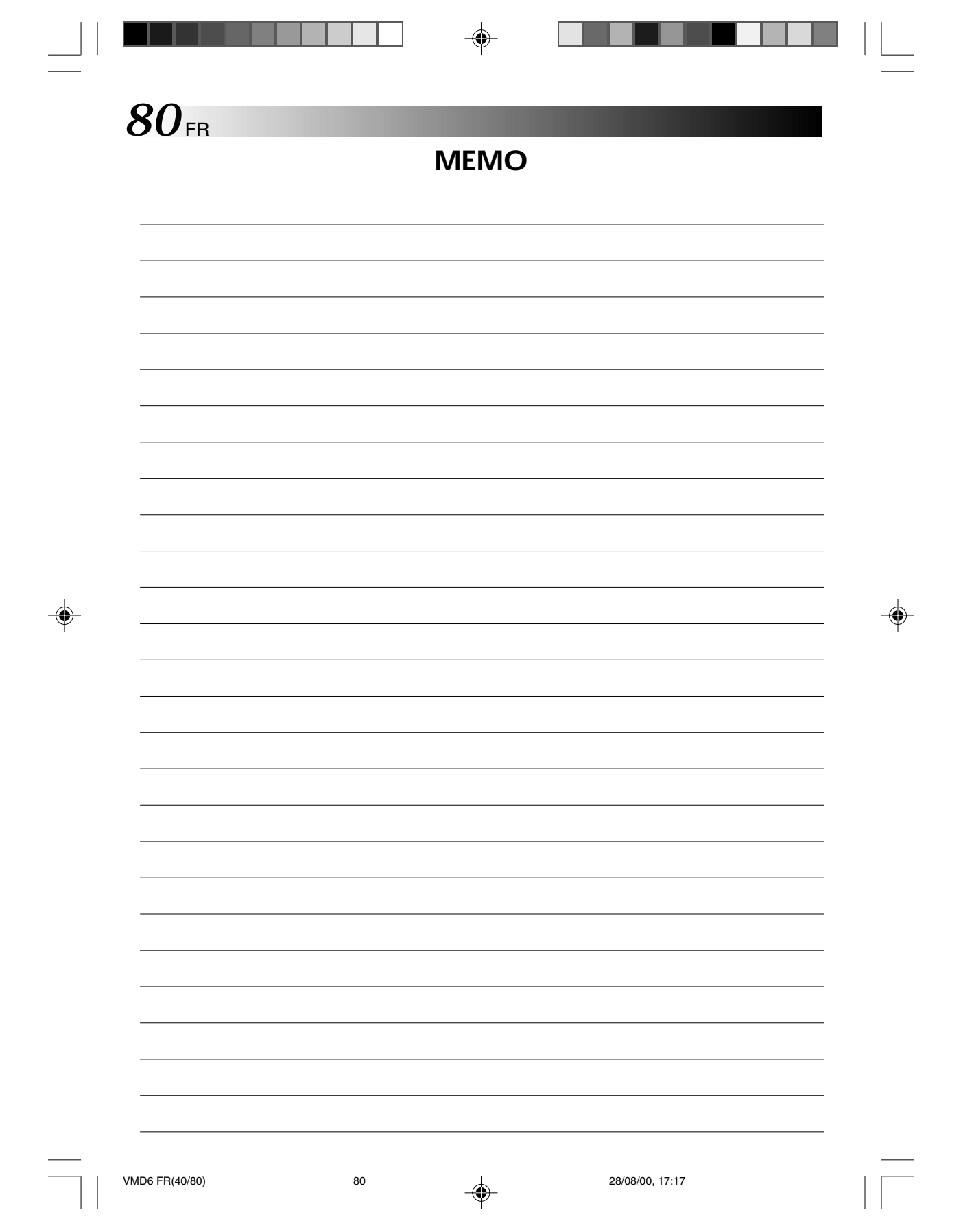

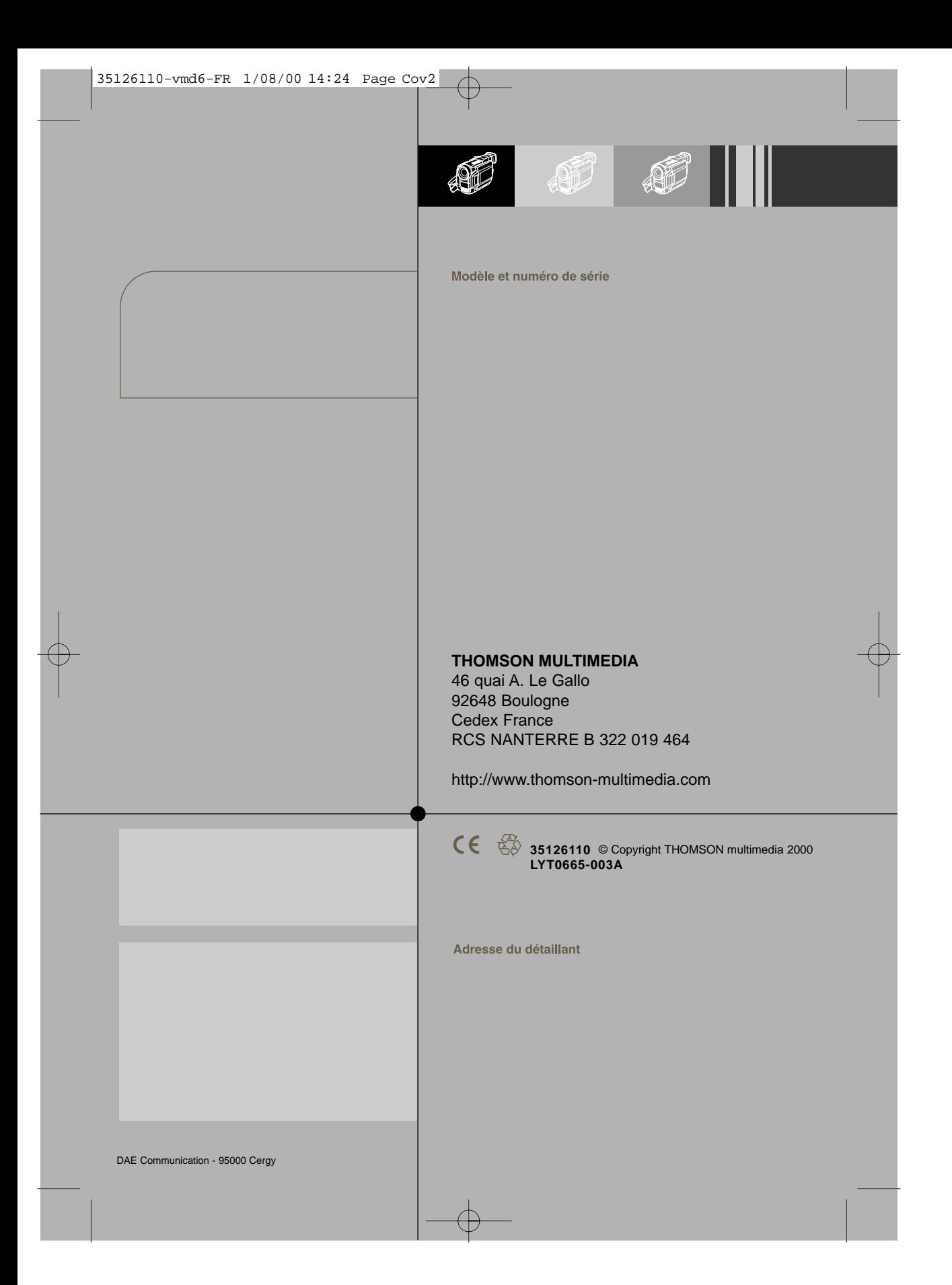